# SISTEM INFERENSI FUZZY UNTUK PENJADWALAN KULIAH (STUDI KASUS FAKULTAS TEKNOLOGI INDUSTRI)

TUGAS AKHIR

Diajukan Sebagai Salah Satu Syarat Untuk Memperoleh Gelar Sarjana Jurusan Teknik Informatika

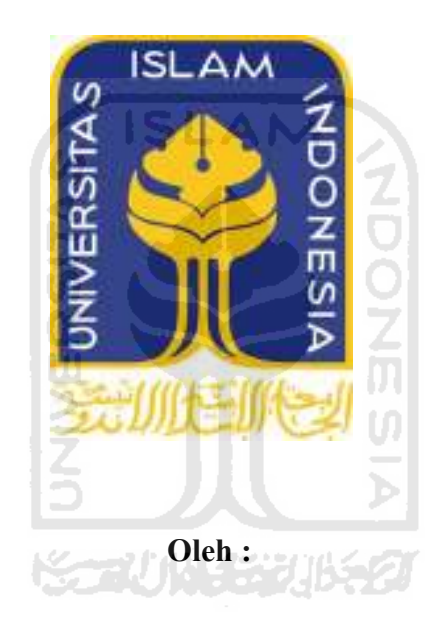

No. Mahasiswa : 07 523 229

Nama : Rizal Aditya Herdianto

JURUSAN TEKNIK INFORMATIKA FAKULTAS TEKNOLOGI INDUSTRI UNIVERSITAS ISLAM INDONESIA YOGYAKARTA 2011

# SISTEM INFERENSI FUZZY UNTUK PENJADWALAN KULIAH (STUDI KASUS FAKULTAS TEKNOLOGI INDUSTRI)

TUGAS AKHIR

Diajukan Sebagai Salah Satu Syarat Untuk Memperoleh Gelar Sarjana Jurusan Teknik Informatika

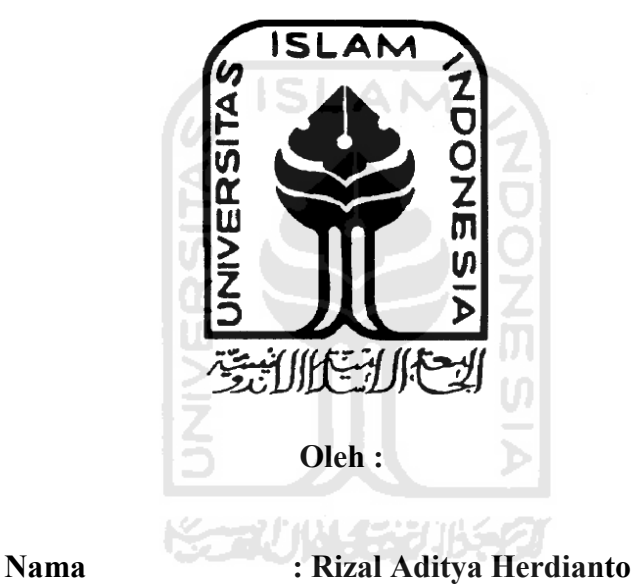

No. Mahasiswa : 07 523 229

JURUSAN TEKNIK INFORMATIKA FAKULTAS TEKNOLOGI INDUSTRI UNIVERSITAS ISLAM INDONESIA YOGYAKARTA

2011

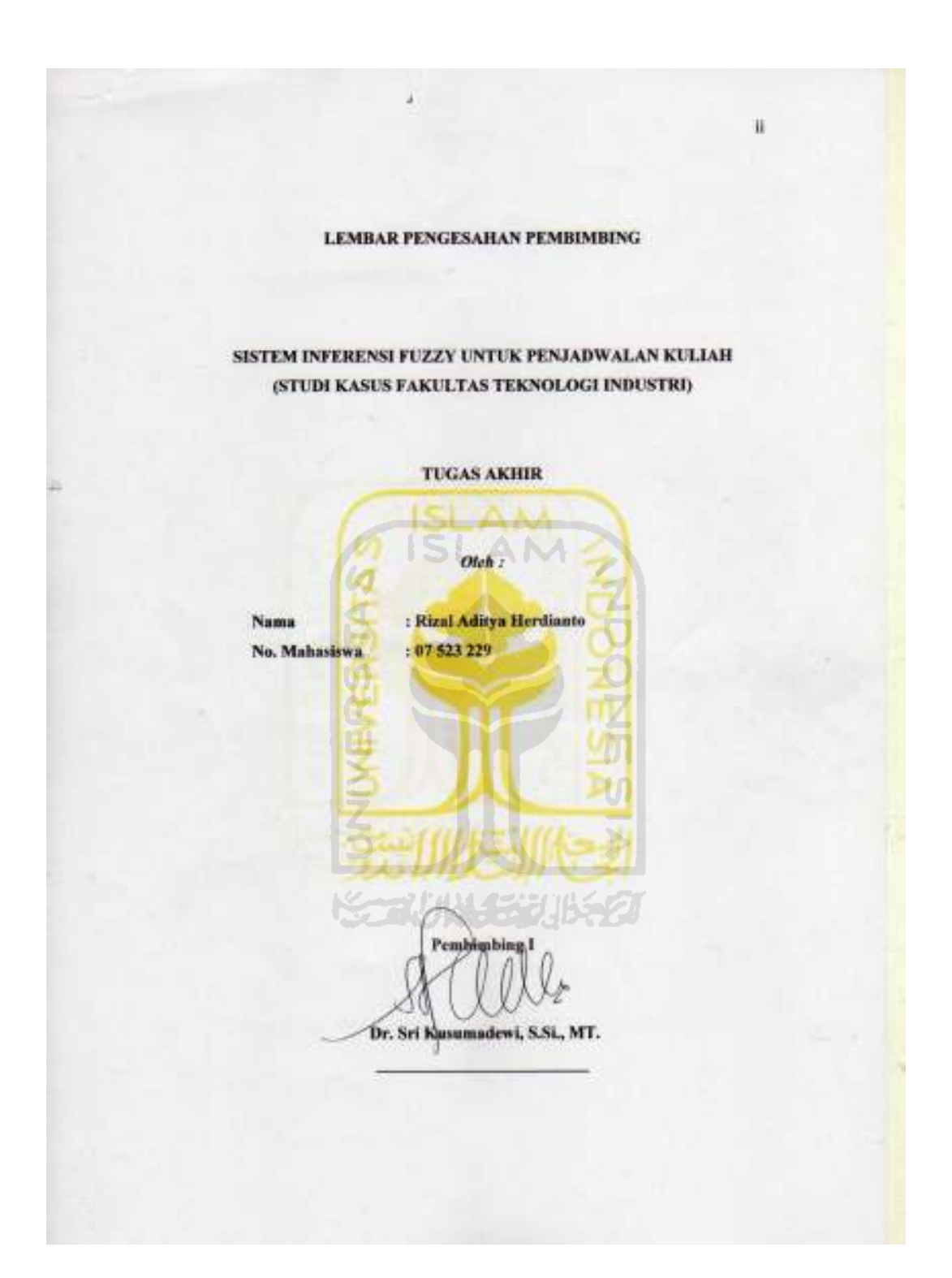

#### LEMBAR PENGESAHAN PENGUJI

# SISTEM INFERENSI FUZZY UNTUK PENJADWALAN KULIAH (STUDI KASUS FAKULTAS TEKNOLOGI INDUSTRI)

#### **TUGAS AKHIR**

Oleh:

Nama : Rizal Aditya Herdianto 107 523 229 No. Mahasiswa

Telah Dipertahankan di Depan Sidang Penguji Sebagai Salah Satu Syarat<br>Untuk Memperoleh Gelar Sarjana Jurusan Teknik Informatika Fakultas<br>Teknologi Industri Universitas Islam Indonesia

Yogyakarta, Agustus 2011 Tim penguji, **Sada Tangan** Dr. Sri Kusumadewi, S.Si., MT.<br>Ketua Hendrik, ST., M.Eng. Anggota I Izzati Muhimmah, ST, MSc., PhD, Anggota II Mengetahui, nusan Teknik Informatika Islam Igdonesia \* YOGYAKART XVIIIIIIIIIIIIIII

Deff Prayudi, S.Si, M.Kom)

iii.

#### HALAMAN PERSEMBAHAN

Saya persembahkan untuk

Kedua Orang Tuaku yang selalu memberikan motivasi, doa dan nasihat...

Kakakku Mas Rendy dan Mbak Ima, terima kasih atas do'anya... Nitip apa lagi nih.. mumpung masih di Yogya... haha.

Kakakku Mbak Riska dan Mas Soleh yang selalu mengingatkan tentang skripsi...dan dorongan untuk terus semangat dan maju dalam menyelesaikan tugas akhir maupun diluar itu...

Buat Adekku Hendy dan Nisa yang masih di jogja, makasih banyak atas saran dan semangatnya..

Teman-teman kelompok, seperjuangan, maen, ngumpul.... Nophie, Neny, Faiz, Dini, Ronny, Danang, Anie, Oghie, Aan yang telah memberikan warna dalam hidup selama kuliah.. di kampus tercinta..UII

Teman – teman dari Teknik Industri Karin dan yang baru aku kenal Arnes haha... makasih banyak atas supportnya hari jumat, tak menyangka kalian malah menawari jadi tim sukses..

Teman – teman dari RPI, mas Azmi, mas KoP, mbak Novi, mas Hari, mas Dika, mas Anca, mas Aryo, mas Arvin, mas Aziz, mas Rakhmat, mas Uji, Yudha, Fendi, Dany terima kasih banyak atas saran –saran, dan supportnya.

Untuk dosen pembimbing tugas akhir, Ibu Cici terima kasih banyak sekali atas jasa-jasanya bantuan, bimbingannya, konsultasi selama dalam pengerjaan Tugas Akhir. Semoga kebaikan ibu dibalas oleh Allah SWT.

### HALAMAN MOTTO

Apa yang kelihatannya adalah sesuatu mustahil, jika mau berusaha, maka sesuatu yang mustahil itu bisa jadi mungkin...

### **Jika orang lain bisa, kenapa saya tidak ???**

#### Tidak bisa..?? Jangan jadikan alasan "tidak bisa" menghambatmu. bisa..?? Jangan

Setiap kali engkau galau, cobalah untuk solat...dan memohon petunjuk kepada RabbMu. Jadikan solat sebagai buah kesabaran...

HIDUP ITU SEBENARNYA SEDERHANA SAJA. AMBIL KEPUTUSAN, LALU HADAPI RESIKONYA......

Tidak ada pekerjaan yang sempurna, maka dari itu sempurnakanlah cara bekerja kita cara kita IJ

BELAJARLAH CARA KESUKSESAN SEPERTI **ORANG SINGAPURA** DENGAN kedisiplinannya, orang jepang jepang dengan potensi bakatnya (KAIZEN, CONTINUOS IMPROVEMENT), ORANG INDIA DENGAN SIKAP sederhananya (mahamat gandhi), orang korea orang korea dengan tiga spirit utama : mandiri, gotong royong, rajin dan cina dengan ketekunan dan keuletan.

DEMI MASA. SESUNGGUHNYA MANUSIA ITU BENAR-2 DALAM KERUGIAN, KECUALI ORANG-ORANG-YANG BERIMAN DAN MENGERJAKAN AMAL SALEH dan nasehat menasehati supaya mentaati kebenaran dan nasehat menasehati supaya menetapi kesabaran. (QS. Al 'Ashr) menasehati supaya kesabaran. (QS. 'Ashr) .

Yogyakarta, agustus 2011/Ramadhan 1432 H

#### KATA PENGANTAR

Zio-ڪيمب

#### Assalamu'alaikum Wr Wb,

Segala puji hanya bagi Allah Rabb semesta alam, dan kesudahan yang baik bagi orang-orang yang takwa. Shalawat dan salam semoga senantiasa tercurah kepada makhluk-Nya yang terbaik, penutup para rasul Allah dan para nabi; "Muhammad Salallahu' Alaihi Wassalam" beserta para isteri, para sahabatnya serta para pengikutnya. Salam juga kepada imam besar (imam syafie, hanafi, hambali, maliki) serta para wali-wali Allah SWT.

Puji syukur ke hadirat Allah Rabb semesta alam serta limpahan rahmatNya dan karuniaNya, tak lupa penyusun mengucap syukur alhamdulilah sehingga laporan tugas akhir yang berjudul "Sistem Inferensi Fuzzy Untuk Penjadwalan Kuliah (Studi Kasus Fakultas Teknologi Industri)" sebagai salah satu syarat untuk memperoleh gelar sarjana dapat diselesaikan dengan baik.

Tugas akhir merupakan salah satu syarat akademik yang harus ditempuh oleh setiap mahasiswa di jurusan Teknik Informatika, Fakultas Teknologi Industri, Universitas Islam Indonesia untuk memperoleh gelar sarjana. Dalam kegiatan tugas akhir, mahasiswa mengimplementasikan hasil ilmu-ilmu yang telah diperolehnya sejak semester pertama hingga akhir. Mahasiswa tidak hanya dituntut untuk sekedar membuat sistem atau aplikasi tetapi juga didukung dengan hasil analisa-analisa yang diperoleh selama pembuatan. Dengan begitu, hasil akhir adalah sebuah sistem yang dapat digunakan sesuai dengan kebutuhan dari tempat studi kasus.

Dalam pelaksanaan dan pengerjaan sistem tugas akhir ini, penyusun mendapatkan banyak bantuan dari berbagai pihak. Oleh karena itu, penyusun mengucapkan terima kasih yang sebesar-besarnya kepada :

- 1. Bapak Gumbolo Hadisusanto, Ir., M.Sc selaku dekan Fakultas Teknologi Industri yang telah memberikan izin untuk melakukan penelitian di FTI.
- 2. Ibu Dr. Sri Kusumadewi, S.Si., M.T selaku dosen pembimbing tugas akhir.
- 3. Pak Mudjiono selaku Kepala Divisi Perkuliahan dan Ujian dan Bu Eni Iswatun Hasanah, A.Md. selaku Kaur. Ujian dan Kerja Praktek/Tugas Akhir yang melakukan proses penjadwalan akademik di kampus FTI.
- 4. Kakakku Rendy, Mbak Ima, Mbak Riska dan Mas Soleh.
- 5. Adikku Hendy dan Nisa.
- 6. Teman-teman RPI, Mas Azmi, Mas Kope, Mas Uji, Mas Arvin, Mas Dika, Mas Hari, Mbak Novi, Mas Rakhmat, Mas Anca, Mas Aziz, Mas Aryo, Dany, Fendi.
- 7. Teman-teman ngumpul bareng Ronny, Faiz, Danang, Nophi, Neny, Ani, Oghie, Dini yang selalu support baik langsung maupun tak langsung.
- 8. Temanku Aan yang selalu membantu skrip.
- 9. Teman-teman include dan informatika.
- 10. Teman-teman dari Teknik Industri, Karin dan Arnes.

Penyusun menyadari masih banyak kekurangan dalam proses pengerjaannya, oleh karena itu penyusun mengharapkan kritik dan saran demi perbaikan-perbaikan yang digunakan sebagai koreksi di masa mendatang. Akhir kata penyusun berharap semoga laporan ini dapat bermanfaat bagi pengguna. Wassalamu'alaikum Wr. Wb

Yogyakarta, Agustus 2011

Penyusun

#### SARI

Setiap instansi akademik khususnya fakultas akan melakukan penjadwalan pada setiap semester baru. Berbagai macam aktivitas untuk dilakukan penjadwalan seperti jadwal kuliah dan jadwal ujian. Pada umumnya, penjadwalan dilakukan mengacu pada prosedur penjadwalan standar. Pengelola penjadwalan melakukan penjadwalan sesuai dengan data-data yang tersedia. Proses yang dilakukan diasumsikan, setiap dosen bersedia mengisi semua ruang kuliah yang kosong. Hal ini memberikan efek yang kurang baik bagi dosen sendiri, apabila dosen mengalami masalah – masalah tertentu terutama kesehatannya.

 Aplikasi sistem pendukung keputusan Sistem Inferensi Fuzzy untuk Penjadwalan Kuliah di Fakultas Teknologi Industri, memberikan pertimbangan pertimbangan hasil keputusan untuk menghasilkan keluaran yang lebih baik dan layak bagi dosen. Aplikasi ini menggunakan metode Tsukamoto sebagai FIS untuk menentukan panjadwalan. Sistem memberikan pertimbangan-pertimbangan berdasarkan kriteria – kriteria yang telah ditentukan. Hasil dari masukkan kriteria – kriteria yang telah diberi bobot tersebut akan di proses ke dalam sejumlah aturan-aturan yang telah di set untuk memberikan hasil keluaran waktu kuliah yang lebih baik.

 Hasil pengujian menunjukkan bahwa metode yang diusulkan yaitu Tsukamoto, mampu memberikan hasil rekomendasi waktu kuliah yang layak bagi dosen.

#### Kata Kunci :

Sistem Inferensi Fuzzy, Metode Tsukamoto, Penjadwalan

### TAKARIR

Concentration : Salah satu operator fuzzy yang digunakan untuk memberikan penekanan sangat pada nilai fuzzy normal

- Constraint : Batasan-batasan
- Decision : Pengambilan suatu keputusan
- Dilatation : Salah satu operator fuzzy yang digunakan untuk memberikan penekanan agak atau cukup pada nilai fuzzy normal
- Fire strength : Nilai keanggotaan sebagai hasil dari operasi 2 himpunan atau Lebih.
- Foreign Key : Suatu nilai yang digunakan sebagai acuan relasi dari tabel utama.

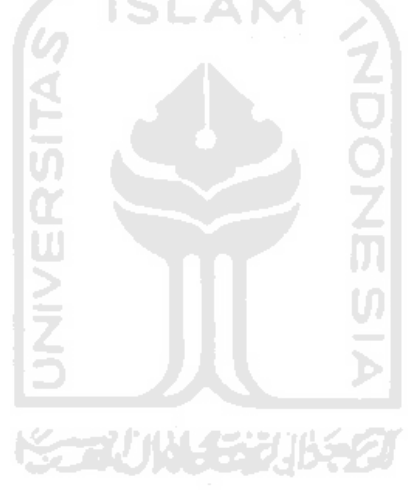

## **DAFTAR ISI**

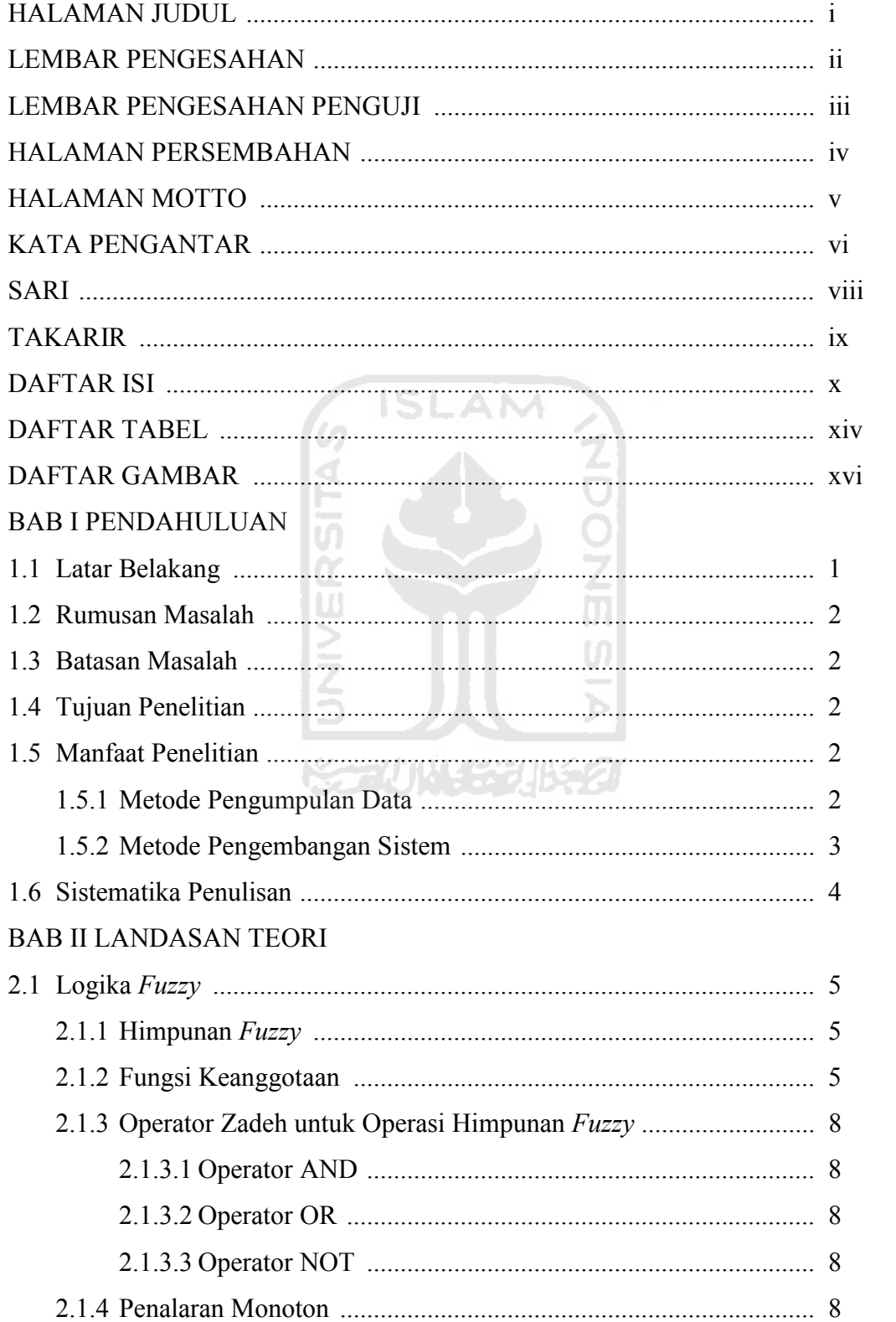

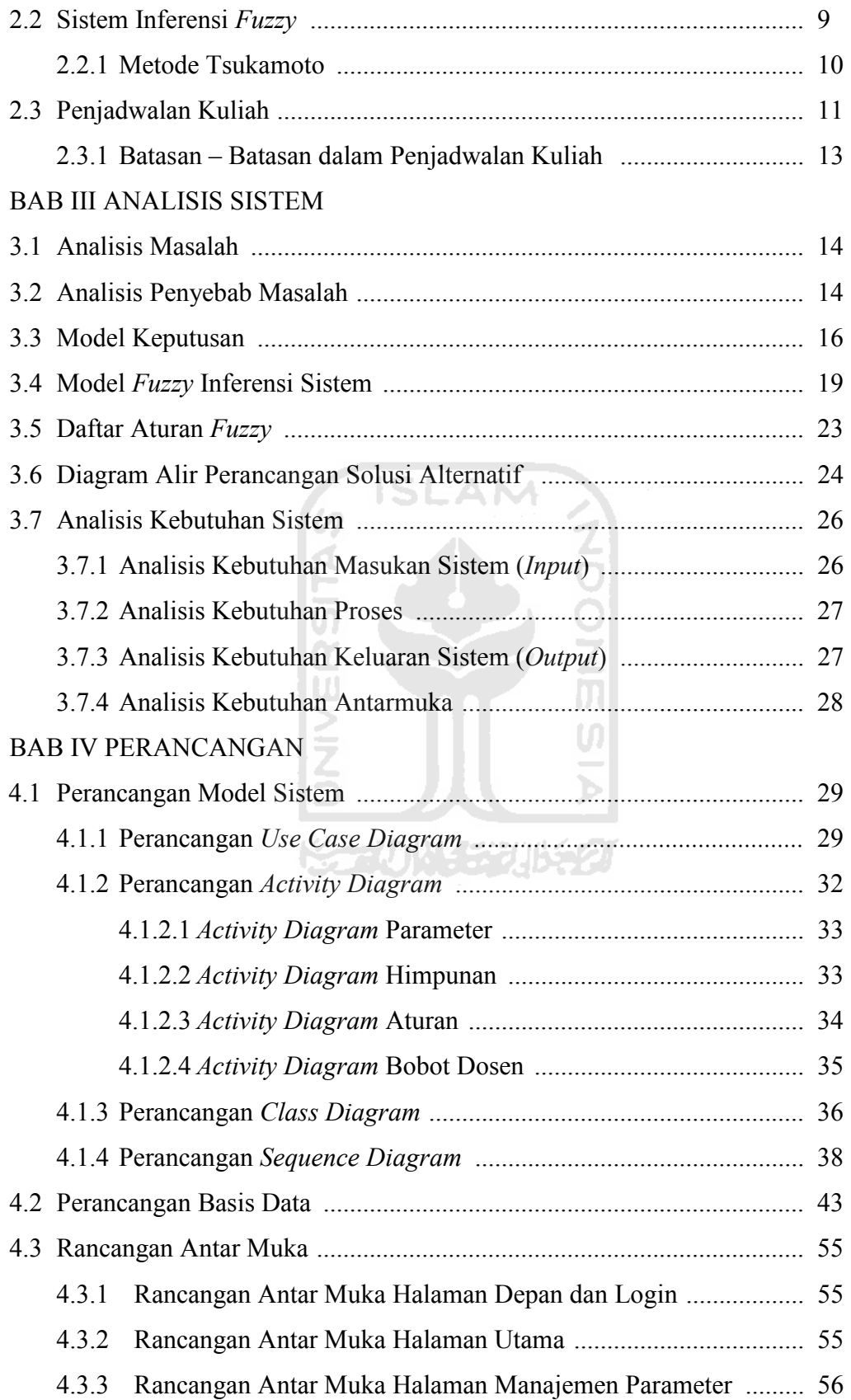

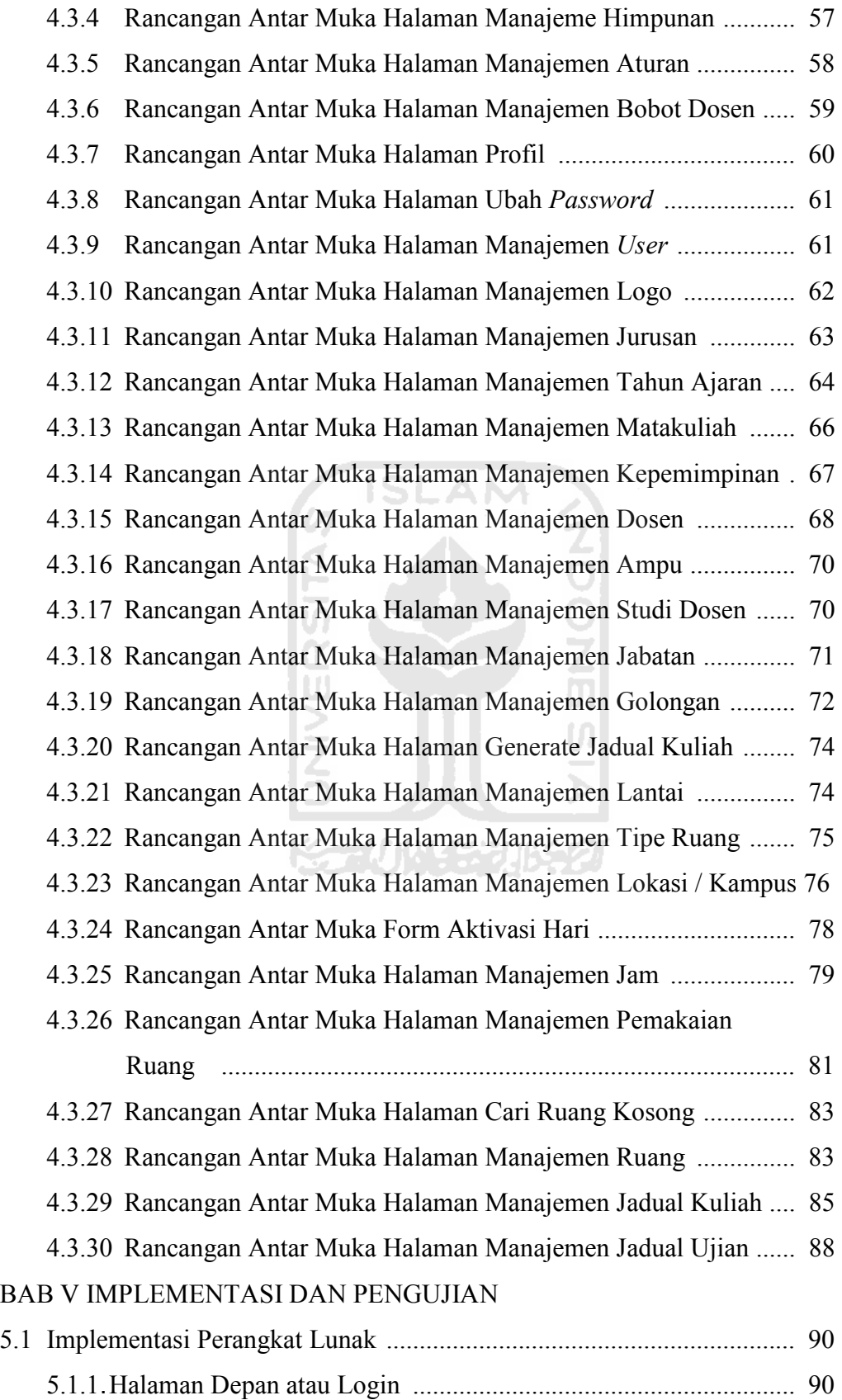

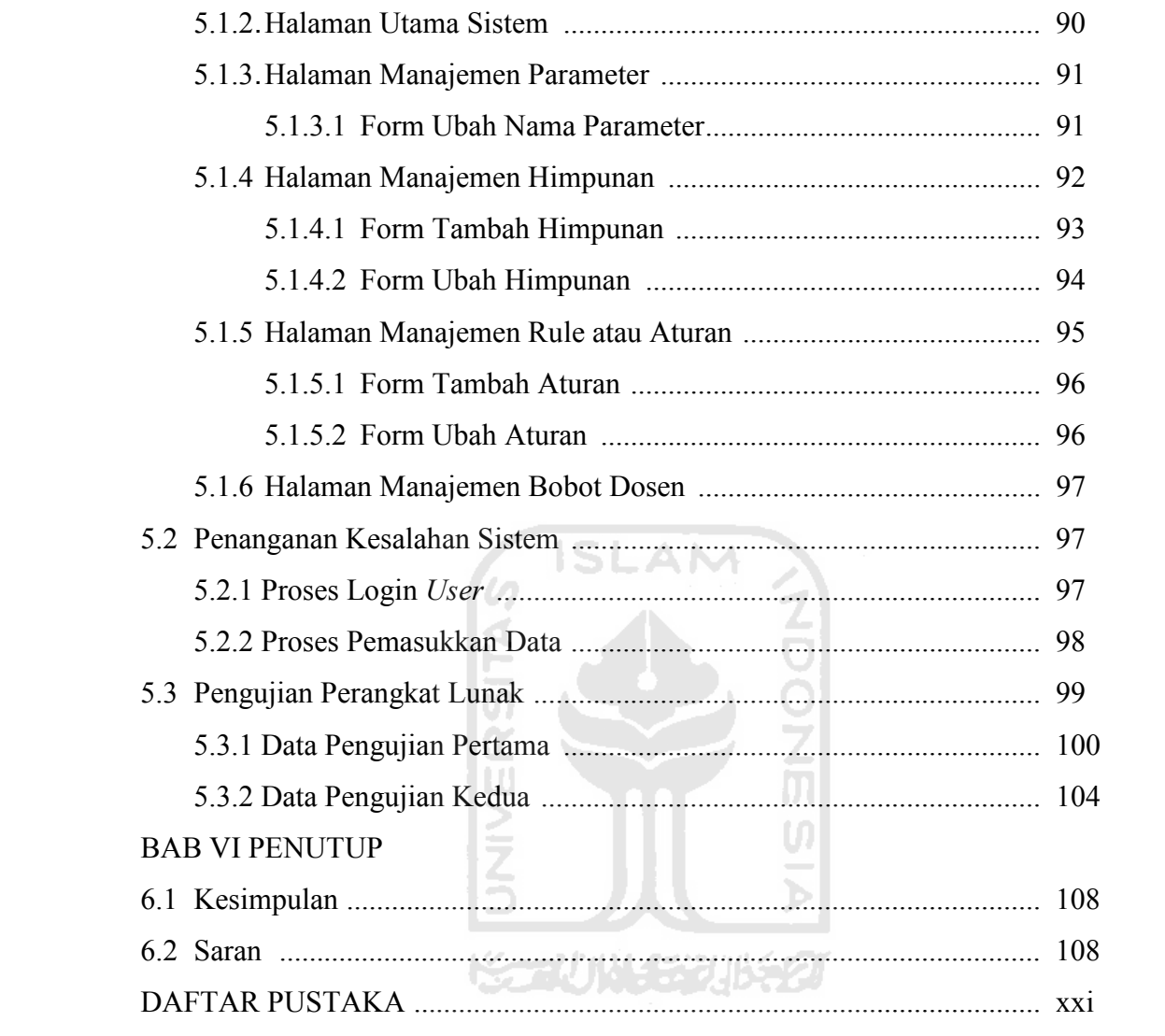

### **DAFTAR TABEL**

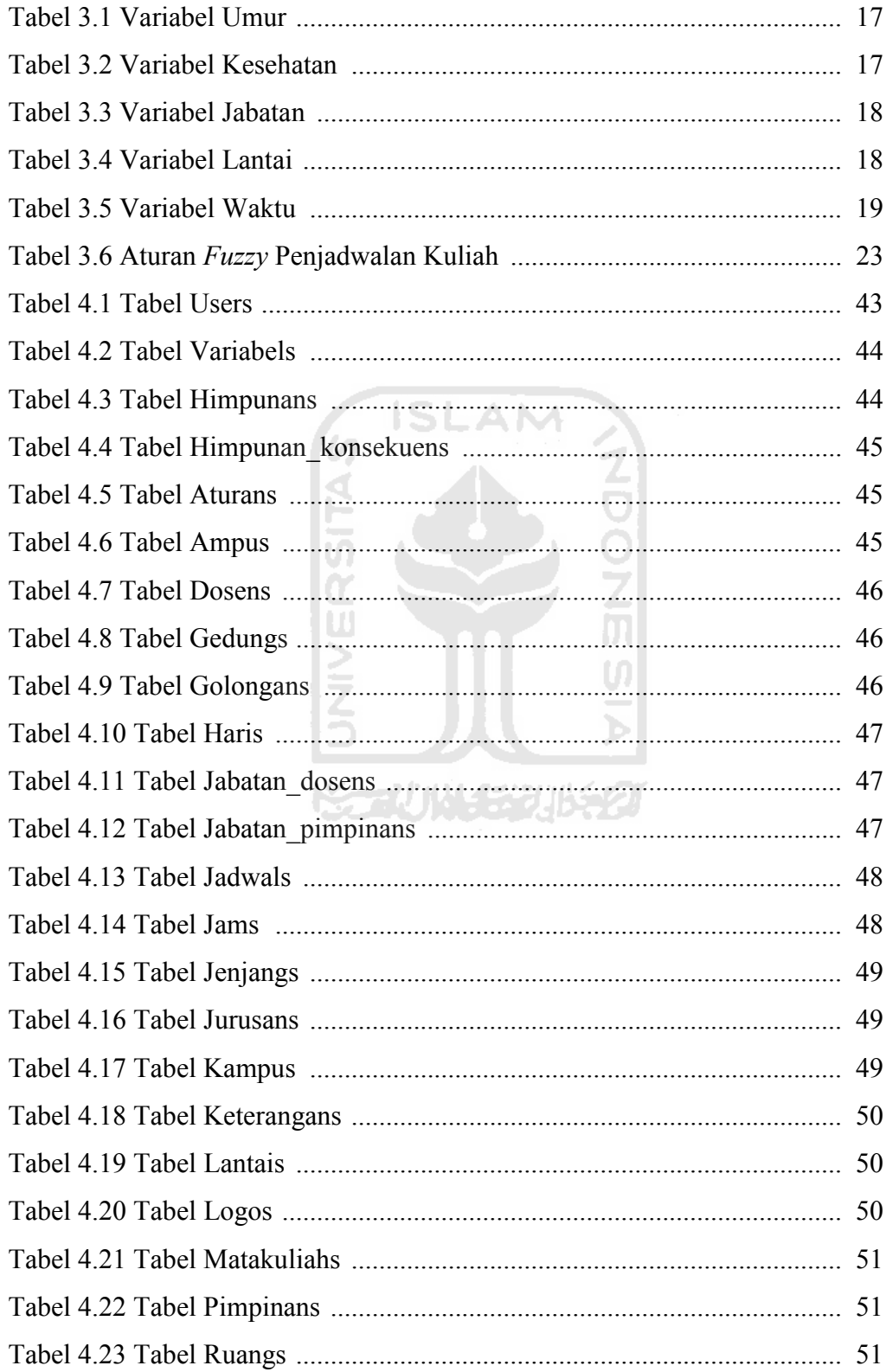

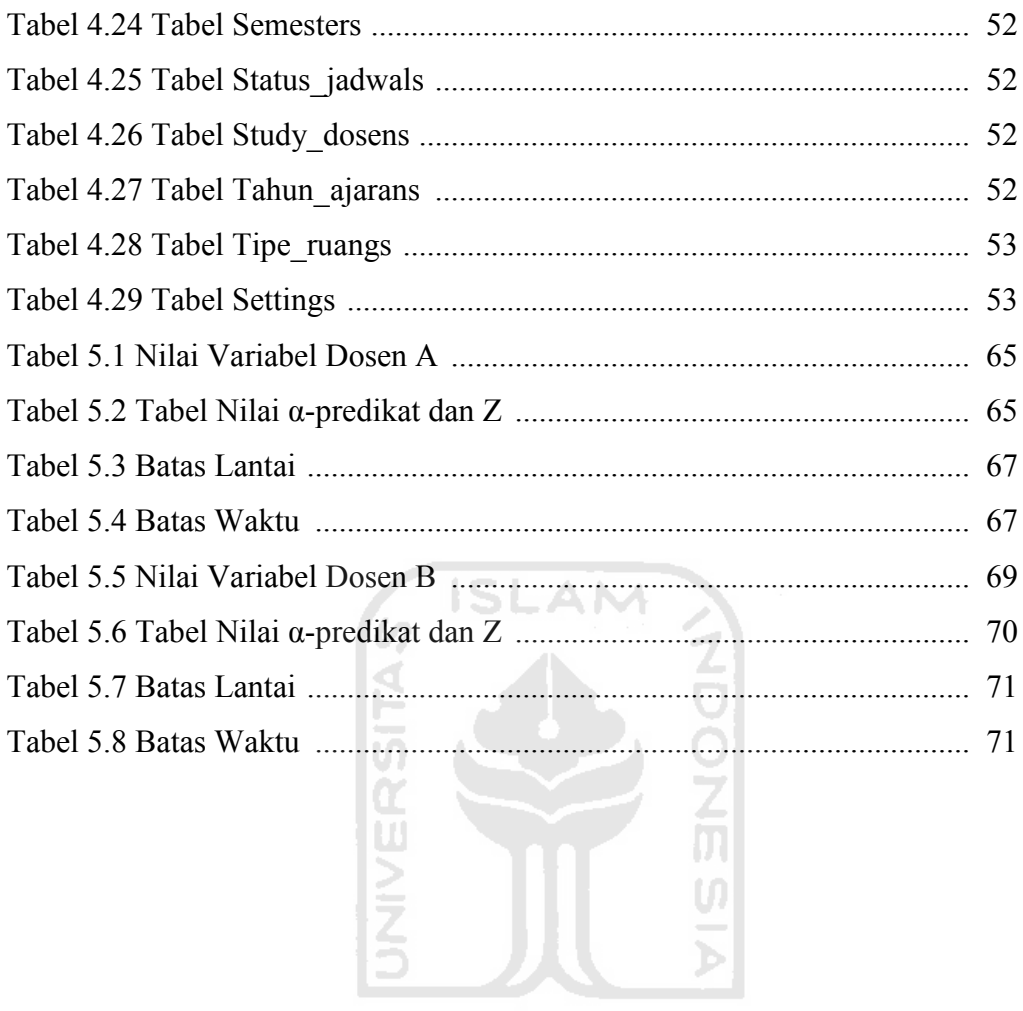

**ISSECUTIVE SERVERS** 

### DAFTAR GAMBAR

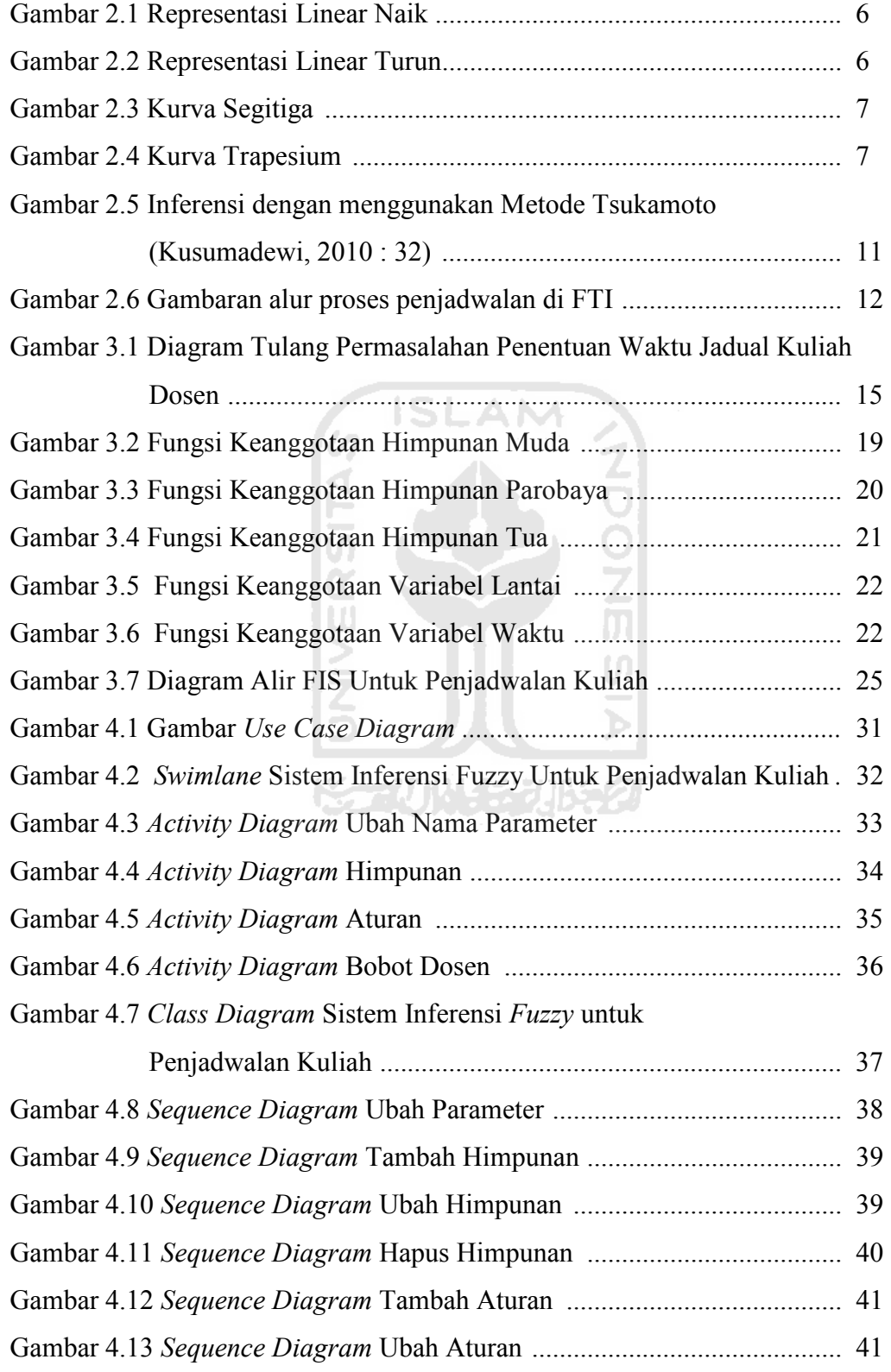

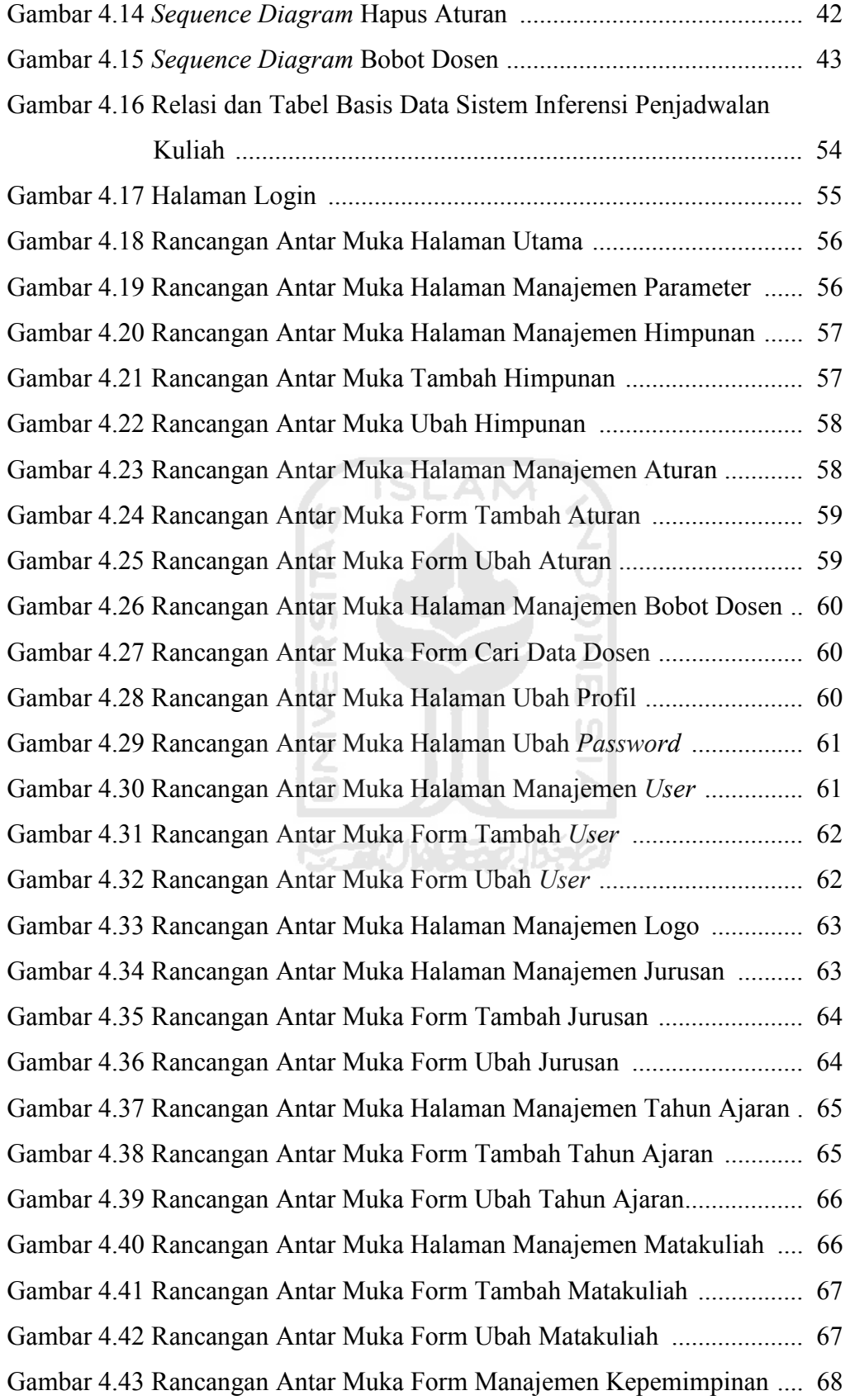

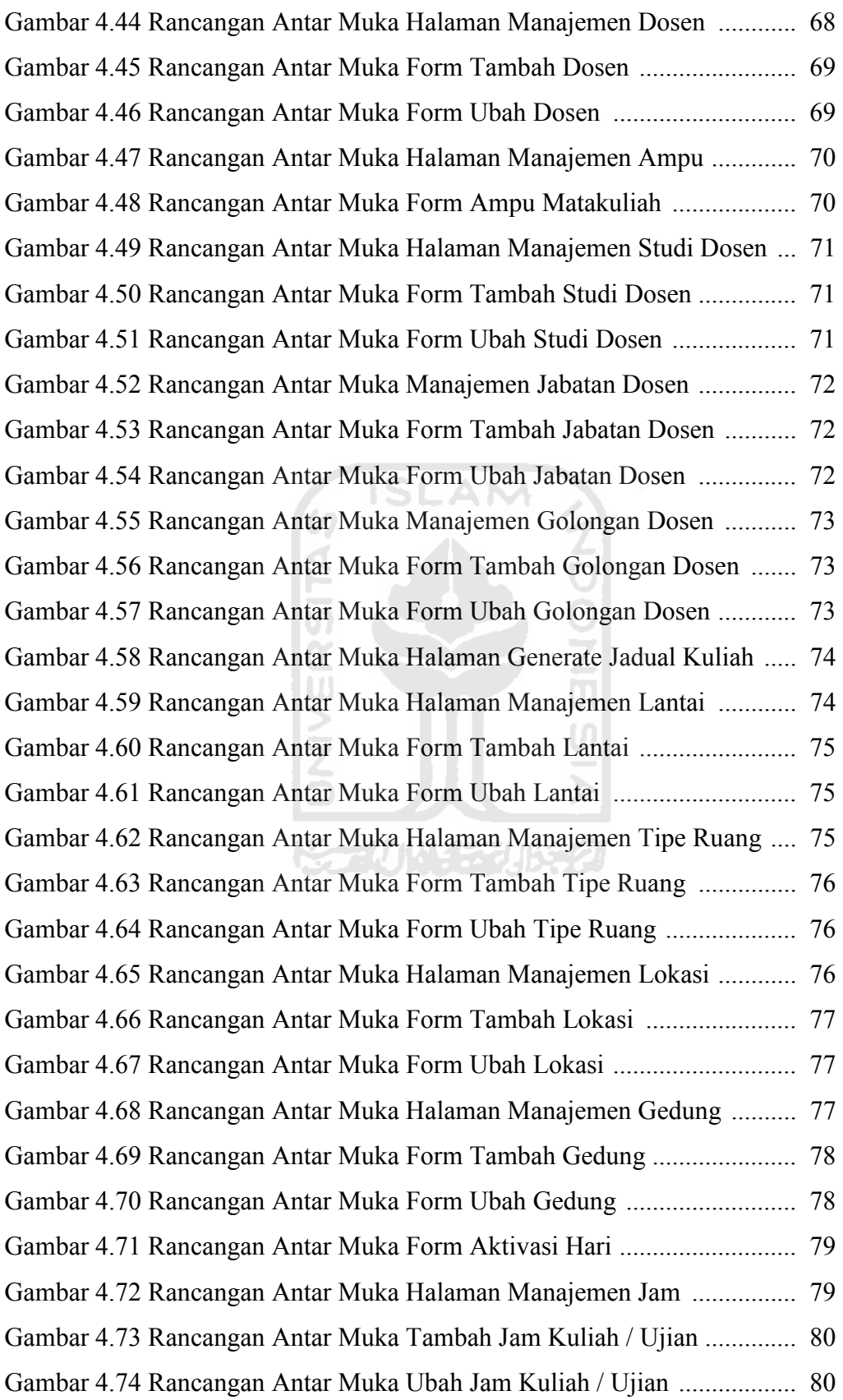

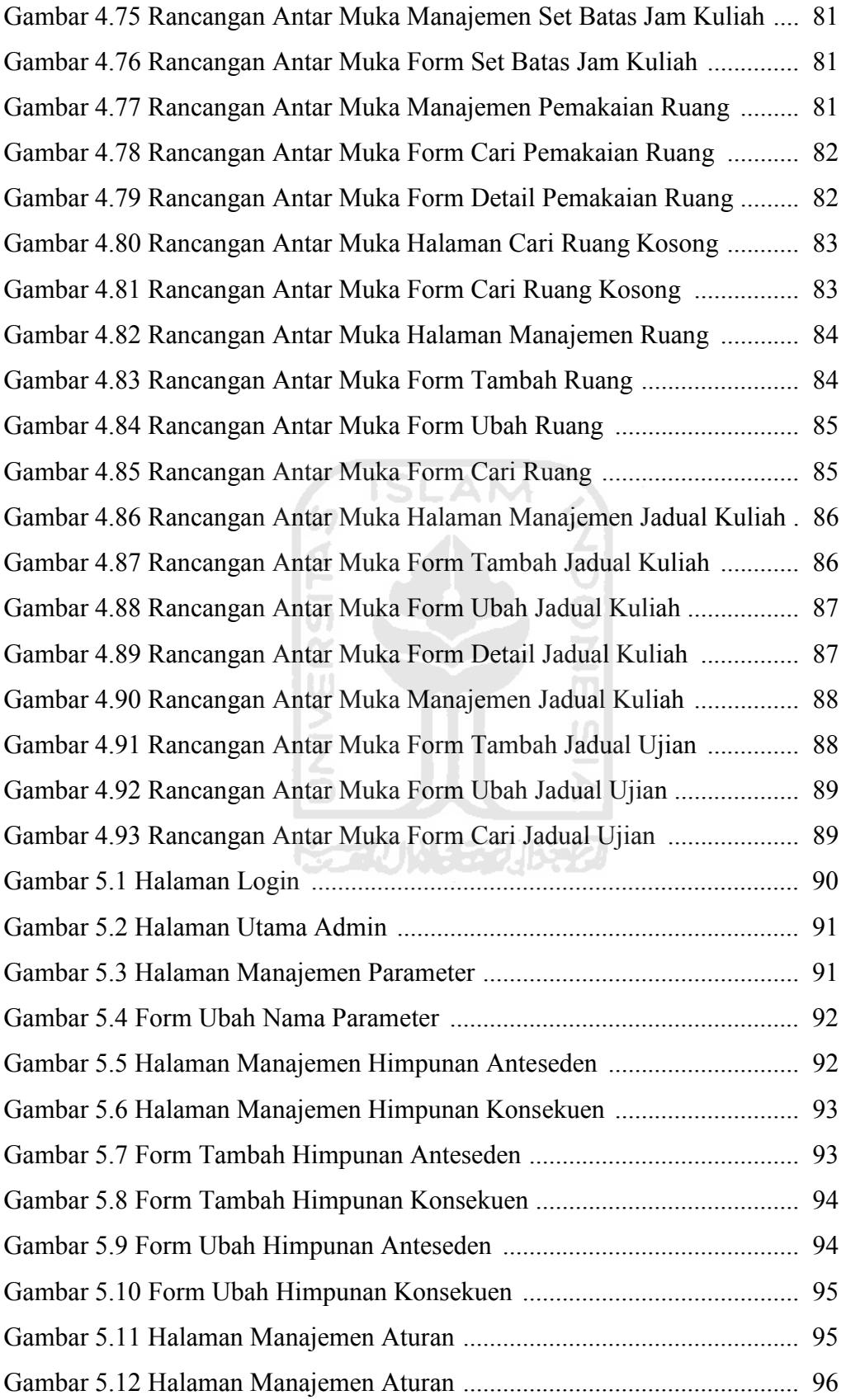

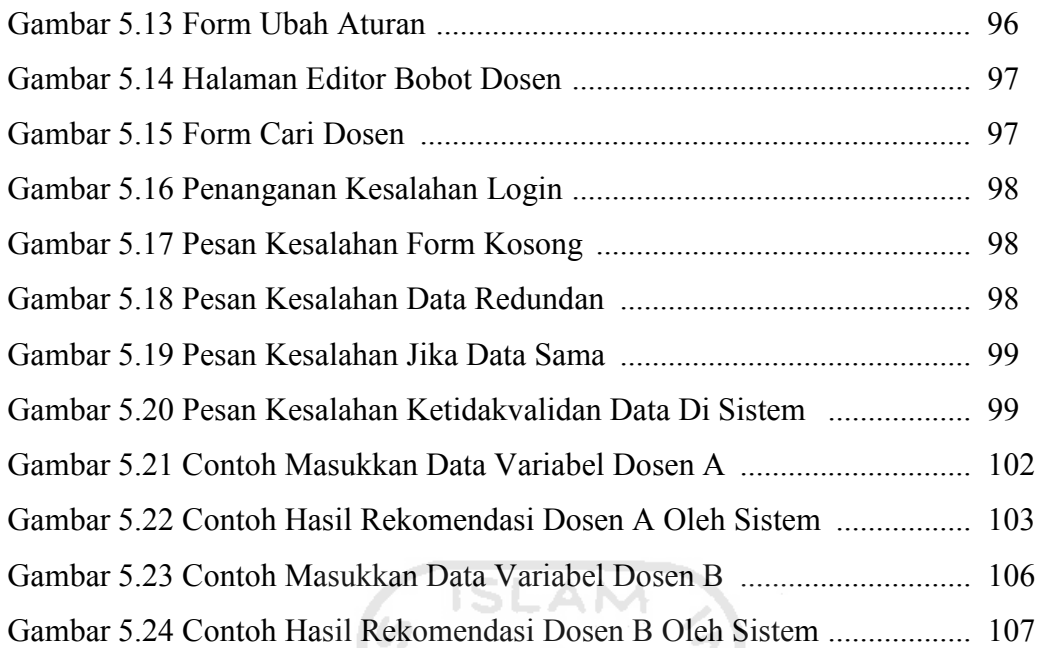

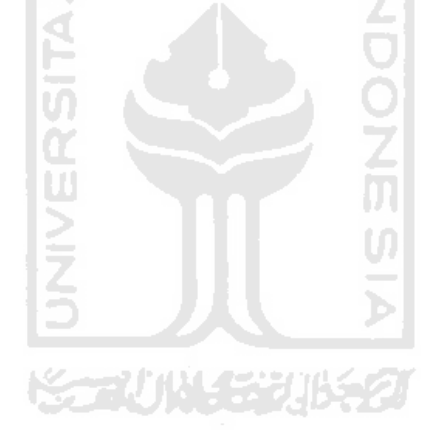

# BAB I

### PENDAHULUAN

#### 1.1 Latar Belakang

Fakultas merupakan salah satu bagian dari Universitas. Berbagai komponen aktivitas akademik saling terintegrasi kedalam suatu sistem di antaranya pengambilan matakuliah (key in RAS), pembayaran SPP, beasiswa, data diri mahasiswa, data diri dosen, data diri pegawai dan sebagainya. Penjadwalan kuliah dilakukan setiap semester baru. Pegawai kampus menentukan penjadwalan kuliah sesuai dengan data-data kuliah yang tersedia diantaranya data dosen, data matakuliah, data waktu dan data ruang kuliah.

Pegawai perkuliahan mengatur jadual kuliah sesuai dengan aturan pemilihan jadual kuliah yang sudah ditentukan. Dosen akan menjadi pengampu setelah dosen memiliki matakuliah yang akan diajarkan. Penjadwalan kuliah akan dilakukan apabila ketersediaan dosen, matakuliah, waktu dan ruang. Hal ini menjadi faktor penting saat memetakan komponen-komponen tersebut ke dalam timeslot (matriks ruang dan waktu) dengan mempertimbangkan semua batasanbatasan (constraint) yang ada. Proses dilakukan secara manual, akan membutuhkan waktu yang cukup lama, sehingga hal ini memungkinkan terjadinya pelanggaran constraint akibat human error (Sutarno, et. al., 2008).

Pelanggaran-pelanggaran constraint yang terjadi dapat menjadikan jadual tidak valid dan harus dirancang ulang. Pelanggaran-pelanggaran yang harus dihindari misalnya ketika dosen mengajar matakuliah yang berbeda diwaktu bersamaan, ruang kuliah yang sudah dipilih tidak boleh dipilih kembali pada waktu yang sama, dan jam kuliah yang tidak boleh ada pada waktu jam ujian. Permasalahan seperti ini perlunya menjadi prioritas untuk dicari solusinya demi peningkatan mutu sistem akademik di Perguruan Tinggi.

#### 1.2 Rumusan Masalah

Dari penjabaran yang telah diuraikan di latar belakang tersebut, rumusan masalah pada penelitian ini adalah bagaimana membangun SPK untuk membantu dosen menentukan waktu jadual kuliah berdasarkan kriteria-kriteria yang telah ditentukan.

#### 1.3 Batasan Masalah

Sistem pendukung keputusan memberikan hasil solusi alternatif waktu jadual kuliah setelah melakukan pemilihan penjadwalan kuliah berdasarkan kriteria – kriteria diantaranya umur dosen, kesehatan, jabatan, lantai dan waktu.

**ISLAM** 

### 1.4 Tujuan Penelitian

Tujuan dari penelitian ini adalah membuat aplikasi perangkat lunak yang dapat membantu admin dalam mengambil keputusan saat melakukan penjadwalan kuliah berdasarkan kriteria-kriteria dosen yang sudah ditentukan dengan metode m Tsukamoto.  $\frac{9}{2}$ 

#### 1.5 Manfaat Penelitian

Penelitian ini diharapkan dapat memberikan manfaat kepada admin dalam mengelola jadual dengan memberikan pertimbangan-pertimbangan hasil keluaran atau output berdasarkan kriteria-kriteria dosen.

#### 1.5.1 Metode Pengumpulan Data

Untuk meningkatkan keakuratan informasi yang akan digunakan sebagai acuan dasar dalam pembuatan sistem, dilakukan dengan 2 (dua) metode, yaitu :

a. Observasi dan Wawancara.

Penulis melakukan observasi dan wawancara kepada kepala bagian penjadwalan kuliah di Fakultas Teknologi Industri, Universitas Islam Indonesia. Dengan mengamati alur proses penjadwalan yang dilakukan pada setiap semester baru, bagaimana karyawan melakukan pemilihan jadual terhadap ruang kosong yang tersedia. Pertimbangan dan batasan apa saja yang perlu diperhatikan saat penjadwalan untuk mencegah terjadinya ketidaktepatan data ketika pemasukan kedalam sistem.

b. Studi Pustaka.

Pada metode ini, penulis melakukan pencarian sumber informasi yang berkaitan dengan penjadwalan dan sistem inferensi fuzzy melalui buku-buku, jurnal, maupun sumber informasi yang dapat dipertanggungjawabkan di internet. Studi literatur ini akan digunakan sebagai acuan dalam proses perancangan dan pembuatan sistem.

#### 1.5.2 Metode Pengembangan Sistem

Dalam perancangan dan pembuatan sistem informasi penjadwalan kuliah, diperlukan langkah penyelesaiannya sebagai berikut :

a. Analisis kebutuhan.

Menganalisa kebutuhan data, konsep kerja, metode dan fakor-faktor berpengaruh apa saja yang akan digunakan sebagai batasan-batasan pembuatan sistem.

- m b. Perancangan alur kerja. Melakukan perancangan konsep untuk menentukan alur sistem penjadwalan akademik terkait dengan data-data dari hasil analisis kebutuhan.
- c. Merancang antarmuka. Membangun rancangan antarmuka (interface) berkaitan dengan hasil penentuan analisa kebutuhan dan alur kerja sistem.
- d. Membangun sistem perangkat lunak.

Sistem informasi penjadwalan kuliah ini akan dibuat dengan menggunakan bahasa pemrograman Hypertext Preprocessor (PHP), aplikasi sistem manajemen basis data MySQL, pemrograman framework MVC dan metode Tsukamoto.

e. Pengujian sistem.

Pengujian sistem untuk memastikan sistem bekerja dengan baik sesuai dengan aturan dan alur kerja yang telah dibuat.

#### 1.6 Sistematika Penulisan

Untuk memudahkan dalam memahami laporan tugas akhir ini, maka dibuatlah sistematika penulisan agar menjadi satu kesatuan yang runtut. Secara garis besar sistematika penulisan laporan kerja praktek ini adalah sebagai berikut :

Bab I Pendahuluan, berisi latar belakang yang menyebabkan munculnya kebutuhan akan Sistem Inferensi Fuzzy Penjadwalan Kuliah, rumusan masalah, batasan masalah, tujuan penelitian, manfaat penelitian, dan sistematika penulisan.

Bab II Landasan Teori, memberikan gambaran Logika Fuzzy, Sistem Inferensi Fuzzy, Studi Kasus Penjadwalan Kuliah, dan Batasan – Batasan dalam Penjadwalan Kuliah.

Bab III Analisis Sistem, membahas analisis penyebab munculnya masalah dan model keputusan, kemudian diberikan solusi alternatif kedalam rancangan awal dengan mempertimbangkan kebutuhan-kebutuhan yang terkait dari permasalahan tersebut.

Bab IV Perancangan, membahas tentang masukan, alur sistem, interaksi antar manajemen hingga menghasilkan output yang dibuat berdasarkan analisis sistem dalam bentuk diagram dan rancangan basisdata.

Bab V Implementasi dan Pengujian, membahas tentang pembangunan sistem berdasarkan hasil analisa sistem dan perancangan yang menggunakan perangkat lunak / tools untuk membantu dalam pembuatannya. Kemudian sistem akan diberikan sejumlah model kesalahan, dan bagaimana sistem memberikan reaksi dari model kesalahan tersebut.

Bab VI Penutup, membahas tentang kesimpulan dari proses-proses perancangan sistem yang telah dilakukan, serta saran-saran yang diharapkan dapat membangun.

### BAB II LANDASAN TEORI

#### 2.1 Logika Fuzzy

#### 2.1.1 Himpunan  $Fuzzy$

Pada himpunan tegas (crisp), nilai keanggotaan suatu item x dalam suatu himpunan A, yang sering ditulis dengan  $\mu_A(x)$ , memiliki dua kemungkinan yaitu : satu (1), yang berarti bahwa suatu item menjadi anggota dalam suatu himpunan, atau nol (0), yang berarti bahwa suatu item tidak menjadi anggota dalam suatu himpunan (Kusumadewi, 2010 : 3).

Pada himpunan fuzzy nilai keanggotaan terletak pada rentang 0 sampai 1. Apabila x memiliki nilai keanggotaan  $fuzzy \mu_A (x)=0$  berarti x tidak menjadi anggota penuh himpunan A, demikian pula apabila x memiliki nilai keanggotaan  $fuzzy \mu_A(x)=1$  berarti x menjadi anggota penuh himpunan A. Keanggotaan  $fuzzy$ memberikan suatu ukuran terhadap pendapat atau keputusan .

Himpunan fuzzy memiliki 2 atribut, yaitu :

- a. Linguistik, yaitu penamaan suatu grup yang mewakili suatu keadaaan atau kondisi tertentu dengan menggunakan bahasa alami seperti : MUDA, PAROBAYA, TUA.
- b. Numeris , yaitu suatu nilai (angka) yang menunjukkan ukuran dari suatu variabel seperti 40, 25, 50, dsb.

#### 2.1.2 Fungsi Keanggotaan.

Salah satu cara yang dapat digunakan untuk mendapatkan nilai keanggotaan adalah melalui pendekatan fungsi. Diantara fungsi yang dapat digunakan antara lain (Kusumadewi, 2010 : 8) :

a. Representasi Linear.

Pada fungsi ini, pemetaan input ke derajat keanggotaannya digambarkan sebagai suatu garis lurus. Ada 2 keadaan himpunan fuzzy linear. Pertama kenaikan himpunan dimulai pada nilai domain yang memiliki derajat keanggotaan nol (0) bergerak kekanan menuju ke nilai domain yang memiliki derajat keanggotaan lebih tinggi. Gambar 2.1 menggambarkan representasi linear naik.

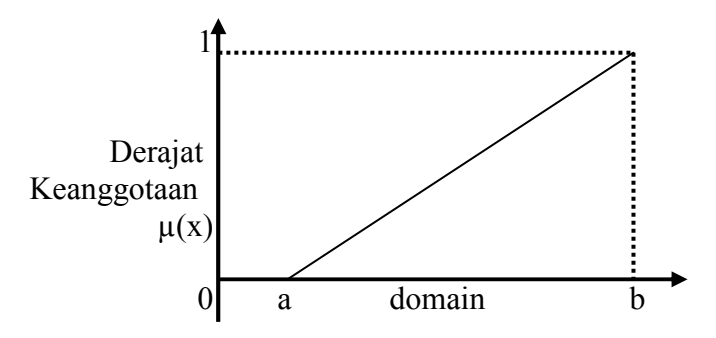

Gambar 2.1 Representasi Linear Naik Fungsi Keanggotaan :

$$
\mu[x] = \begin{cases} 0; & S \sqcup A \sqcup x \le a \\ (x - a)/(b - a); & a \le x \le b \\ 1; & x \ge b \end{cases}
$$
 (2.1)

Kedua, garis lurus dimulai dari nilai domain dengan derajat keanggotaan tertinggi pada sisi kiri, kemudian bergerak menurun ke nilai domain yang memiliki derajat keanggotaan lebih rendah. Gambar 2.2 menggambarkan representasi linear turun.

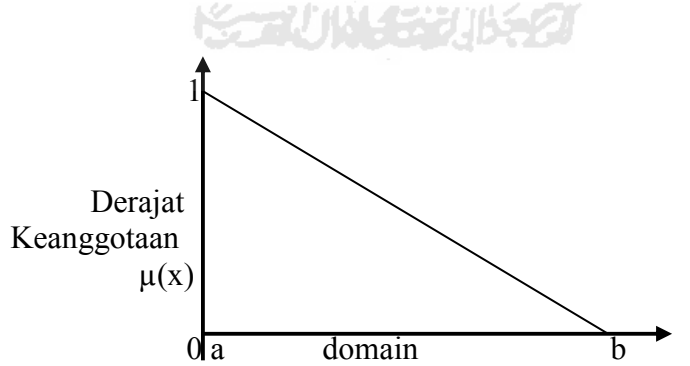

Gambar 2.2 Representasi Linear Turun. Fungsi Keanggotaan :

$$
\mu[x] = \begin{cases} 1; & x \le a \\ (b-x)/(b-a); & a \le x \le b \\ 0; & x \ge b \end{cases}
$$
 (2.2)

b. Representasi Kurva Segitiga

Kurva segitiga merupakan gabungan antara 2 garis (linear). Gambar 2.3 menggambarkan representasi kurva segitiga.

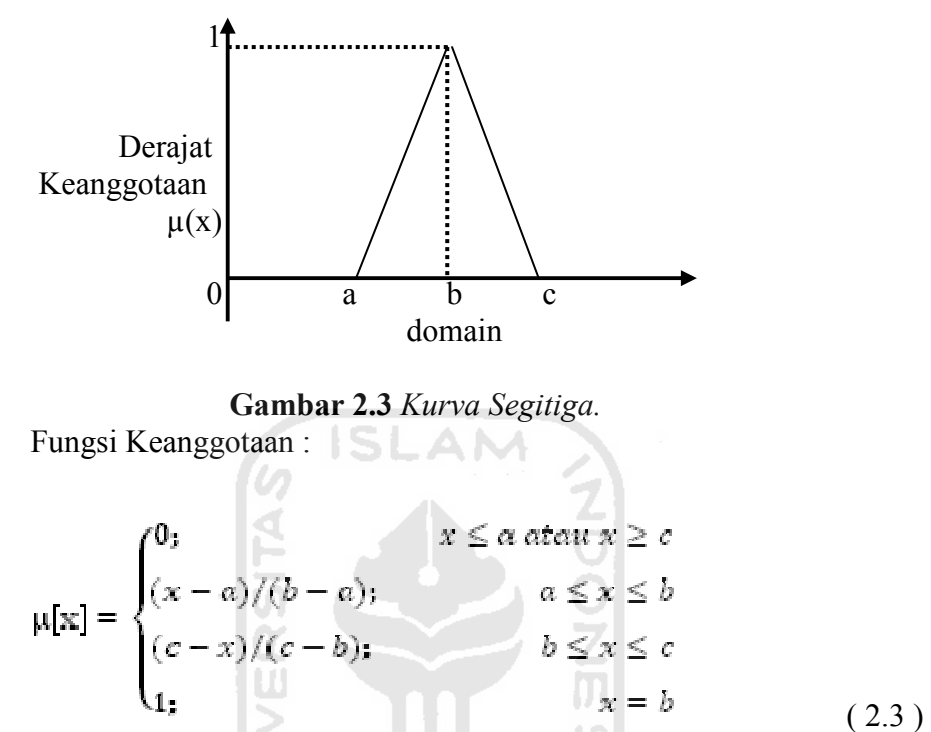

c. Representasi Kurva Trapesium

Terdapat beberapa titik yang memiliki nilai keanggotaan 1. Gambar 2.4 menggambarkan representasi kurva trapesium.

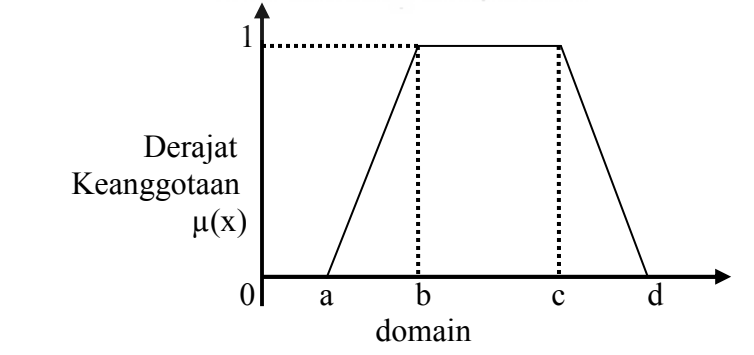

Gambar 2.4 Kurva Trapesium.

Fungsi Keanggotaan :

$$
\mu[x] = \begin{cases}\n0; & x \le a \text{ at } ax \ge d \\
(x - a)/(b - a); & a \le x \le b \\
1; & b \le x \le c \\
(d - x)/(d - c); & c \le x \le d\n\end{cases}
$$
\n(2.4)

#### 2.1.3 Operator Zadeh untuk Operasi Himpunan Fuzzy

Nilai keanggotaan sebagai hasil dari operasi 2 himpunan sering dikenal dengan nama fire strength atau α-predikat. Ada 3 operator dasar yang diciptakan oleh Zadeh, yaitu (Kusumadewi, 2010 : 23) :

#### 2.1.3.1 Operator AND

α-predikat sebagai hasil operasi dengan operator AND diperoleh dengan mengambil nilai keanggotaan terkecil antar elemen pada himpuna-himpunan yang bersangkutan. Operator ini berhubungan dengan operasi interseksi pada himpunan.  $|00\rangle$ m

**ISLAM** 

$$
\mu_{A \cap B} = \min(\mu_A(x), \mu_B(x))
$$
\n(2.5)

#### 2.1.3.2 Operator OR

α-predikat sebagai hasil operasi dengan operator OR diperoleh dengan mengambil nilai keanggotaan terbesar antarelemen pada himpunan-himpunan yang bersangkutan. Operator ini berhubungan dengan operasi union atau pada himpunan.

$$
\mu_{A \cup B} = \max(\mu_A(x), \mu_B(x)) \tag{2.6}
$$

#### 2.1.3.3 Operator NOT

α-predikat sebagai hasil operasi dengan operator NOT diperoleh dengan mengurangkan nilai keanggotaan elemen pada himpunan yang bersangkutan dari 1.

$$
\mu_A = 1 - \mu_A(x) \tag{2.7}
$$

#### 2.1.4 Penalaran Monoton

Metode penalaran monoton digunakan sebagai dasar untuk teknik implikasi fuzzy. Pada fungsi implikasi bentuk umum yang digunakan sebagai x dan y adalah skalar, A dan B adalah himpunan fuzzy. Proposisi yang mengikuti IF disebut sebagai anteseden, sedangkan proposisi yang mengikuti THEN disebut sebagai konsekuen. Jika 2 daerah direlasikan dengan implikasi sederhana sebagai berikut :

IF x is A THEN y is 
$$
B
$$
 (2.8)

transfer fungsi :

$$
y = f((x, A), B) \tag{2.9}
$$

maka sistem fuzzy dapat berjalan tanpa harus melalui komposisi dan dekomposisi fuzzy. Nilai output dapat diestimasi secara langsung dari nilai keanggotaan yang berhubungan dengan antesedennya.

### 2.2 Sistem Inferensi Fuzzy

Sistem Inferensi Fuzzy atau FIS adalah sistem yang dapat melakukan penalaran dengan prinsip seperti halnya manusia melakukan penalaran dengan nalurinya. Bentuk crisp input melalui beberapa tahapan dalam sistem fuzzy untuk menghasilkan crisp output. Tahapan-tahapan yang harus dilalui yaitu (Widhiastiwi, 2007: 91) :

a. Nilai Input

Berupa masukan dalam bentuk nilai pasti.

b. Komposisi Fuzzy

Proses merubah crisp input menjadi fuzzy menggunakan fungsi keanggotaan, setiap variabel fuzzy dimodelkan ke dalam fungsi keanggotaan yang dipilih.

c. Aturan-Aturan (Rules)

Aturan-aturan yang akan dijadikan dasar untuk mencari nilai dari crisp output yang akan dihasilkan.

d. Dekomposisi Fuzzy

Merupakan proses merubah kembali data yang dijadikan fuzzy ke dalam bentuk crisp kembali.

e. Nilai Output

Adalah hasil akhir yang dipakai untuk pengambilan keputusan.

Prinsip inilah yang akan dijadikan sebagai dasar dalam pembuatan sistem. Metode yang mengacu pada FIS, salah satunya adalah metode Tsukamoto.

#### 2.2.1 Metode Tsukamoto.

Metode Tsukamoto adalah perluasan dari penalaran monoton. Pada metode ini, setiap konsekuen pada aturan yang berbentuk IF-Then harus direpresentasikan dengan suatu himpunan fuzzy dengan fungsi keanggotaan yang monoton. Sebagai hasilnya, output hasil inferensi dari tiap-tiap aturan diberikan secara tegas (crisp) berdasarkan α-predikat (fire strength). Hasil akhirnya diperoleh dengan menggunakan rata-rata terbobot (Kusumadewi, 2010). Gambar 2.5 menggambarkan inferensi dengan metode tsukamoto.

Misalkan ada 2 variabel masukkan : Var-1 (x) dan Var-2(y); serta 1 variabel output : Var-3(z), dimana Var-1 terbagi atas 2 himpunan  $fuzzy A<sub>1</sub>$  dan  $A<sub>2</sub>$ , Var-2 terbagi atas 2 himpunan B<sub>1</sub> dan B<sub>2</sub>, Var-3 juga terbagi atas 2 himpunan C<sub>1</sub> dan  $C_2$  ( $C_1$  dan  $C_2$  harus monoton). Ada 2 aturan yang digunakan, yaitu :

$$
[R1] IF (x is A1) and (y is B2) THEN (z is C1)
$$
 (2.10)

$$
[R2] IF (x is A2) and (y is B1) THEN (z is C2) \t(2.11)
$$

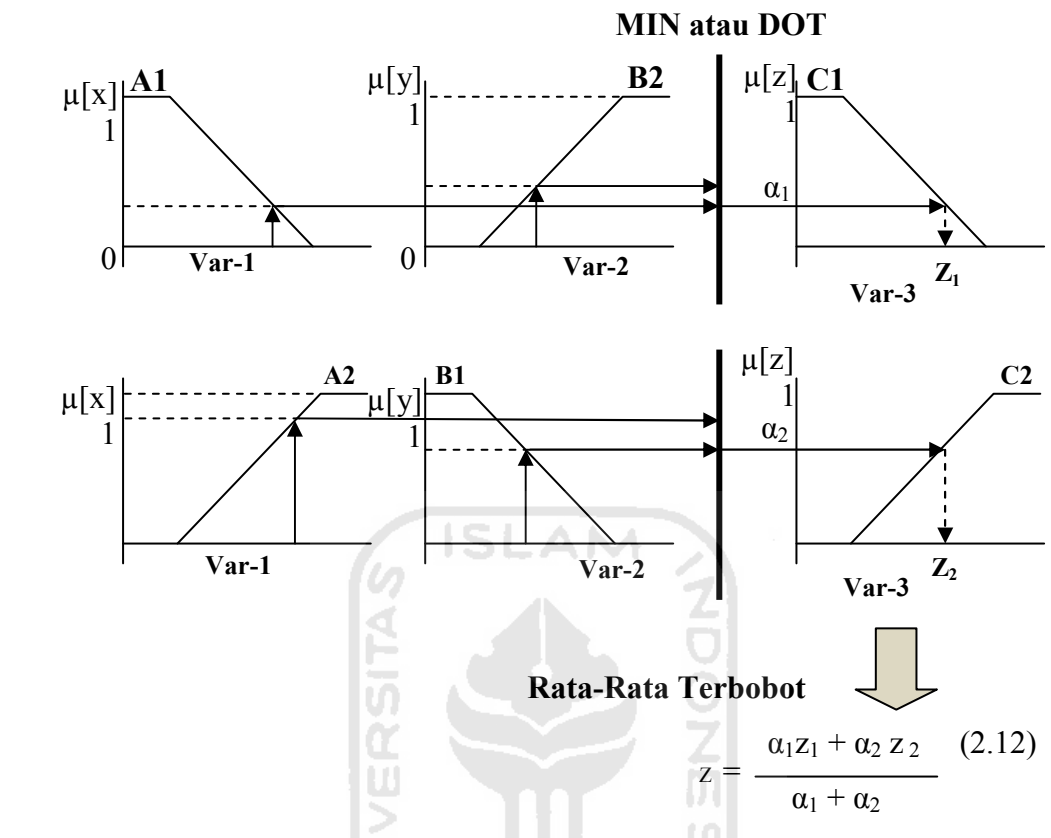

Gambar 2.5 Inferensi dengan menggunakan Metode Tsukamoto (Kusumadewi, 2010 : 32).

### 2.3 Penjadwalan Kuliah

Penjadwalan kuliah dilakukan pada setiap semester baru. Berdasarkan hasil wawancara yang dilakukan dengan pengurus bagian penjadwalan, terdapat 2 (dua) kegiatan berbeda yang dipegang oleh masing-masing pengurus, yaitu penjadwalan kuliah dan jadwal ujian. Sebelum melakukan proses penjadwalan ke dalam sistem, pengurus penjadwalan melakukan koordinasi terlebih dahulu dengan pihak masing-masing jurusan, untuk menentukan dosen dan matakuliah serta waktu dosen dapat mengajar. Semua dilakukan secara manual termasuk pertimbangan-pertimbangan termasuk kesehatan dosen. Kemudian apabila proses manual tersebut selesai dilakukan, maka pengurus melakukan masukkan hasil jadual tersebut kedalam sistem yang telah diset sesuai dengan ruang, waktu, dosen dan matakuliah.

Proses tersebut selalu dilakukan menjelang pergantian semester baru. Apabila data dari hasil proses manual telah siap, pengurus akan memasukkan data kedalam sistem. Data-data yang dilakukan proses memiliki sifat dinamis dan tidak dinamis. Tidak dinamis yaitu data yang sifatnya jarang dilakukan penambahan atau perubahan seperti data ruang dan data waktu. Sedangkan data dinamis yaitu data yang masih bisa mengalami perubahan yaitu, data dosen dan data matakuliah. Kemudian dilakukan penjadwalan dimana dosen yang sudah memiliki matakuliah dan kelas disebut sebagai ampu, dapat dipilih jadual sesuai dengan ketersediaan ruang dan waktu. Selama dalam proses penjadwalan, diperlukan pertimbangan untuk menentukan batasan-batas penjadwalan guna mencegah ketidakvalidan data yang dihasilkan.

Dari hasil wawancara dengan Kepala Divisi Perkuliahan dan Ujian dan Kaur. Ujian dan Kerja Praktek/ Tugas Akhir, penulis merangkum proses yang dilakukan di FTI seperti pada gambar 2.6.

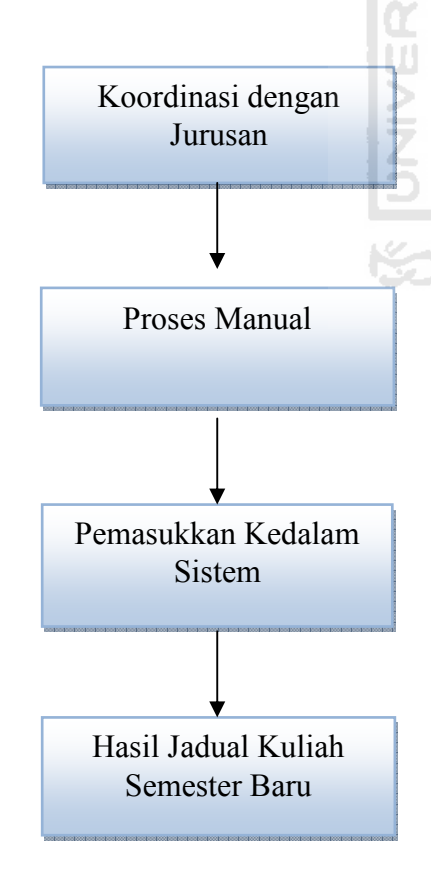

Pengurus penjadwalan kuliah melakukan koordinasi dengan pihak jurusan, untuk menentukan dosen dan matakuliah.

Setelah pengurus mendapatkan data dosen dan data matakuliah, dilakukan skema penjadwalan secara manual.

Apabila data jadual dari hasil manual tersebut sudah dipetakan, maka pengurus memasukkan data tersebut kedalam sistem.

Hasil terakhir adalah jadual kuliah telah tersedia didalam sistem.

Gambar 2.6 Gambaran alur proses penjadwalan di FTI.

### 2.3.1 Batasan – Batasan dalam Penjadwalan Kuliah

Batasan-batasan yang harus diperhatikan dalam proses penjadwalan yaitu :

- a. Ruang kuliah tidak boleh ada kegiatan lebih dari satu pada saat waktu yang bersamaan.
- b. Setiap dosen tidak bisa mengajar pada waktu dan ruang yang bersamaan.
- c. Ruang kuliah tidak boleh melebihi kapasitas yang telah disediakan untuk jadwal kuliah maupun jadwal ujian.

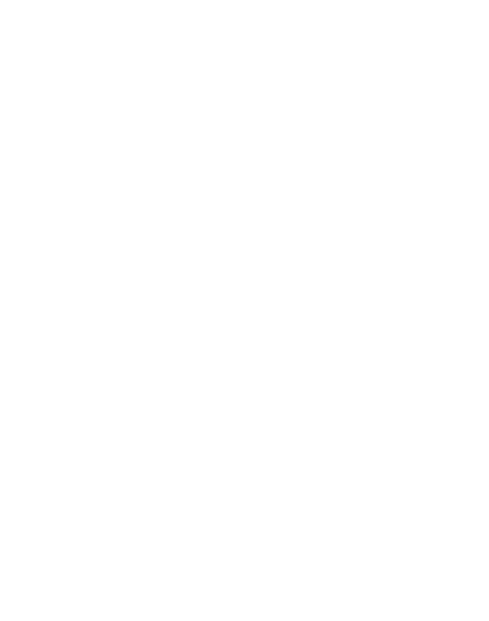

# BAB III ANALISIS SISTEM

#### 3.1. Analisis Masalah

Hasil obervasi penulis saat mengunjungi bagian perkuliahan terutama penjadwalan yang menjadi obyek peneltitian, saat ini sistem yang dipakai dalam penjadwalan kuliah di FTI masih menggunakan sistem yang standar dimana admin akan mengeset data penjadwalan sesuai data yang ada. Penjadwalan mempertimbangkan kondisi dosen secara manual, tetapi dosen diasumsikan bersedia mengajar di semua ruang kuliah berrdasarkan waktu dan lantai dari pertimbangan tersebut. Dosen yang mengambil pergantian waktu kuliah diberikan jadual kuliah apabila terdapat ruang kosong yang masih tersedia saat penjadwalan selesai dilakukan.

#### 3.2. Analisis Penyebab Masalah

Permasalahan yang didapat dari analisis masalah di atas yaitu, belum adanya sistem pendukung keputusan yang membantu admin untuk memberikan hasil pilihan kelayakan jadual kuliah berdasarkan kriteria dosen.

Diagram gambar 3.1 menggambarkan permasalahan-permasalahan yang terkait dalam penentuan keputusan untuk memutuskan kelayakan waktu jadual kuliah bagi dosen. Beberapa sumber permasalahan pada gambar diberikan tiga komponen yang menjadi obyek utama. Tiga komponen utama yang berpengaruh terhadap hasil keputusan yaitu komponen lantai, komponen waktu, dan komponen dosen.

Pada komponen lantai, terdapat penyebab masalah yang perlu dipertimbangkan, yaitu ada gedung yang terkait memiliki jumlah lantai yang berbeda. Diasumsikan gedung FTI menggunakan ruang tambahan di gedung FIAI. Gedung FTI memiliki 4 lantai, sedang gedung FIAI 3 lantai.

Komponen waktu memiliki penyebab masalah, yaitu jam kuliah hanya digunakan saat penjadwalan dan tidak ada range khusus waktu.

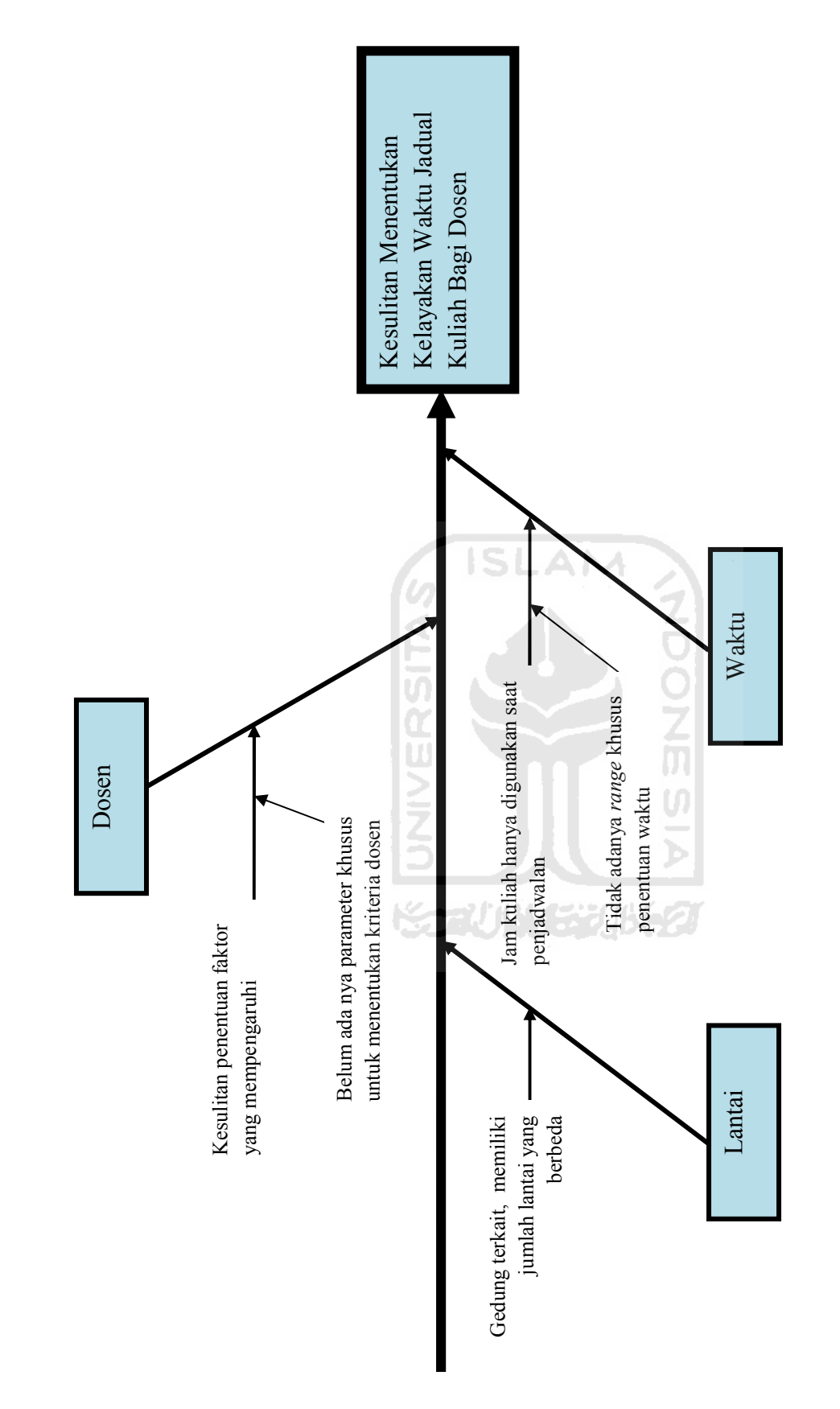

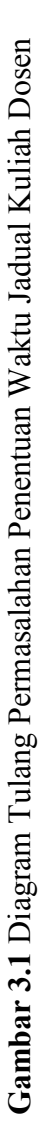
Untuk menentukan kelayakan waktu jadual kuliah dosen, perlu dipertimbangkan masalah jam kuliah, dimana jam tersebut dipakai untuk proses penjadwalan mulai pagi hingga sore. Selain permasalahan jam kuliah, tidak adanya pembagian waktu untuk pagi, siang dan sore akan berpengaruh penentuan waktu jadual kuliah dosen.

Komponen dosen, merupakan komponen paling yang penting dalam penentuan waktu jadual kuliah. Dosen merupakan faktor yang menjadi obyek utama yang akan dipakai untuk menentukan kelayakan waktu jadual kuliah. Komponen dosen memiliki penyebab masalah yaitu sulitnya untuk menentukan faktor-faktor yang mempengaruhi dosen dan tidak adanya parameter-parameter khusus yang menjadi faktor-faktor yang mempengaruhi tersebut. Untuk menentukan waktu penjadwalan yang layak bagi dosen, diperlukan beberapa kriteria-kriteria dosen yang mempengaruhi. Kriteria-kriteria tersebut kemudian ditentukan batas-batas khusus yang menjadi acuan pada dosen tersebut.

Dari permasalahan tersebut, dapat ditarik garis akhir yang menjadi permasalahan dalam penentuan kelayakan waktu jadual kuliah dosen berdasarkan komponen-komponen yang menjadi penyebab masalah.

## 3.3. Model Keputusan

Dari hasil permasalahan yang didapat di atas, penulis memberikan model keputusan pada sistem inferensi fuzzy pada penjadwalan kuliah yang terdiri dari 5 jenis kriteria, yaitu umur dosen, kesehatan dosen, jabatan, lantai dan waktu. Dari masing-masing kriteria diberikan bobot penilaian yang akan menentukan hasil akhir sistem pendukung keputusan yang akan digunakan oleh pengguna sistem dalam menentukan sebuah keputusan.

Setiap kriteria memiliki nilai bobot yang berbeda-beda. Kriteria yang memiliki bobot dapat ditentukan berdasarkan domain variabel yang memiliki range sesuai dengan kondisi nyata. Sedangkan kriteria memiliki bobot yang ditentukan tidak berdasarkan kondisi nyata, maka diberikan nilai batasan khusus.

# a. Variabel Umur

 Model keputusan umur dosen diberikan bobot pada variabel dengan jangkauan nilai sebagai berikut. Pada variabel umur, diberikan syarat kondisi nyata yaitu umur kurang dari 45 tahun , termasuk himpunan anggota kategori MUDA. Pada umur dengan jangkauan 35 tahun hingga 55 tahun, termasuk himpunan anggota kategori PAROBAYA. Sedangkan umur dengan lebih dari 45 tahun termasuk himpunan anggota kategori TUA.

Tabel 3.1 Variabel Umur

|          | Kategori | Nilai               |
|----------|----------|---------------------|
| Muda     |          | x < 45              |
| Parobaya |          | $35 \leq x \leq 55$ |
| Tua      |          | x > 45              |
|          |          |                     |

# b. Variabel Kesehatan

Model keputusan kesehatan diberikan bobot pada variabel dengan nilai sebagai berikut. Semua kategori pada variabel kesehatan diberikan bobot 0 atau 1, dengan nilai 1 bukan termasuk kategori dan nilai 0 termasuk kategori. Kategori Normal diberikan jika dosen tidak mengalami masalah kesehatan. Kategori Gangguan Anggota Badan Atas diberikan jika dosen mengalami masalah kesehatan dari daerah leher hingga kepala. Kategori Gangguan Anggota Badan Tengah diberikan jika dosen mengalami masalah kesehatan dari daerah leher hingga pinggul. Kategori Gangguan Kesehatan Anggota Badan Bawah diberikan jika dosen mengalami masalah kesehatan dari daerah pinggul hingga kaki. Tabel 3.2 menjelaskan nilai untuk variabel kesehatan.

Tabel 3.2 Variabel Kesehatan

| Kategori                      | Nilai        |
|-------------------------------|--------------|
| Normal                        | $0$ atau $1$ |
| Gangguan Anggota Badan Atas   | 0 atau 1     |
| Gangguan Anggota Badan Tengah | 0 atau 1     |
| Gangguan Anggota Badan Bawah  | 0 atau 1     |

## c. Variabel Jabatan

Model keputusan jabatan diberikan bobot pada variabel dengan nilai sebagai berikut. Semua kategori jabatan diberikan dengan nilai 1 atau 0. Dapat dikatakan sebagai kategori jabatan apabila himpunan kategori bernilai 0. Sebaliknya, bukan termasuk kategori jabatan apabila himpunan bernilai 1. Tabel 3.3 menjelaskan nilai untuk variabel jabatan.

Tabel 3.3 Variabel Jabatan

|       | Kategori | Nilai        |
|-------|----------|--------------|
| Dekan |          | $0$ atau $1$ |
| Kajur |          | $0$ atau $1$ |
|       |          |              |

## d. Variabel Lantai

Model keputusan lantai diberikan bobot pada variabel dengan nilai sebagai berikut. Semua kategori lantai diberikan nilai 1 atau 0. Dapat dikatakan sebagai kategori lantai apabila himpunan kategori bernilai 0. Sebaliknya, bukan termasuk kategori lantai apabila himpunan bernilai 1.

Tabel 3.4 Variabel Lantai

|            | Kategori | Nilai        |
|------------|----------|--------------|
| Lantai I   |          | $0$ atau $1$ |
| Lantai II  |          | $0$ atau $1$ |
| Lantai III |          | $0$ atau $1$ |
| Lantai IV  |          | $0$ atau $1$ |

## e. Variabel Waktu

Model keputusan waktu diberikan nilai pada variabel dengan jangkauan sebagai berikut. Pada variabel waktu, diberikan kondisi PAGI dengan waktu berada pada kurang dari jam 11.00, sedangkan untuk kondisi SIANG diberikan waktu berada pada jam 10.00 hingga jam 15.00, dan untuk kondisi SORE diberikan waktu berada pada lebih dari jam 14.00.

| Variabel Waktu | Nilai             |
|----------------|-------------------|
| Pagi           | x < 11.00         |
| Siang          | 10.00 < x < 15.00 |
| Sore           | x > 14.00         |

Tabel 3.5 Variabel Waktu

## 3.4. Model Fuzzy Inferensi Sistem

Dari hasil penentuan model keputusan diatas, dapat ditentukan model fuzzy inferensi sistemnya. Model keputusan fuzzy untuk variabel umur, variabel jabatan dan variabel kesehatan sebagai anteseden (IF), sedangkan variabel lantai dan variabel waktu sebagai konsekuen (THEN).

## a. Variabel Umur

Variabel umur terbagi menjadi tiga himpunan fuzzy yaitu :

1. Himpunan Fuzzy Muda, dengan menggunakan pendekatan fungsi keanggotaan linear turun. Gambar 3.2 menggambarkan fungsi keanggotaan dari himpunan muda.

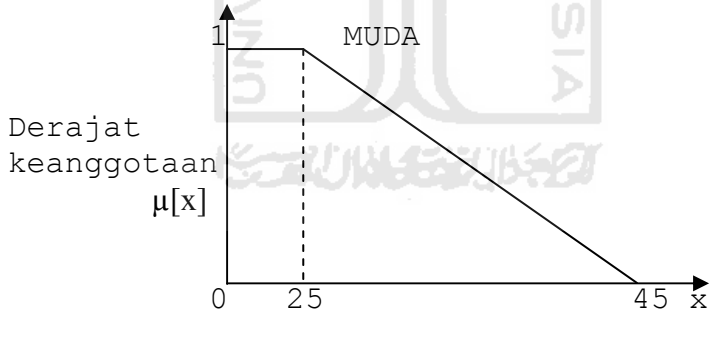

Umur dalam satuan tahun

Gambar 3.2 Fungsi Keanggotaan Himpunan Muda

Fungsi keanggotaan himpunan MUDA pada variabel UMUR :

$$
\mu_{\text{umur MUDA}}[x] = \begin{cases} 1 & x \le 25 \\ (45 - x)/(45 - 25) & 25 \le x \le 45 \\ 0 & x \ge 45 \end{cases}
$$
(3.1)

Untuk memberikan nilai fungsi keanggotaan melemahkan (sedikit, agak) dan menyangatkan (sangat, sekali) pada himpunan fuzzy MUDA dengan menggunakan operator dilatation dan concentration.

Penggunaan operator dilatation dan concentration di rumuskan pada 3.2 dan 3.3.

$$
\mu_{\text{DIL umur MUDA}}[x] = \sqrt{(\mu_{\text{umur MUDA}}[x])}
$$
 (3.2)

 $\mu$  CON umur MUDA  $[x] = (\mu$  umur MUDA  $[x])^2$  (3.3)

2. Himpunan Fuzzy Parobaya, menggunakan pendekatan fungsi keanggotaan segitiga. Pada gambar 3.3 menunjukkan kurva pada himpunan parobaya.

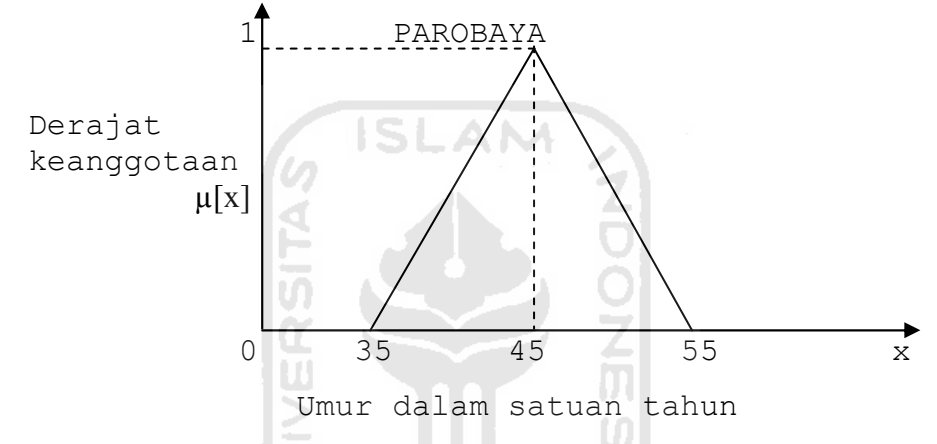

Gambar 3.3 Fungsi Keanggotaan Himpunan Parobaya Fungsi keanggotaan himpunan PAROBAYA pada variabel UMUR :

$$
\mu_{\text{umur PAROBAYA}}[x] = \begin{cases}\n(x - 35)/(45 - 35) & 35 \le x \le 45 \\
(55 - x)/(55 - 45) & 45 \le x \le 55 \\
1 & x = 45\n\end{cases}
$$
\n(3.4)

Untuk memberikan nilai fungsi keanggotaan melemahkan (sedikit, agak) dan menyangatkan (sangat, sekali) pada himpunan fuzzy PAROBAYA dengan menggunakan operator dilatation dan concentration. Penggunaan operator dilatation dan concentration di gambarkan pada 3.5 dan 3.6.

$$
\mu_{\text{DIL umur PAROBAYA}}[\mathbf{x}] = \sqrt{(\mu_{\text{umur PAROBAYA}}[\mathbf{x}])}
$$
(3.5)

$$
\mu_{\text{CON umur PAROBAYA}}[x] = (\mu_{\text{umur PAROBAYA}}[x])^2
$$
 (3.6)

3. Himpunan Fuzzy Tua, menggunakan pendekatan keanggotaan linear naik. Gambar 3.4 menunjukkan kurva pada himpunan tua.

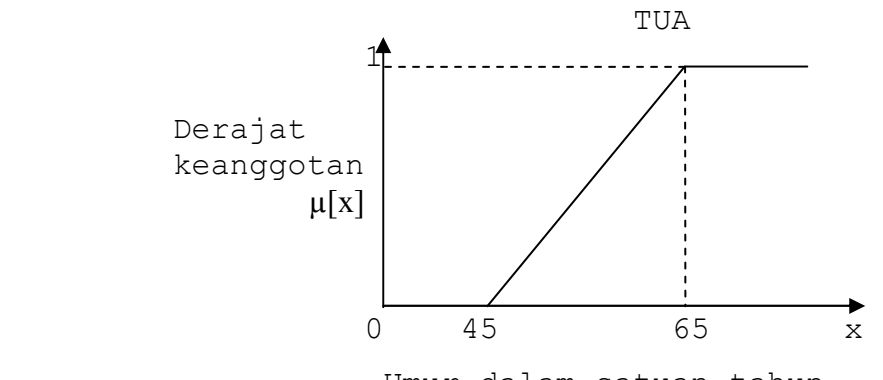

Umur dalam satuan tahun

Gambar 3.4 Fungsi Keanggotaan Himpunan Tua Fungsi keanggotaan himpunan TUA pada variabel UMUR :

$$
\mu_{\text{umur TUA}}[x] = \begin{cases} 0 & x \le 45 \\ (x - 45) / (65 - 45) & 45 \le x \le 65 \\ 1 & x \ge 65 \end{cases}
$$
(3.7)

Untuk memberikan nilai fungsi keanggotaan melemahkan (sedikit, agak) dan menyangatkan (sangat, sekali) pada himpunan fuzzy TUA dengan menggunakan operator dilatation dan concentration. Penggunaan operator dilatation dan concentration di gambarkan pada 3.8 dan 3.9. *Commo Particulares print of additional sections* 

$$
\mu_{\text{DIL umur TUA}}[x] = \sqrt{\mu_{\text{umur TUA}}[x]} \quad (3.8)
$$

$$
\mu_{\text{CON umur TUA}}[x] = (\mu_{\text{umur TUA}}[x])^2 \quad (3.9)
$$

## b. Variabel Lantai

Variabel lantai merupakan variabel yang akan digunakan sebagai konsekuen (THEN) dari perhitungan fuzzy untuk menentukan hasil keluaran dari model keputusan lantai. Variabel ini terbagi menjadi 2 himpunan yaitu TINGGI dan RENDAH. Gambar 3.4 menggambarkan fungsi keanggotaan variabel lantai.

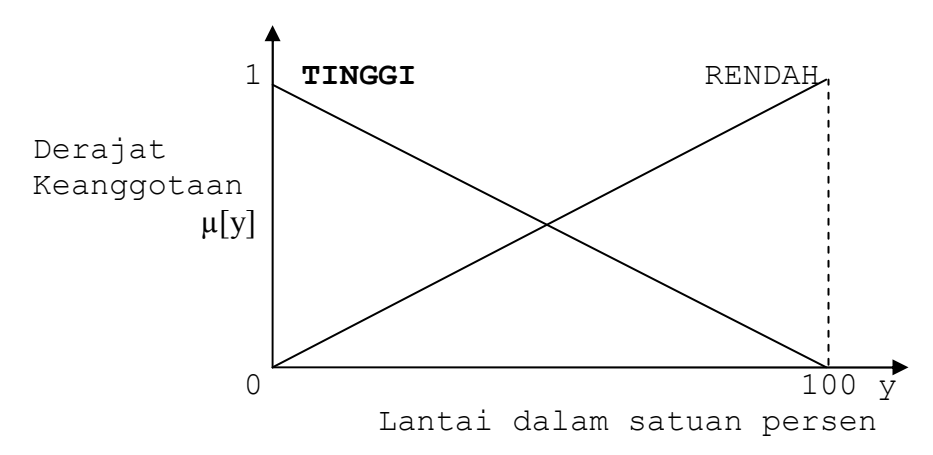

Gambar 3.5 Fungsi Keanggotaan Variabel Lantai

Fungsi keanggotaan TINGGI pada variabel LANTAI :

$$
\mu_{\text{lantai TINGGI}} [y] = \begin{cases} \frac{1}{(100 - y)/(100 - 0)} & 0 < y < 100 \\ 0 & y \ge 100 \end{cases} \tag{3.10}
$$

Fungsi keanggotaan RENDAH pada variabel LANTAI :

$$
\mu_{\text{lantai RENDAH}} [y] = \begin{cases} 0 & y \le 0 \\ (y - 0)/(100 - 0) & 0 < y < 100 \\ 1 & y \ge 100 \end{cases}
$$
(3.11)

# c. Variabel Waktu

Variabel waktu merupakan variabel yang akan digunakan sebagai konsekuen (THEN ) dari perhitungan fuzzy untuk menentukan hasil keluaran dari model keputusan waktu. Variabel ini terbagi menjadi 2 himpunan yaitu AWAL dan AKHIR. Gambar 3.5 menggambarkan fungsi keanggotaan dari variabel lantai.

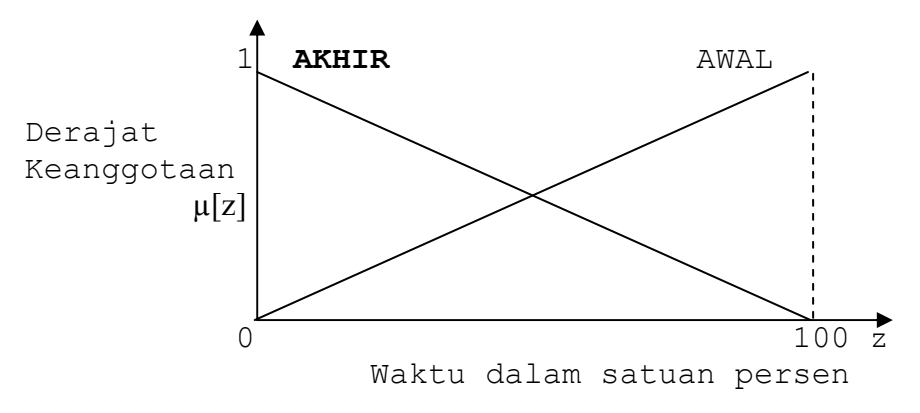

Gambar 3.6 Fungsi Keanggotaan Variabel Waktu

Fungsi keanggotaan AKHIR pada variabel WAKTU :

$$
\mu_{\text{ waktu AKHIR}} \ \ [z] = \begin{cases} 0 & z \leq 0 \\ (100 - z) / (100 - 0) & 0 < z < 100 \\ 1 & z \geq 100 \end{cases} \tag{3.12}
$$

Fungsi keanggotaan AWAL pada variabel WAKTU :

$$
\mu_{\text{waktu AWAL}}[z] = \begin{cases} 1 & z \leq 0 \\ (z - 0)/(100 - 0) & 0 < z < 100 \\ 0 & z \geq 100 \end{cases} (3.13)
$$

## d. Variabel Non Fuzzy.

Untuk variabel yang tergolong ke dalam variabel non fuzzy, nilai keanggotaanya hanya ada dua kemungkinan 0 untuk YA, dan 1 untuk TIDAK.

Pada penelitian ini, ada 3 variabel non fuzzy yang digunakan yaitu :

- a. Jabatan
- b. Kesehatan
- c. Lantai

## 3.5 Daftar Aturan Fuzzy

Aturan-aturan fuzzy yang digunakan sebagai bahan pengambilan keputusan pada FIS untuk Penjadwalan Kuliah dapat dilihat pada tabel 3.6. Pada aturan fuzzy, terdapat macam-macam himpunan yang telah diset sesuai dengan asumsi kondisi nyata. Proposisi yang mengikuti IF disebut sebagai anteseden yaitu varibel umur, variabel, jabatan, dan variabel kesehatan. Sedangkan proposisi untuk THEN sebagai konsekuen yaitu variabel lantai, dan variabel waktu. . Masing-masing variabel memiliki model himpunan seperti yang sudah dijelaskan pada model keputusan diatas.

| No.            | Hedge | Umur | Hedge | Jabatan | Hedge | Kesehatan   | Lantai | Waktu |
|----------------|-------|------|-------|---------|-------|-------------|--------|-------|
|                |       | Tua  |       | Dekan   |       | <b>GABB</b> | Rendah | Awal  |
| $\overline{2}$ |       | Tua  |       | Dekan   |       | <b>GABB</b> | Tinggi | Akhir |
| 3              |       | Tua  |       | Dekan   |       | <b>GABA</b> | Rendah | Awal  |
| $\overline{4}$ |       | Tua  |       | Dekan   |       | <b>GABA</b> | Tinggi | Akhir |
| 5              |       | Tua  |       | Dekan   |       | <b>GABB</b> | Tinggi | Akhir |
| 6              |       | Tua  |       | Kajur   |       | <b>GABA</b> | Rendah | Akhir |
| $\mathcal{I}$  |       | Muda |       | Dekan   |       | Normal      | Tinggi | Akhir |

Tabel 3.6 Aturan Fuzzy Penjadwalan Kuliah

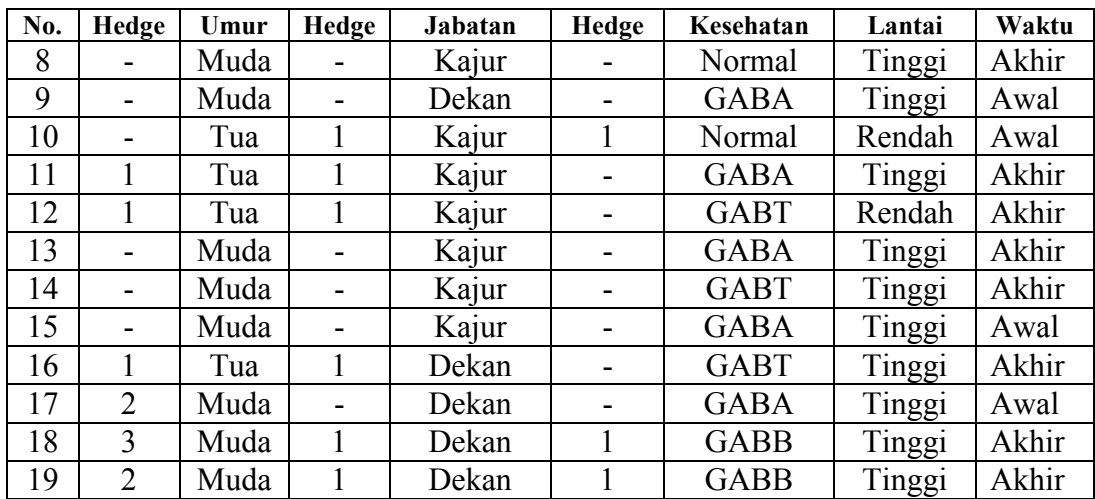

## Keterangan :

Hedge :  $1 = Negasi$  atau NOT,  $2 = Dilatation$ ,  $3 = Concentration$ 

G.A.B.A = Gangguan Anggota Badan Atas

G.A.B.T = Gangguan Anggota Badan Tengah

G.A.B.B = Gangguan Anggota Badan Bawah

## 3.6 Diagram Alir Perancangan Solusi Alternatif

Dari permasalahan diatas yang telah digambarkan, penulis memberikan solusi alternatif dengan merancang sistem menggunakan FIS (Fuzzy Inference System) Metode Tsukamoto. Pada FIS Untuk Penjadwalan Kuliah ini berguna membantu pengguna atau admin untuk memberikan hasil keluaran berupa pilihan rekomendasi dosen pada waktu penjadwalan yang sesuai dengan kriteria yang ditetapkan.

Gambar 3.6 menggambarkan bagaimana proses perhitungan nilai FIS pada penjadwalan kuliah. Dimulai saat pemasukkan pertama kali yaitu variabel atau parameter yang telah ditentukan di set sesuai dengan kondisi. Parameter yang digunakan yaitu umur, jabatan, kesehatan, lantai dan waktu. Tiap-tiap parameter memiliki himpunan seperti yang telah dibuat pada model keputusan di atas.

Apabila variabel atau parameter telah diberikan nilai himpunan, selanjutnya menentukan nilai keanggotaan (fuzzyfikasi) untuk masing-masing himpunan dari parameter yang dijadikan sebagai variabel fuzzy. Kemudian dilakukan penelurusan aturan fuzzy. Berikutnya adalah inferensi fuzzy dengan

menggabungkan tahapan fuzzyfikasi dengan tahapan aturan untuk menghasilkan keluaran berupa nilai waktu jadual kuliah dosen. Tahap selanjutnya defuzzifikasi yaitu memetakan keluaran yang bersifat fuzzy menjadi output hasil rekomendasi waktu.

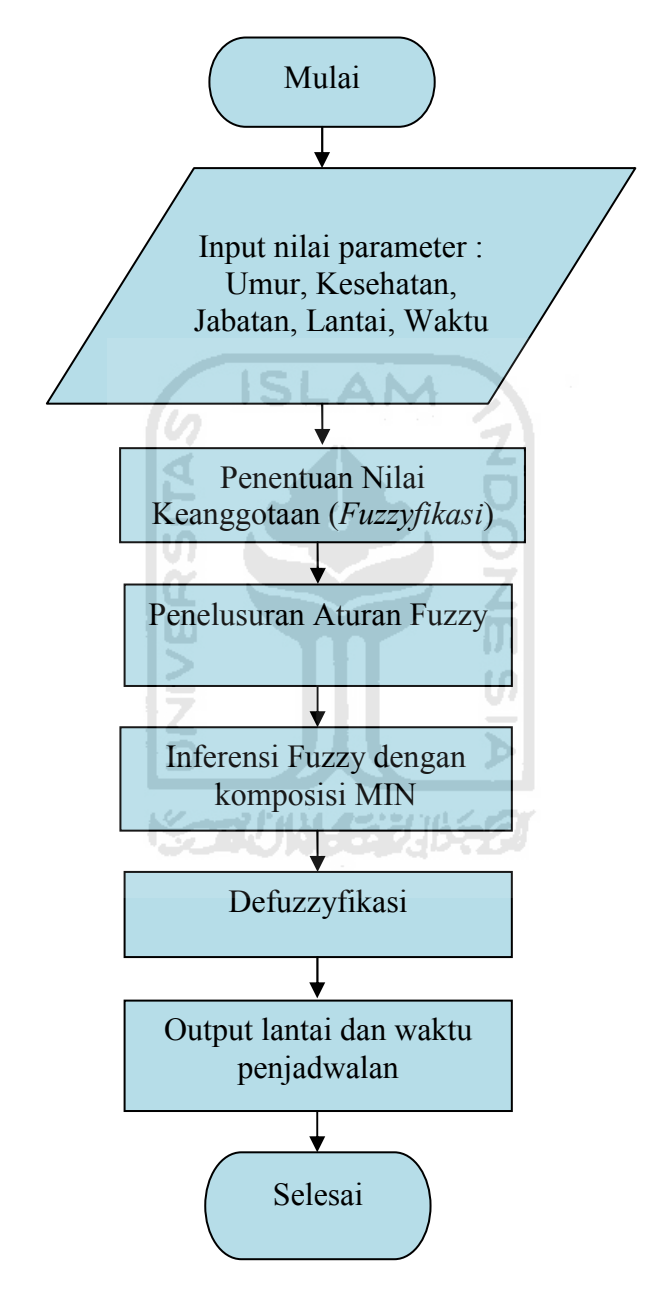

Gambar 3.7 Diagram Alir FIS Untuk Penjadwalan Kuliah

#### 3.7 Analisis Kebutuhan Sistem

Analisis sistem merupakan salah satu prosedur yang harus dilakukan dalam menentukan spesifikasi sistem yang akan dibuat. Obyek-obyek apa saja yang berperan perlu diidentifikasi di dalam analisis sistem sehingga akan diketahui alur dan proses data yang dimasukkan / input , dan keluaran / ouput.

#### 3.7.1 Analisis Kebutuhan Masukkan Sistem (Input)

Input atau masukkan dari aplikasi SPK ini terdiri dari satu pengguna yaitu admin. Selain admin melakukan proses penjadwalan yang terdiri dari data-data yang telah diset, juga melakukan proses input pakar. Masukkan tersebut antara lain :

**ZOOZM** 

U)

- 1) SPK.
	- a. Masukkan Manajemen Parameter
	- b. Masukkan Manajemen Aturan

#### 2) Penjadwalan

- a. Masukkan Manajemen Data Lantai
- b. Masukkan Manajemen Data Tipe Ruang
- c. Masukkan Manajemen Data Lokasi / Kampus
- d. Masukkan Manajemen Data Gedung
- e. Masukkan Manajemen Data Ruang
- f. Masukkan Manajemen Data Jurusan
- g. Masukkan Manajemen Data Dosen
- h. Masukkan Manajemen Data Matakuliah
- i. Masukkan Manajemen Data Jam
- j. Masukkan Manajemen Jadual Kuliah
- k. Masukkan Manajemen Jadual Ujian
- l. Masukkan Manajemen Semester dan Tahun Ajaran
- m. Masukkan Manajemen User

#### 3.7.2 Analisis Kebutuhan Proses

Sistem akan memberikan beberapa proses yang dilakukan admin terhadap sistem yaitu :

1) SPK.

- a. Proses login
- b. Proses data aturan / rule (lihat, tambah, ubah, hapus)
- c. Proses data batas himpunan (lihat, tambah, ubah, hapus)
- d. Proses hasil bobot dosen (lihat)

#### 2) Penjadwalan

- a. Proses login
- b. Proses data lantai (lihat, tambah, ubah, hapus)
- c. Proses data tipe ruang (lihat, tambah, ubah, hapus)
- d. Proses data gedung (lihat, tambah, ubah, hapus)
- e. Proses data kampus (lihat, tambah, ubah, hapus)
- f. Proses data ruang (lihat, tambah, ubah, hapus)
- g. Proses data jam (lihat, tambah, ubah, hapus)
- h. Proses data dosen (lihat, tambah, ubah, hapus)
- i. Proses data matakuliah (lihat, tambah, ubah, hapus)
- j. Proses data tahun ajaran (lihat, tambah, ubah, hapus)
- k. Proses data semester (lihat, tambah, ubah, hapus)
- l. Proses data jurusan (lihat, tambah, ubah, hapus)
- m. Proses data keterangan kampus (lihat, ubah, hapus)
- n. Proses data ampu (lihat, tambah, ubah, hapus)
- o. Proses data jadual kuliah (lihat, tambah, ubah, hapus, cari)
- p. Proses data jadual ujian (lihat, tambah, ubah, hapus, cari)
- q. Proses data laporan (lihat)

## 3.7.3 Analisis Kebutuhan Keluaran Sistem (Output)

Hasil keluaran yang diperoleh dari proses Sistem Inferensi Fuzzy untuk Penjadwalan Kuliah yaitu memberikan hasil bobot waktu untuk jadual kuliah pada dosen berdasarkan parameter yang telah ditentukan.

## 3.7.4 Analisis Kebutuhan Antar Muka

- a. Antarmuka Login
- b. Antarmuka Manajemen Data Parameter
- c. Antarmuka Manajemen Data Aturan
- d. Antarmuka Manajemen Data Bobot Dosen
- e. Antarmuka Manajemen Data Lantai
- f. Antarmuka Manajemen Data Tipe Ruang
- g. Antarmuka Manajemen Data Lokasi / Kampus
- h. Antarmuka Manajemen Data Gedung
- i. Antarmuka Manajemen Data Ruang
- j. Antarmuka Manajemen Data Jam
- k. Antarmuka Manajemen Data Hari
- l. Antarmuka Manajemen Data Jadual Kuliah
- m. Antarmuka Manajemen Data Jadual Ujian
- n. Antarmuka Manajemen Data Jurusan
- o. Antarmuka Manajemen Data Dosen
- p. Antarmuka Manajemen Data Matakuliah
- q. Antarmuka Manajemen Data Semester dan Tahun Ajaran
- r. Antarmuka Manajemen Data User
- s. Antarmuka Manajemen Data Laporan

#### BAB IV

## PERANCANGAN

## 4.1 Perancangan Model Sistem

Pada penelitian ini, Unified Modelling Diagram (UML) yang digunakan sebagai perancangan model sistem adalah :

- a. Use Case Diagram
- b. Activity Diagram
- c. Class Diagram
- d. Sequence Diagram

#### 4.1.1 Perancangan Use Case Diagram

Use Case Diagram adalah salah satu diagram yang menggambarkan fungsionalitas suatu sistem dan bagaimana keterlibatan aktor terhadap sistem. Pada Use Case Diagram Sistem Inferensi Fuzzy Untuk Penjadwalan Kuliah ini terdapat tiga aktor pengguna sistem, yaitu administrator atau admin utama, admin penjadwalan kuliah dan admin penjadwalan ujian. Masing-masing aktor memiliki use case yang dijelaskan sebagai berikut :

a. Aktor Admin

Aktor admin sebagai pengguna yang memiliki hak akses tertinggi memiliki use case yaitu ubah profil, ubah password, manajemen log, manajemen logo, manajemen jurusan, manajemen tahun ajaran, manajemen matakuliah, manajemen kepemimpinan, manajemen dosen, manajemen ampu, manajemen studi, manajemen jabatan, manajemen golongan, ubah parameter, manajemen himpunan, manajemen aturan, manajemen bobot dosen, manajemen lantai, manajemen gedung, manajemen lokasi, manajemen jam, aktivasi hari, cari ruang pakai, cari ruang kosong, manajemen ruang, manajemen jadwal kuliah, manajemen jadwal ujian, set batas jam, generate jadwal kuliah, manajemen user, ubah profil, ubah password, manajemen log, dan laporan.

#### b. Aktor Pengajaran Kuliah

Use case yang dimiliki oleh aktor pengajaran kuliah diantaranya use case ubah profil, ubah password, manajemen dosen, manajemen ampu, manajemen studi, manajemen jabatan, manajemen golongan, ubah parameter, manajemen himpunan, manajemen aturan, manajemen bobot dosen, manajemen lantai, manajemen gedung, manajemen lokasi, manajemen jam kuliah, aktivasi hari, cari ruang pakai, cari ruang kosong, manajemen ruang, manajemen jadwal kuliah, set batas jam, generate jadwal kuliah, manajemen user, ubah profil, ubah password, dan laporan.

## c. Aktor Pengajaran Ujian

Use case yang dimiliki oleh aktor pengajaran kuliah diantaranya use case ubah profil, ubah password, manajemen jam ujian, manajemen jadwal ujian, dan laporan.

Aktor-aktor yang terlibat dalam sistem, digambarkan secara keseluruhan pada pada gambar 4.1.

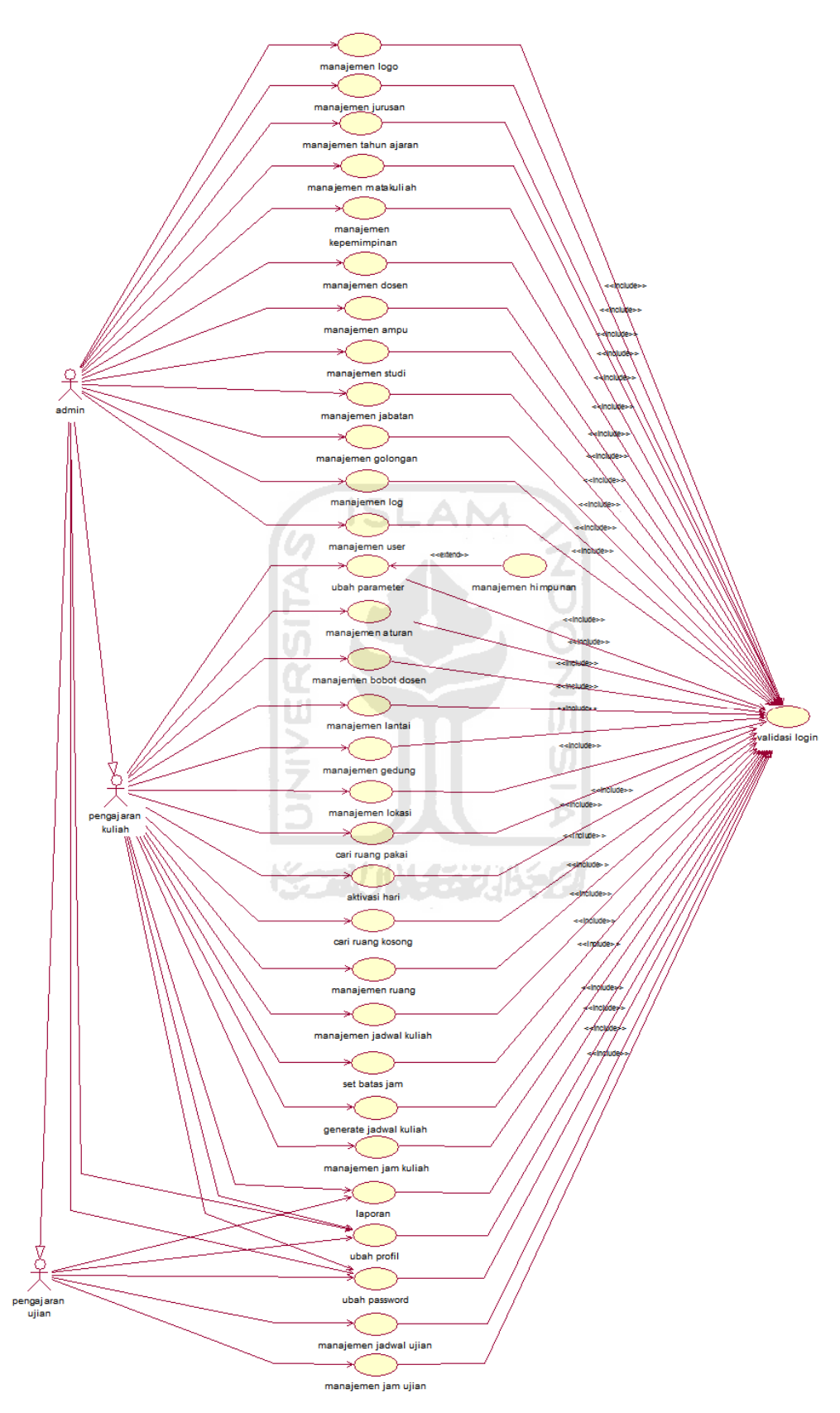

Gambar 4.1 Gambar Use Case Diagram

## 4.1.2 Perancangan Activity Diagram

Urutan aktifitas yang terjadi dalam suatu proses digambarkan dalam activity diagram. Di dalam Activity diagram menggambarkan berbagai aliran aktifitas sistem, bagaimana aliran aktifitas berawal, decision-decision yang terjadi, dan bagaimana aliran aktifitas berakhir.

Acitivity diagram umumnya tidak menggambarkan secara detail, tetapi bagaimana aliran aktifitas sistem digambarkan secara global. Gambaran aktifitas diagram sistem digambarkan dalam bentuk swimlane pada gambar 4.2.

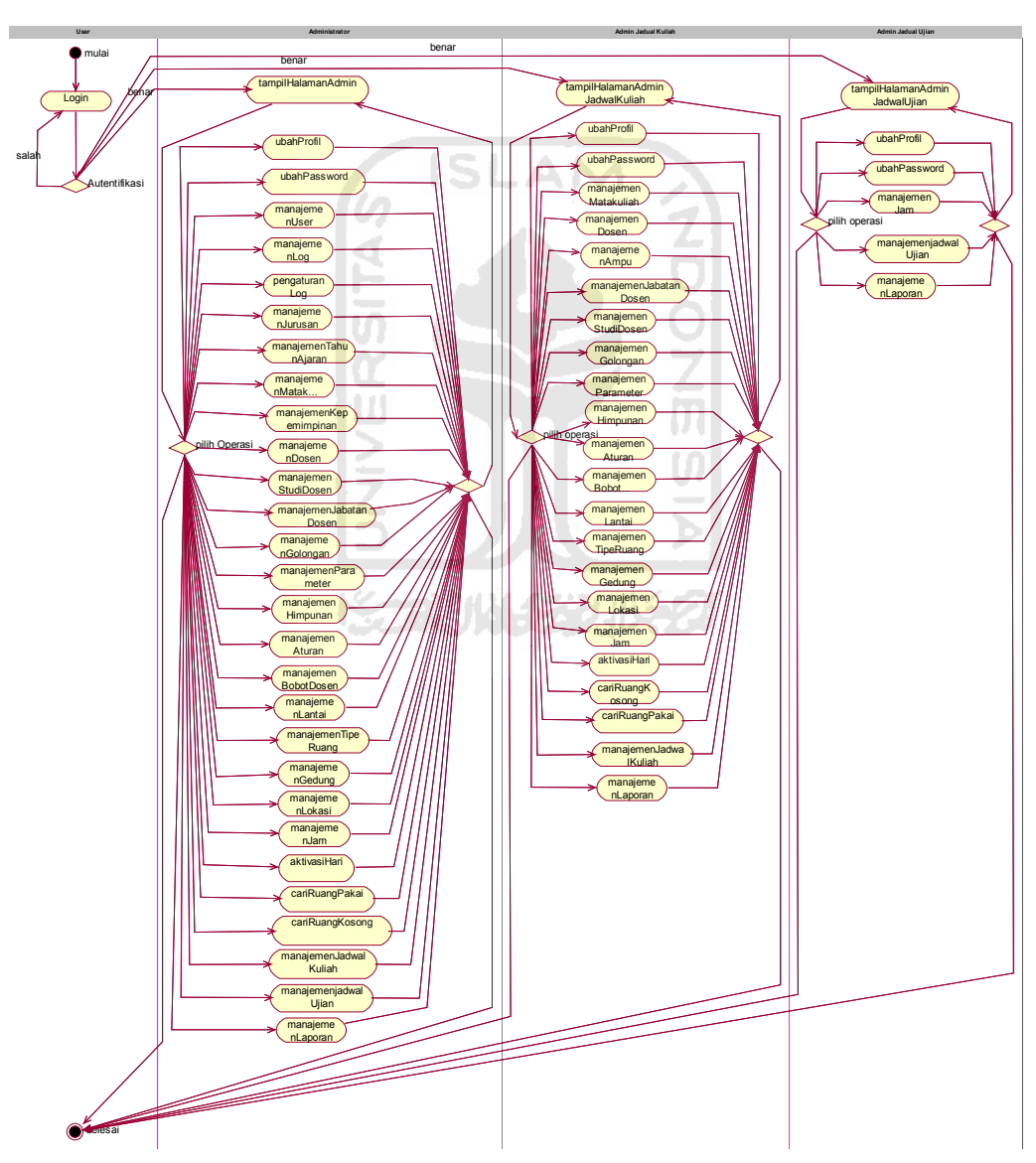

Gambar 4.2 Swimlane Sistem Inferensi Fuzzy Untuk Penjadwalan Kuliah

 Aktifitas dimulai saat user melakukan login ke dalam sistem. Apabila decision autentifikasi sesuai atau benar, maka user akan ditampilkan ke halaman utama sesuai dengan hak akses user yang terdiri dari admin, pengajaran kuliah, dan pengajaran ujian.

#### 4.1.2.1 Activity Diagram Parameter

Pada proses Activity Diagram Parameter menjelaskan aktifitas apa saja yang dilakukan user untuk mengelola data parameter. Proses yang dapat dilakukan hanya memperbaharui data parameter yang telah ada. Gambar 4.3 menggambarkan aliran aktifitas diagram ubah parameter.

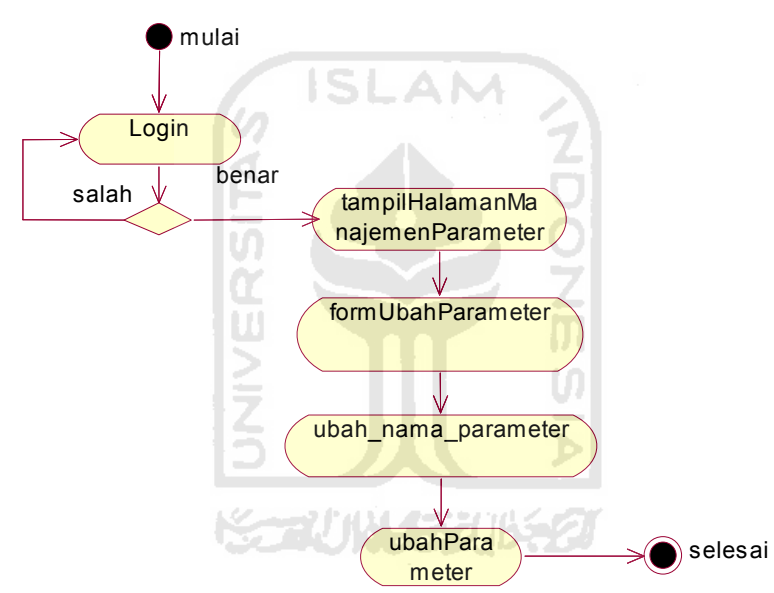

Gambar 4.3 Activity Diagram Ubah Nama Parameter

## 4.1.2.2 Activity Diagram Himpunan

Activity Diagram Himpunan menjelaskan aktifitas apa saja yang dilakukan user untuk mengelola data himpunan. Proses yang dapat dilakukan oleh admin antara lain menambah, memperbaharui, dan menghapus data himpunan. Gambar 4.4 menggambarkan aliran aktifitas diagram himpunan.

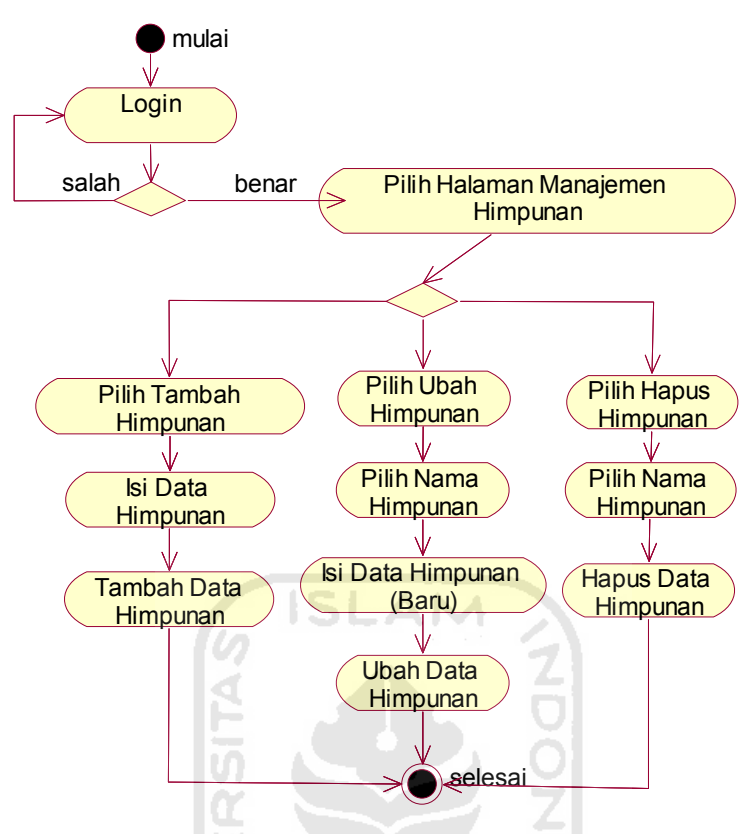

Gambar 4.4 Activity Diagram Himpunan

## 4.1.2.3 Activity Diagram Aturan

Activity Diagram aturan menjelaskan aktifitas apa saja yang dilakukan user untuk mengelola data aturan. Proses yang dapat dilakukan oleh user antara lain menambah, memperbaharui, dan menghapus data aturan. Gambar 4.5 menggambarkan urutan proses aktifitas diagram aturan.

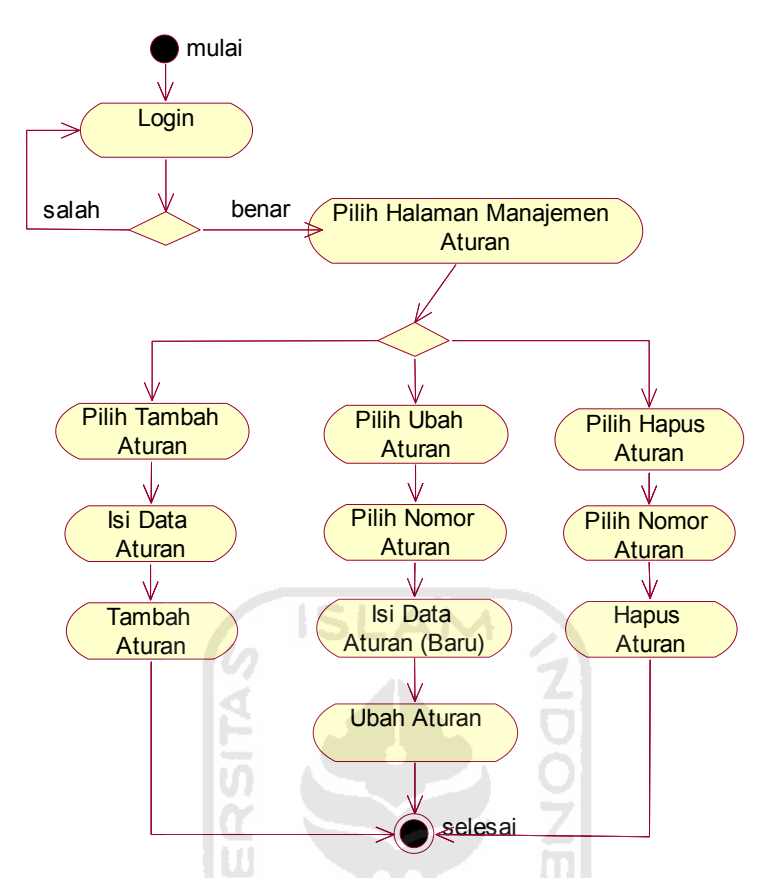

Gambar 4.5 Activity Diagram Aturan

# 4.1.2.4 Activity Diagram Bobot Dosen

Activity Diagram bobot dosen menjelaskan aktifitas apa saja yang dilakukan user untuk mengelola data bobot dosen. Proses yang dapat dilakukan oleh user adalah cari dosen dan lihat detail dari bobot masing-masing dosen. Gambar 4.6 menggambarkan aliran aktifitas diagram bobot dosen.

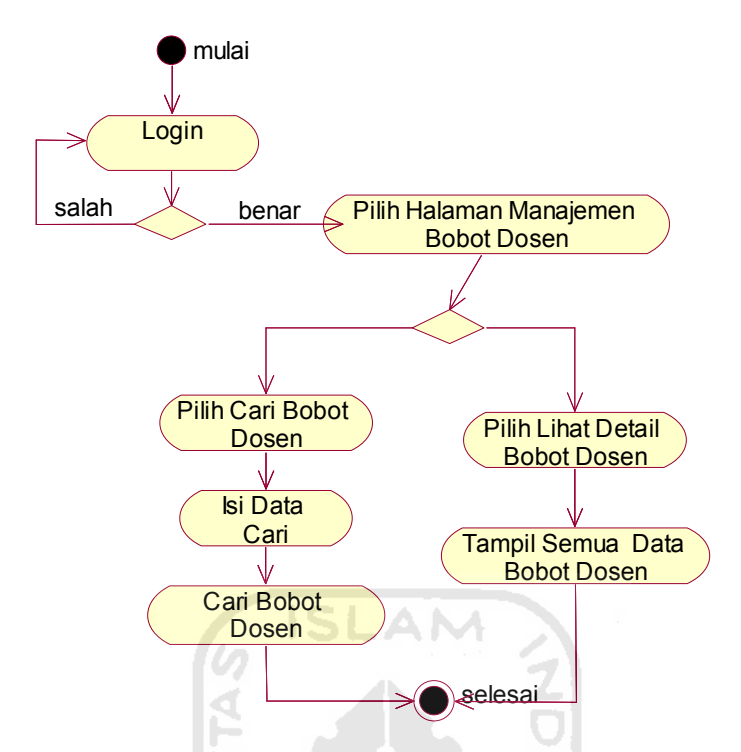

Gambar 4.6 Activity Diagram Bobot Dosen

#### 4.1.3 Perancangan Class Diagram.

Pada penelitian ini, sistem yang dibuat menggunakan konsep berorientasi obyek, sehingga perlu dibuatkan rancangan diagram untuk menjelaskan kaitankaitan yang terjadi antar obyek. Diagram yang digunakan adalah class diagram.

Class Diagram memberikan gambaran mengenai macam-macam obyek, hubungan antar obyek, atribut, operasi, dan batasan yang terdapat dalam hubungan dengan obyek. Gambar 4.7 menggambarkan keseluruhan class diagram Sistem Inferensi Fuzzy untuk Penjadwalan Kuliah.

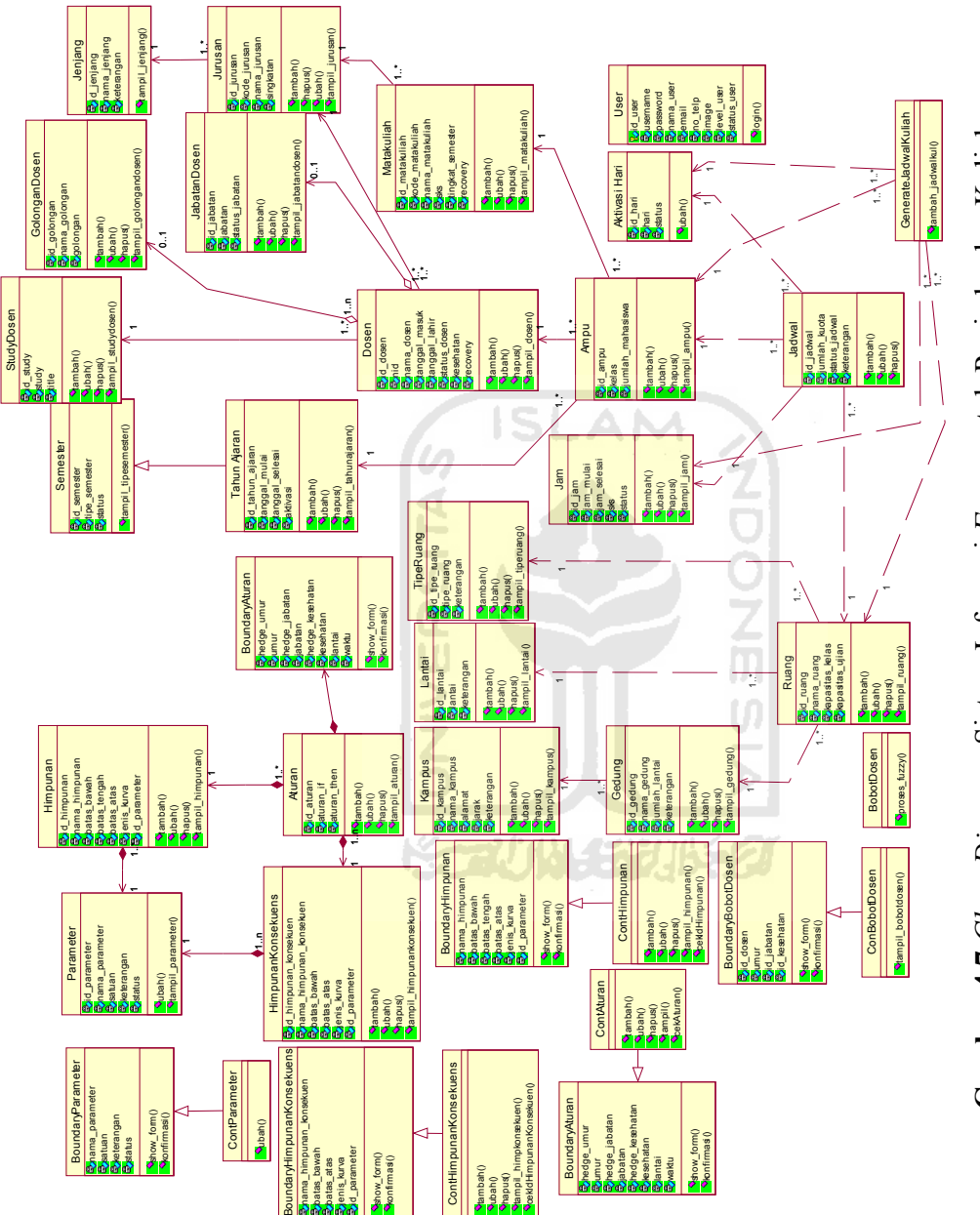

Gambar 4.7 Class Diagram Sistem Inferensi Fuzzy untuk Penjadwalan Kuliah. Gambar 4.7 Class Diagram Sistem Inferensi Fuzzy untuk Penjadwalan Kuliah.

#### 4.1.4 Perancangan Sequence Diagram

Sequence diagram digunakan untuk mendeskripsikan pola komunikasi yang sedang terjadi antar obyek. Bagaimana interaksi obyek dalam sebuah sistem digambarkan sebagai urutan waktu dari aliran pemanggilan suatu method. Pada sequence diagram ubah parameter gambar 4.8, aktor admin berperan sebagai obyek user yang melakukan interaksi sistem ubah nama melalui form yang digambarkan sebagai BoundaryParameter. ContParameter akan merespon aksi yang diterima dari BoundaryParameter yaitu method ubah. Sebelum melakukan method ubah menuju ke penyimpanan Aturan, ContParameter mengirim method cekParameter kedalam penyimpanan Aturan untuk memperoleh validasi data yang akan dilakukan metode ubah. Selanjutnya aktor akan menerima konfirmasi melalui antarmuka BoundaryParameter.

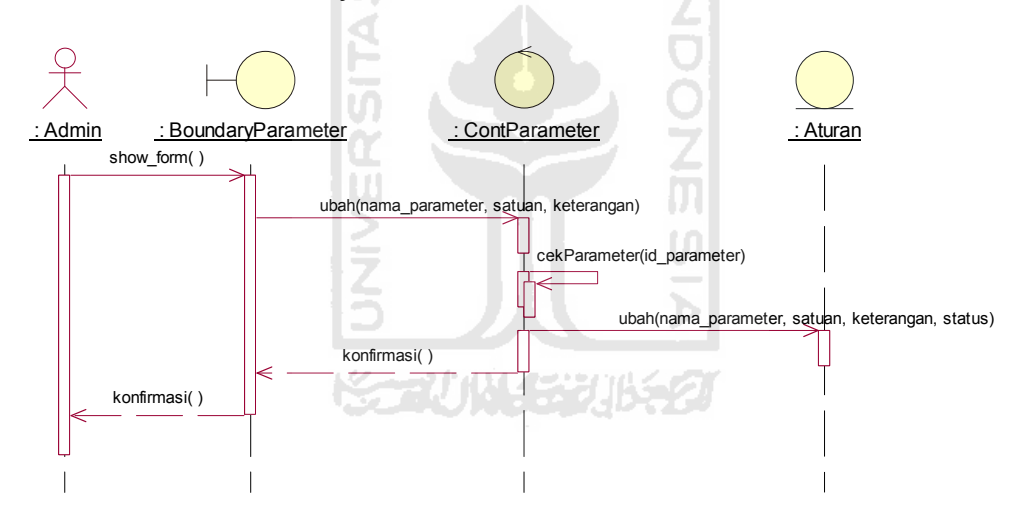

Gambar 4.8 Sequence Diagram Ubah Parameter

Sequence diagram tambah himpunan pada gambar 4.9 menjelaskan aktor user admin menerima sebuah antarmuka form dari BoundaryHimpunan. Kemudian ContHimpunan merespon method tambah dari BoundaryHimpunan untuk dikirimkan ke penyimpanan Himpunan, sesudah melakukan validasi cekIdHimpunan terhadap penyimpanan Himpunan. Selanjutnya aktor akan menerima pesan konfirmasi melalui antarmuka BoundaryHimpunan.

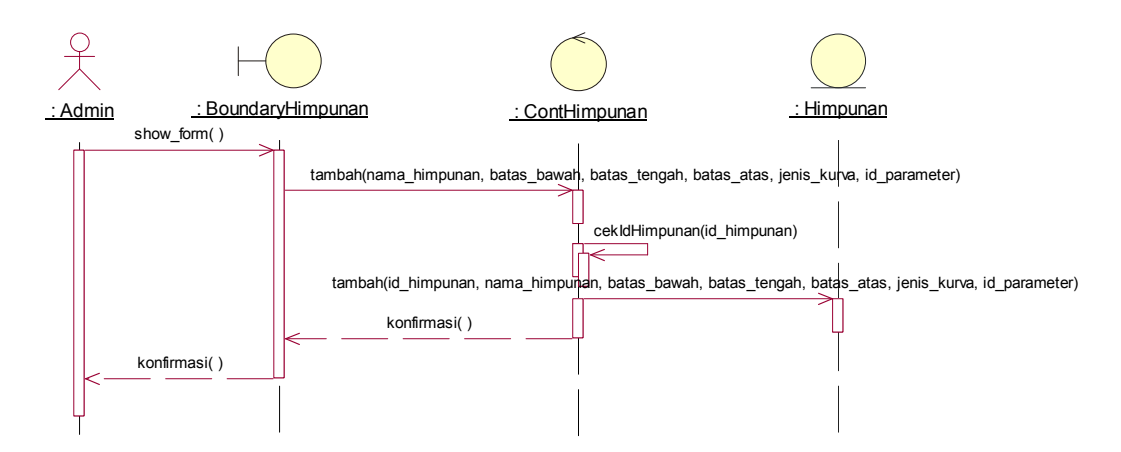

Gambar 4.9 Sequence Diagram Tambah Himpunan

Sequence diagram ubah himpunan pada gambar 4.10 menjelaskan aktor user admin menerima sebuah form dari interface BoundaryHimpunan. ContHimpunan merespon method ubah dari BoundaryHimpunan ke penyimpanan Himpunan untuk merequest data himpunan yang kemudian dikirim kembali ke form BoundaryHimpunan. User memberikan aksi pada form, ContHimpunan merespon kembali dan mengirimkan pesan method ubah himpunan ke penyimpanan Himpunan sesudah validasi cekIdHimpunan. Selanjutnya aktor akan menerima pesan konfirmasi melalui antarmuka BoundaryHimpunan.

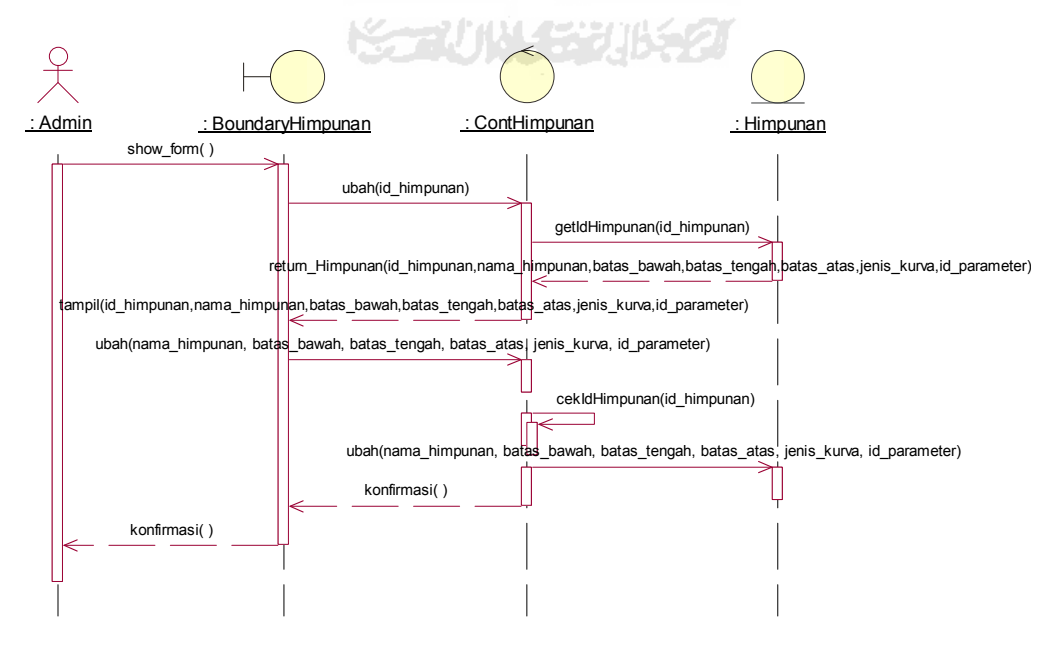

Gambar 4.10 Sequence Diagram Ubah Himpunan

Sequence diagram hapus himpunan pada gambar 4.11 menjelaskan aktor user admin menerima sebuah antarmuka form dari BoundaryHimpunan. Kemudian ContHimpunan merespon method hapus dari BoundaryHimpunan untuk dikirimkan ke penyimpanan Himpunan, sesudah melakukan validasi cekIdHimpunan terhadap penyimpanan Himpunan. Selanjutnya aktor akan menerima pesan konfirmasi melalui antarmuka BoundaryHimpunan.

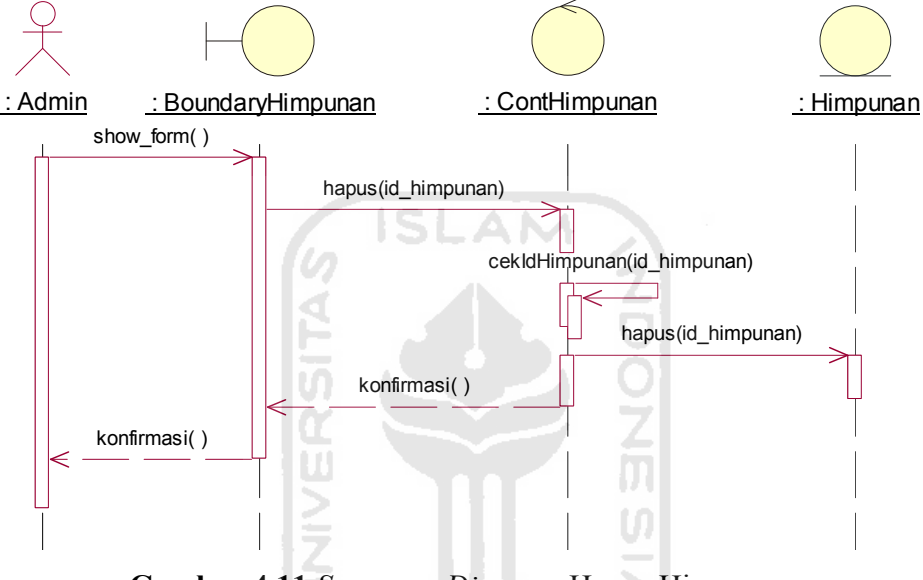

Gambar 4.11 Sequence Diagram Hapus Himpunan

Sequence diagram tambah aturan pada gambar 4.12 menjelaskan aktor user admin menerima sebuah antarmuka form dari BoundaryAturan. Kemudian ContHimpunan merespon method tambah aturan dari BoundaryAturan untuk dikirimkan ke penyimpanan Aturan, sesudah melakukan validasi cekAturan terhadap penyimpanan Aturan. Selanjutnya aktor akan menerima pesan konfirmasi melalui antarmuka BoundaryAturan.

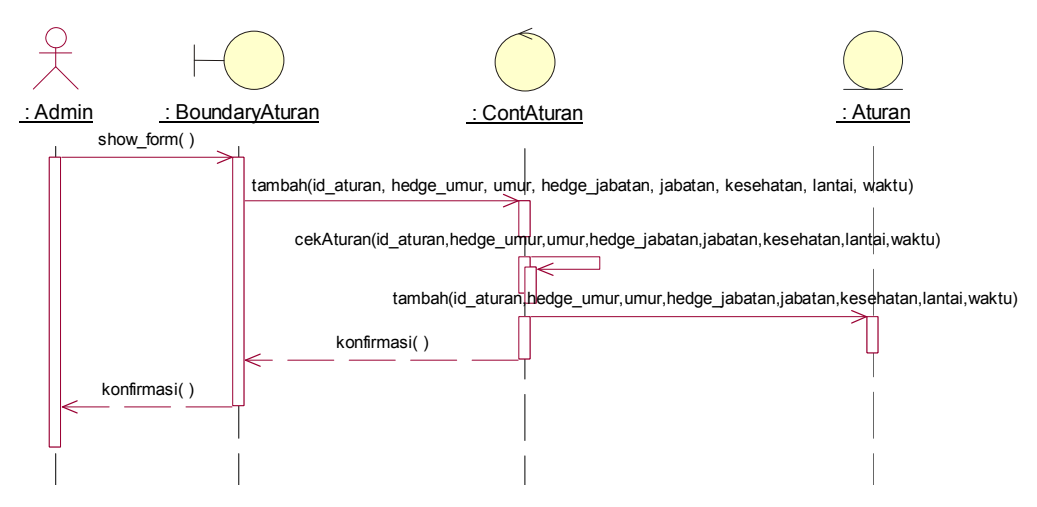

Gambar 4.12 Sequence Diagram Tambah Aturan

Sequence diagram ubah aturan pada gambar 4.13 menjelaskan aktor user admin menerima sebuah antarmuka form dari BoundaryAturan. Kemudian ContHimpunan merespon method ubah aturan dari BoundaryAturan untuk dikirimkan ke penyimpanan Aturan, sesudah melakukan validasi cekAturan terhadap penyimpanan Aturan. Selanjutnya aktor akan menerima pesan konfirmasi melalui antarmuka BoundaryAturan.

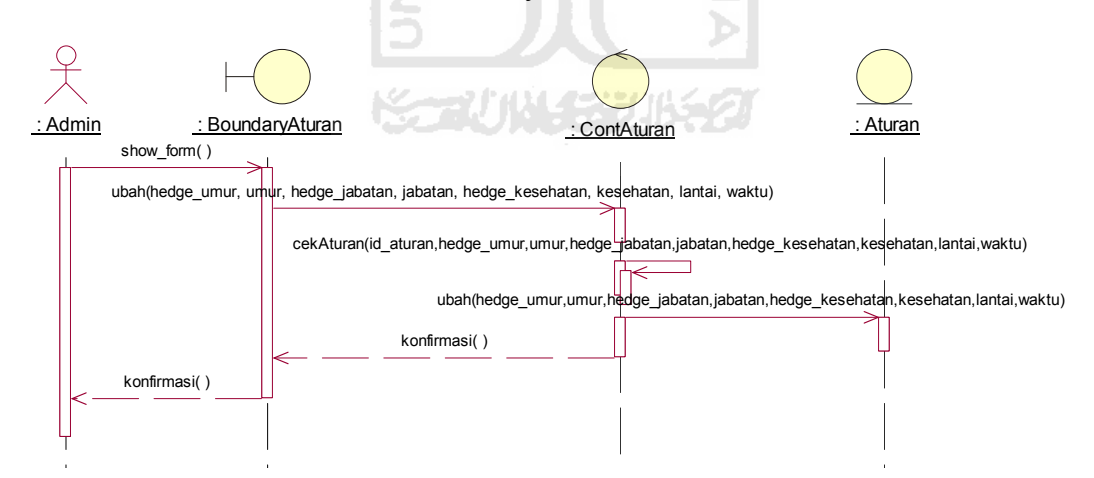

Gambar 4.13 Sequence Diagram Ubah Aturan

Sequence diagram hapus aturan pada gambar 4.14 menjelaskan aktor user admin menerima sebuah antarmuka form dari BoundaryAturan. Kemudian ContHimpunan merespon method hapus aturan dari BoundaryAturan untuk dikirimkan ke penyimpanan Aturan, sesudah melakukan validasi cekAturan terhadap penyimpanan Aturan. Selanjutnya aktor akan menerima pesan konfirmasi melalui antarmuka BoundaryAturan.

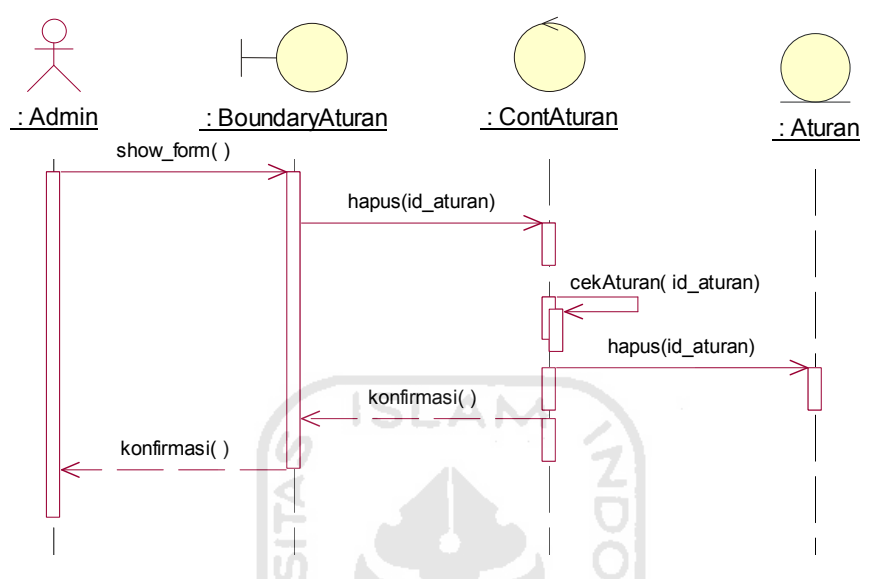

Gambar 4.14 Sequence Diagram Hapus Aturan

Sequence diagram bobot aturan pada gambar 4.15 menjelaskan aktor user admin menerima sebuah antarmuka form dari BoundaryAturan. Pada saat yang bersamaan, proses ConBobotDosen merequest data dosen dari penyimpanan Dosen. Penyimpanan dosen mengirimkan data dosen ke proses ConBobotDosen yang akan digunakan untuk proses berikutnya. Proses berlanjutnya dengan merequest data aturan dari penyimpanan aturan. Aturan memberikan hasil request kepada proses ConBobotDosen. Kemudian proses dilakukan dengan mengirim method proses fuzzy. Hasil proses *fuzzy* diberikan kembali ke antarmuka BoundaryBobotDosen, untuk ditampilkan kepada user.

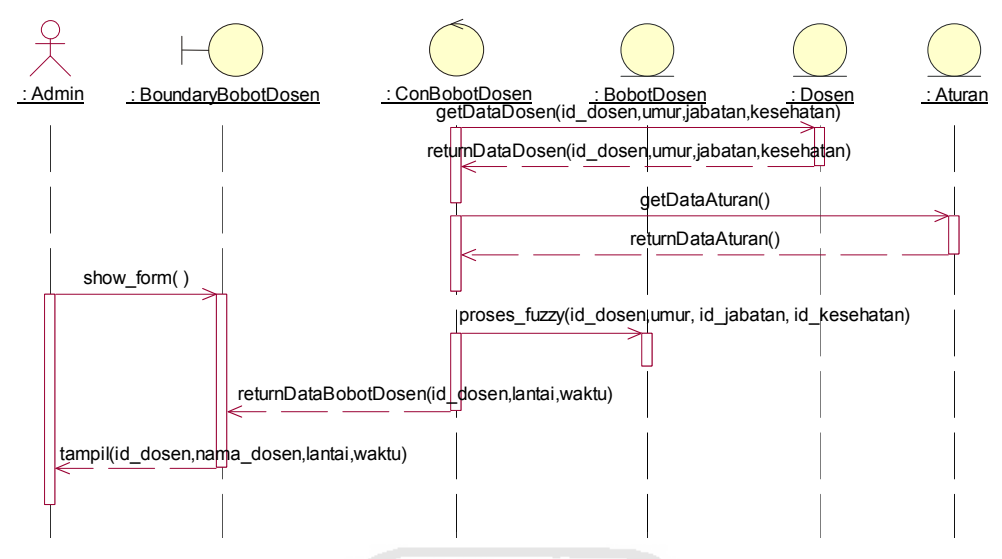

Gambar 4.15 Sequence Diagram Bobot Dosen

## 4.2 Perancangan Basis Data

Basis data merupakan salah satu komponen paling penting dalam pembuatan sebuah sistem. Tanpa basis data, suatu informasi tidak dapat disimpan, sehingga informasi tersebut tidak bisa diperoleh kembali dan digunakan untuk jangka panjang. Pembuatan basis pada untuk penelitian ini, struktur tabel dan relasinya dapat dijelaskan sebagai berikut.

# 1. Struktur Tabel

#### a. Tabel Users

Tabel users digunakan untuk menyimpan data user yang meliputi admin, pengajaran kuliah dan pengajaran ujian. Terdiri dari id\_user, username, password, nama\_user, email, no\_telp, image,level\_user, dan status\_user. Struktur tabel dapat dilihat pada tabel 4.1.

| <b>Nama</b> | <b>Tipe Data</b> | Keterangan                       |
|-------------|------------------|----------------------------------|
| id user     | integer(5)       | id user ( <i>primary key</i> )   |
| username    | varchar $(25)$   | username dari admin, pengajaran  |
|             |                  | kuliah, dan pengajaran ujian     |
| password    | varchar $(32)$   | password dari admin, pengajaran  |
|             |                  | kuliah, dan pengajaran ujian     |
| nama user   | varchar $(50)$   | nama user dari admin, pengajaran |
|             |                  | kuliah, dan pengajaran ujian     |

Tabel 4.1 Tabel Users

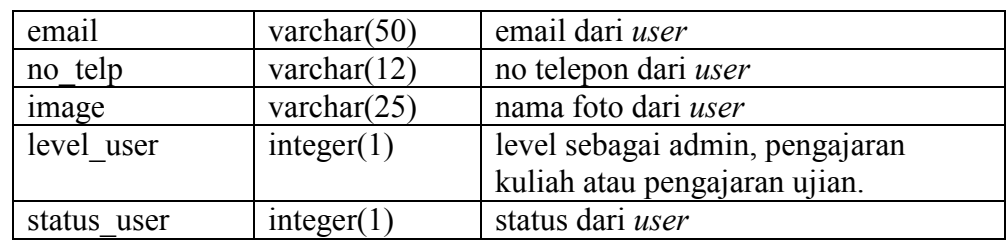

## b. Tabel Parameters

Tabel parameters digunakan untuk meyimpan data parameter fuzzy. Terdiri dari id\_parameter, nama\_parameter, satuan, keterangan dan status. Struktur tabel dapat dilihat pada tabel 4.2.

| <b>Nama</b>    | <b>Tipe Data</b> | Keterangan                 |
|----------------|------------------|----------------------------|
| id parameter   | integer(3)       | id parameter (primary key) |
| nama parameter | varchar(100)     | Nama parameter fuzzy       |
| satuan         | varchar $(50)$   | Satuan dari parameter      |
| keterangan     | varchar $(200)$  | Keterangan dari parameter  |
| status         | varchar $(10)$   | Status parameter           |

Tabel 4.2 Tabel Variabels

## c. Tabel Himpunans

Tabel himpunans digunakan untuk menyimpan data himpunan anteseden fuzzy. Terdiri dari id\_himpunan, nama\_himpunan,nilai\_bawah, nilai\_tengah, nilai\_atas, id\_variabel, dan jenis\_kurva. Struktur tabel dapat dilihat pada tabel 4.3.

Tabel 4.3 Tabel Himpunans

| <b>Nama</b>   | <b>Tipe Data</b> | Keterangan                                  |
|---------------|------------------|---------------------------------------------|
| id himpunan   | integer(3)       | id himpunan (primary key)                   |
| nama himpunan | varchar $(50)$   | nama himpunan dari tiap himpunan            |
|               |                  | fuzzy                                       |
| nilai bawah   | integer(10)      | batas bawah dari tiap himpunan <i>fuzzy</i> |
| nilai tengah  | integer(10)      | batas tengah dari tiap himpunan fuzzy       |
| nilai atas    | integer(10)      | atas atas dari tiap himpunan fuzzy          |
| id parameter  | integer(3)       | id parameter (Foreign Key)                  |
| jenis kurva   | varchar $(5)$    | jenis kurva dari himpunan fuzzy             |

#### d. Tabel Himpunan\_konsekuens

Tabel himpunan\_konsekuens digunakan untuk menyimpan data himpunan konsekuen fuzzy. Terdiri dari id\_himpunan\_konsekuen,

nama\_himpunan\_konsekuen, batas\_bawah, batas\_atas, jenis\_kurva, id\_parameter. Struktur tabel dapat dilihat pada tabel 4.4.

| <b>Nama</b>               | <b>Tipe Data</b> | Keterangan                         |
|---------------------------|------------------|------------------------------------|
| id himpunan konsekuen     | integer(3)       | id himpunan ( <i>primary key</i> ) |
| nama himpunan konsekuen   | varchar $(50)$   | nama himpunan dari tiap            |
|                           |                  | himpunan <i>fuzzy</i>              |
| batas bawah               | integer(5)       | batas bawah dari tiap              |
|                           |                  | himpunan <i>fuzzy</i>              |
| batas atas                | integer(5)       | batas tengah dari tiap             |
|                           |                  | himpunan fuzzy                     |
| jenis kurva               | varchar $(20)$   | jenis kurva dari himpunan          |
|                           |                  | fuzzy                              |
| id parameter              | integer(5)       | id parameter( <i>foreign key</i> ) |
|                           |                  |                                    |
| $T = L - 1$ A $L = L - L$ |                  |                                    |

Tabel 4.4 Tabel Himpunan\_konsekuens

## e. Tabel Aturans

Tabel aturans digunakan untuk menyimpan aturan fuzzy. Terdiri dari id aturan, aturan if, aturan then. Struktur tabel dapat dilihat pada tabel 4.5.

# Tabel 4.5 Tabel Aturans

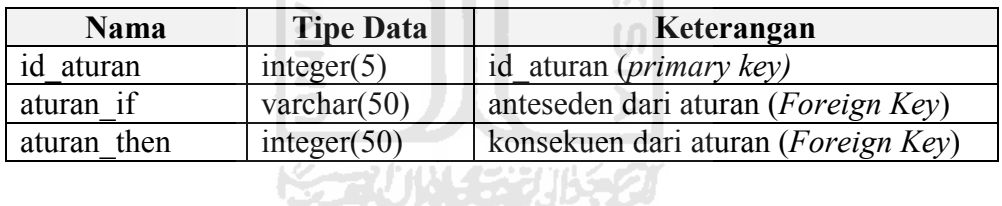

## f. Tabel Ampus

Tabel ampus digunakan untuk menyimpan data ampu. Terdiri dari id ampu, id matakuliah, id dosen, id jurusan, kelas, jumlah mahasiswa, dan idtahun\_ajaran. Struktur tabel dapat dilihat pada tabel 4.6.

Tabel 4.6 Tabel Ampus

| <b>Nama</b>      | <b>Tipe Data</b> | Keterangan                   |
|------------------|------------------|------------------------------|
| id ampu          | integer(5)       | id ampu (primary key)        |
| id matakuliah    | integer(3)       | id matakuliah (Foreign Key)  |
| id dosen         | integer(5)       | id dosen(Foreign Key)        |
| id jurusan       | integer(3)       | id jurusan(Foreign Key)      |
| kelas            | char(5)          | kelas dari ampu              |
| jumlah mahasiswa | integer(2)       | jumlah mahasiswa dari ampu   |
| id tahun ajaran  | integer(3)       | id tahun ajaran(Foreign Key) |

#### g. Tabel Dosens

Tabel dosens digunakan untuk menyimpan data dosen. Terdiri dari id\_dosen, nid, nama\_dosen, tanggal\_masuk, tanggal\_lahir, id\_study, id\_jurusan, id golongan, status dosen, kesehatan dan recovery. Struktur tabel dapat dilihat pada tabel 4.7.

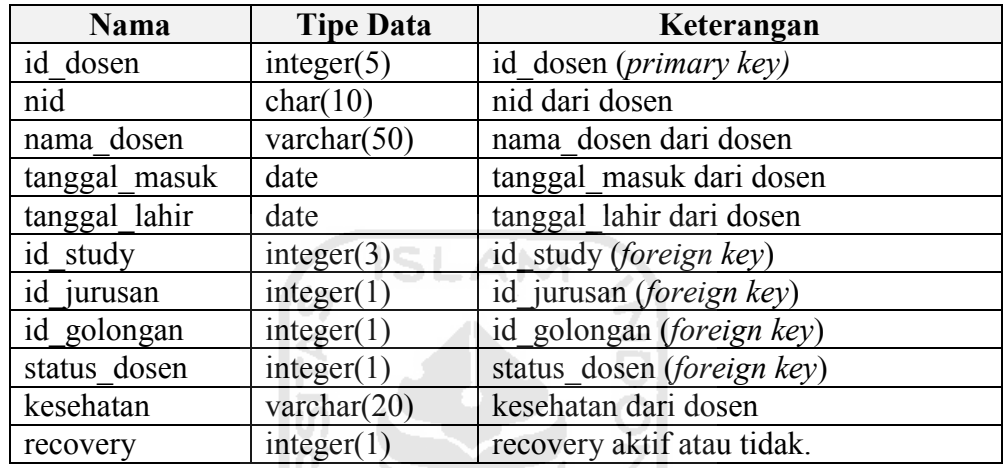

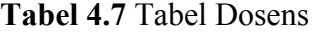

# h. Tabel Gedungs

Tabel gedungs digunakan untuk menyimpan data gedung. Terdiri dari id\_gedung, nama\_gedung, id\_kampus, jumlah\_lantai, dan keterangan. Struktur tabel dapat dilihat pada tabel 4.8

Tabel 4.8 Tabel Gedungs

| Nama          | <b>Tipe Data</b> | Keterangan                |
|---------------|------------------|---------------------------|
| id gedung     | integer(3)       | id gedung (primary key)   |
| nama gedung   | char(50)         | nama_gedung dari gedung   |
| id kampus     | varchar $(50)$   | id kampus(foreign key)    |
| jumlah lantai | integer(1)       | jumlah lantai dari gedung |
| keterangan    | varchar $(50)$   | keterangan dari gedung    |

#### i. Tabel Golongans

Tabel golongans digunakan untuk menyimpan data golongan. Terdiri dari id\_golongan, nama\_golongan, golongan, dan id\_jabatan. Struktur tabel dapat dilihat pada tabel 4.9

| Nama          | <b>Tipe Data</b> | Keterangan                       |
|---------------|------------------|----------------------------------|
| id golongan   | integer(3)       | id_golongan (primary key)        |
| nama golongan | varchar $(25)$   | nama golongan dari golongan      |
| golongan      | varchar $(10)$   | jenis golongan dari golongan     |
| id jabatan    | Integer $(3)$    | id jabatan( <i>foreign key</i> ) |

Tabel 4.9 Tabel Golongans

## j. Tabel Haris

Tabel haris digunakan untuk menyimpan data hari. Terdiri dari id\_hari, hari, dan status. Struktur tabel dapat dilihat pada tabel 4.10.

| <b>Nama</b> | <b>Tipe Data</b> | Keterangan             |
|-------------|------------------|------------------------|
| hari        | integer(3)       | id hari (primary key)  |
| hari        | varchar $(25)$   | hari dari nama hari    |
| status      | integer(1)       | status aktif dari hari |

Tabel 4.10 Tabel Haris

## k. Tabel Jabatan\_dosens

Tabel jabatan\_dosens digunakan untuk menyimpan data jabatan dosen. Terdiri dari id\_jabatan, jabatan, dan status\_jabatan. Struktur tabel dapat dilihat pada tabel 4.11.

Tabel 4.11 Tabel Jabatan\_dosens

| <b>Nama</b>    | <b>Tipe Data</b> | Keterangan                   |
|----------------|------------------|------------------------------|
| id jabatan     | integer(3)       | id jabatan (primary key)     |
| jabatan        | varchar $(25)$   | nama jabatan dosen           |
| status jabatan | integer(1)       | status dari jabatan akademik |

# l. Tabel Jabatan\_pimpinans

Tabel jabatan\_pimpinans digunakan untuk menyimpan data jabatan pimpinan. Terdiri dari id\_jabatan dan nama\_jabatan. Struktur tabel dapat dilihat pada tabel 4.12.

| <b>Nama</b>         | <b>Tipe Data</b> | Keterangan                           |
|---------------------|------------------|--------------------------------------|
| id jabatan pimpinan | integer $(3)$    | id jabatan pimpinan ( <i>primary</i> |
|                     |                  | kev)                                 |
| nama jabatan        | varchar $(25)$   | nama jabatan dari pimpinan           |

Tabel 4.12 Tabel Jabatan\_pimpinans

## m.Tabel Jadwals

Tabel jadwals digunakan untuk menyimpan data jadual kuliah dan ujian. Terdiri dari id\_jadwal, id\_ampu, id\_hari, id\_jam, id\_ruang, id\_status\_jadwal, tanggal, jumlah\_kuota, dan keterangan. Struktur tabel dapat dilihat pada tabel 4.13.

| <b>Nama</b>      | <b>Tipe Data</b> | Keterangan                       |
|------------------|------------------|----------------------------------|
| id jadwal        | integer(5)       | id jadwal ( <i>primary key</i> ) |
| id ampu          | integer(5)       | id ampu (foreign key)            |
| id hari          | integer(3)       | id hari (foreign key)            |
| id jam           | integer(5)       | id jam (foreign keyi)            |
| id ruang         | integer(5)       | id ruang (foreign key)           |
| id status jadwal | integer(3)       | id status jadwal (foreign key)   |
| tanggal          | date             | tanggal dari jadwal              |
| jumlah kuota     | integer(3)       | jumlah kuota dari jadwal         |
| keterangan       | text             | keterangan dari jadwal           |

Tabel 4.13 Tabel Jadwals

## n. Tabel Jams

Tabel jams digunakan untuk menyimpan data jam. Terdiri dari id\_jam, jam\_mulai, jam\_selesai, sks, id\_status\_jadwal, dan nm\_waktu. Struktur tabel dapat dilihat pada tabel 4.14.

| Nama             | <b>Tipe Data</b> | Keterangan                     |
|------------------|------------------|--------------------------------|
| id jam           | integer(5)       | id jam ( <i>primary key</i> )  |
| jam mulai        | time             | jam mulai dari jam             |
| jam selesai      | time             | jam selesai dari jam           |
| sks              | integer(2)       | sks dari jam                   |
| id status jadwal | integer(3)       | id status jadwal (foreign key) |
| batas            | integer(3)       | batas dari himpunan waktu      |
| nm waktu         | varchar $(10)$   | nama waktu untuk himpunan      |
|                  |                  | waktu                          |

Tabel 4.14 Tabel Jams

### o. Tabel Jenjangs

Tabel jenjangs digunakan untuk menyimpan data jenjang. Terdiri dari id\_jenjang, nama\_jenjang, dan keterangan. Struktur tabel dapat dilihat pada tabel 4.15.

| Nama         | <b>Tipe Data</b> | Keterangan                 |
|--------------|------------------|----------------------------|
| id jenjang   | integer(1)       | id_jenjang (primary key)   |
| nama jenjang | varchar $(25)$   | nama jenjang dari jenjang  |
| keterangan   | varchar $(50)$   | keterangan dari keterangan |

Tabel 4.15 Tabel Jenjangs

## p. Tabel Jurusans

Tabel jurusans digunakan untuk menyimpan data jurusans. Terdiri dari id\_jurusan, kode\_jurusan, nama\_jurusan, singkatan, dan id\_jenjang. Struktur tabel dapat dilihat pada tabel 4.16.

| <b>Nama</b>  | <b>Tipe Data</b> | Keterangan                        |
|--------------|------------------|-----------------------------------|
| id jurusan   | integer(2)       | id jurusan ( <i>primary key</i> ) |
| kode jurusan | varchar $(10)$   | kode jurusan dari jurusan         |
| nama jurusan | varchar $(25)$   | nama jurusan dari jurusan         |
| singkatan    | varchar $(10)$   | singkatan dari jurusan            |
| id jenjang   | Integer(1)       | id jenjang(foreign key)           |

Tabel 4.16 Tabel Jurusans

## q. Tabel Kampus

Tabel kampus digunakan untuk menyimpan data kampus. Terdiri dari id kampus, nama kampus, alamat, jarak dan keterangan. Struktur tabel dapat dilihat pada tabel 4.17.

 $\overline{11}$ 

| <b>Nama</b> | <b>Tipe Data</b> | Keterangan                       |
|-------------|------------------|----------------------------------|
| id kampus   | integer(3)       | id kampus ( <i>primary key</i> ) |
| nama kampus | varchar $(25)$   | nama kampus dari kampus          |
| alamat      | varchar $(100)$  | alamat dari kampus               |
| jarak       | varchar $(25)$   | jarak dari kampus                |
| keterangan  | integer(50)      | keterangan dari kampus           |

Tabel 4.17 Tabel Kampus

## r. Tabel Keterangans

Tabel keterangans digunakan untuk menyimpan data keterangan. Terdiri dari id\_keterangan, id\_logo, keterangan, dan status\_keterangan.Struktur tabel dapat dilihat pada tabel 4.18.

| <b>Nama</b>       | <b>Tipe Data</b> | Keterangan                        |
|-------------------|------------------|-----------------------------------|
| id keterangan     | integer(3)       | id keterangan (primary key)       |
| id logo           | integer(3)       | id logo (foreign key)             |
| keterangan        | varchar $(50)$   | keterangan dari keterangan        |
| status keterangan | integer(1)       | Status keterangan dari keterangan |

Tabel 4.18 Tabel Keterangans

## s. Tabe Lantais

Tabel lantais digunakan untuk menyimpan data lantai. Terdiri dari id\_lantai, lantai, keterangan, dan batas\_fuzzy. Struktur tabel dapat dilihat pada tabel 4.19.

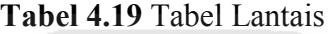

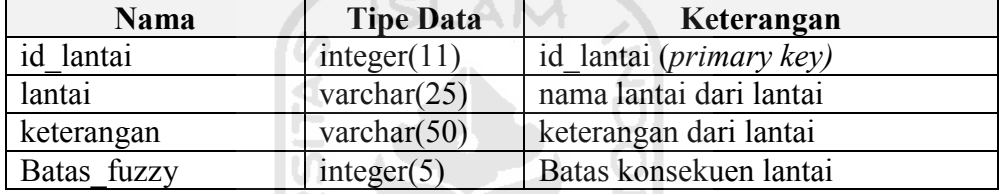

## t. Tabel Logos

Tabel logos digunakan untuk menyimpan data logo. Terdiri dari id\_logo, logo, lebar, tinggi, fakultas, dan jurusan. Struktur tabel dapat dilihat pada tabel 4.20.

Н

Tabel 4.20 Tabel Logos

| <b>Nama</b> | <b>Tipe Data</b> | Keterangan                     |
|-------------|------------------|--------------------------------|
| id logo     | integer(1)       | id logo ( <i>primary key</i> ) |
| logo        | varchar $(25)$   | logo dari logo                 |
| lebar       | integer(3)       | lebar dari logo                |
| tinggi      | integer(3)       | tinggi dari logo               |
| fakultas    | varchar $(50)$   | fakultas dari logo             |
| jurusan     | varchar $(50)$   | jurusan dari logo              |

#### u. Tabel Matakuliahs

Tabel matakuliahs digunakan untuk menyimpan data matakuliah. Terdiri dari id\_matakuliah, kode\_matakuliah, nama\_matakuliah, sks, id\_semester, id jurusan, tingkat semester, jenis kuliah, dan recovery. Struktur tabel dapat dilihat pada tabel 4.21.

| Nama             | <b>Tipe Data</b> | Keterangan                       |
|------------------|------------------|----------------------------------|
| id matakuliah    | integer(3)       | id matakuliah (primary key)      |
| kode matakuliah  | char(10)         | kode matakuliah dari matakuliah  |
| nama matakuliah  | varchar(100)     | nama matakuliah dari matakuliah  |
| sks              | integer(2)       | sks dari matakuliah              |
| id semester      | integer(1)       | id semester (foreign key)        |
| id jurusan       | integer(1)       | id jurusan (foreign key)         |
| tingkat semester | varchar $(10)$   | tingkat semester dari matakuliah |
| jenis kuliah     | Integer $(2)$    | Jenis teori atau non teori       |
| recovery         | char(1)          | recovery dari matakuliah         |

Tabel 4.21 Tabel Matakuliahs

## v. Tabel Pimpinans

Tabel pimpinans digunakan untuk menyimpan data pimpinan. Terdiri dari id\_pimpinan, id\_jurusan, id\_dosen, id\_jabatan\_pimpinan, dan id\_tahun\_ajaran. Struktur tabel dapat dilihat pada tabel 4.22.

Tabel 4.22 Tabel Pimpinans

| <b>Nama</b>         | <b>Tipe Data</b> | Keterangan                        |  |
|---------------------|------------------|-----------------------------------|--|
| id pimpinan         | integer(3)       | id_pimpinan (primary key)         |  |
| id jurusan          | integer(3)       | id_jurusan (foreign key)          |  |
| id dosen            | integer(5)       | id dosen (foreign key)            |  |
| id jabatan pimpinan | integer(3)       | id jabatan pimpinan (foreign key) |  |
| id tahun ajaran     | integer(3)       | id tahun ajaran (foreign key)     |  |
| 9 FASA 42221        |                  |                                   |  |

## w. Tabel Ruangs

Tabel ruangs digunakan untuk menyimpan data ruang. Terdiri dari id ruang, nama ruang, id gedung, id lantai, id tipe ruang, kapasitas kelas, kapasitas\_ujian. Struktur tabel dapat dilihat pada tabel 4.23.

Tabel 4.23 Tabel Ruangs

| <b>Nama</b>     | <b>Tipe Data</b> | Keterangan                      |
|-----------------|------------------|---------------------------------|
| id ruang        | integer(5)       | id ruang ( <i>primary key</i> ) |
| nama ruang      | varchar $(50)$   | nama ruang dari ruang           |
| id gedung       | integer(3)       | Id gedung (foreign key)         |
| id lantai       | integer(3)       | id lantai (foreign key)         |
| id tipe_ruang   | integer(3)       | id tipe ruang (foreign key)     |
| kapasitas kelas | integer(3)       | kapasitas kelas dari ruang      |
| kapasitas ujian | integer(3)       | kapasitas ujian dari ruang      |
### x. Tabel Semesters

Tabel semesters digunakan untuk menyimpan data semester. Terdiri dari id semester, tipe semester, dan status. Struktur tabel dapat dilihat pada tabel 4.24.

Tabel 4.24 Tabel Semesters

| Nama          | <b>Tipe Data</b> | Keterangan                         |
|---------------|------------------|------------------------------------|
| id semester   | integer(3)       | id semester ( <i>primary key</i> ) |
| tipe semester | varchar $(50)$   | tipe semester dari semester        |
| status        | integer(1)       | status dari semester               |

## y. Tabel Status\_jadwals

Tabel status\_jadwals digunakan untuk menyimpan data status jadual. Terdiri dari id\_status\_jadwal, status\_jadwal. Struktur tabel dapat dilihat pada tabel 4.25.

Tabel 4.25 Tabel Status\_jadwals

| <b>Nama</b>      | <b>Tipe Data</b> | Keterangan                              |
|------------------|------------------|-----------------------------------------|
| id status jadwal | integer(3)       | id status jadwal ( <i>primary key</i> ) |
| status jadwal    | varchar $(25)$   | status jadwal dari status jadwal        |
|                  |                  |                                         |

m

## z. Tabel Study\_dosens

Tabel study\_dosens digunakan untuk menyimpan data studi dosen. Terdiri dari id study, study, dan title. Struktur tabel dapat dilihat pada tabel 4.26.

Tabel 4.26 Tabel Study\_dosens

| Nama     | <b>Tipe Data</b>    | Keterangan                      |
|----------|---------------------|---------------------------------|
| id study | integer(3)          | id study ( <i>primary key</i> ) |
| study    | $\text{varchar}(4)$ | studi dosen                     |
| title    | varchar $(15)$      | title dosen                     |

#### aa. Tabel Tahun\_ajarans

Tabel Tahun\_ajarans digunakan untuk menyimpan data tahun ajaran akademik. Terdiri dari id\_tahun\_ajaran, id\_semester, tahun\_ajaran, tgl\_mulai, tgl\_selesai, dan status\_aktivasi. Struktur tabel dapat dilihat pada tabel 4.27.

| Nama                      | <b>Tipe Data</b> | Keterangan                           |  |  |
|---------------------------|------------------|--------------------------------------|--|--|
| id_tahun_ajaran           | integer(3)       | id tahun ajaran (primary key)        |  |  |
| id semester<br>integer(3) |                  | id semester (foreign key)            |  |  |
| tahun ajaran              | varchar $(10)$   | nama tahun ajaran                    |  |  |
| tgl mulai                 | date             | tanggal mulai tahun ajaran           |  |  |
| tgl selesai<br>date       |                  | tanggal selesai tahun ajaran         |  |  |
| status aktivasi           | integer(1)       | status tahun ajaran aktif atau tidak |  |  |

Tabel 4.27 Tabel Tahun\_ajarans

## bb.Tabel Tipe\_ruangs

Tabel Tipe\_ruangs digunakan untuk menyimpan data tipe ruang. Terdiri dari id tipe ruang, tipe ruang, dan keterangan. Struktur tabel dapat dilihat pada tabel 4.28.

Tabel 4.28 Tabel Tipe\_ruangs

| <b>Nama</b>       | <b>Tipe Data</b> | Keterangan                           |
|-------------------|------------------|--------------------------------------|
| id tipe_ruang     | integer(3)       | id_tipe_ruang ( <i>primary key</i> ) |
| tipe ruang        | varchar $(25)$   | tipe ruang dari ruang                |
| keterangan        | varchar $(50)$   | keterangan dari tipe ruang           |
| c. Tabel Settings |                  |                                      |

m

# cc.Tabel Settings

Tabel Settings digunakan untuk menyimpan data pengaturan aktivasi log. Terdiri dari id\_setting, setting, dan status. Struktur tabel dapat dilihat pada tabel NG 2017 SYUNG 20 4.29

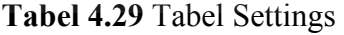

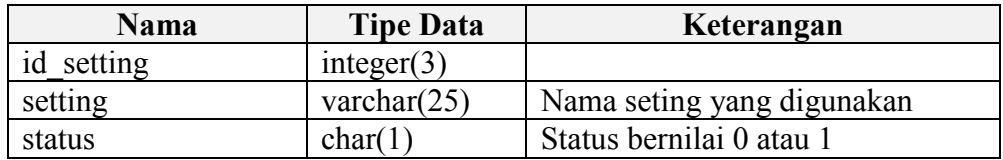

### 2. Relasi Tabel.

Relasi tabel basis data Sistem Inferensi Fuzzy untuk Penjadwalan Kuliah digambarkan pada gambar 4.16.

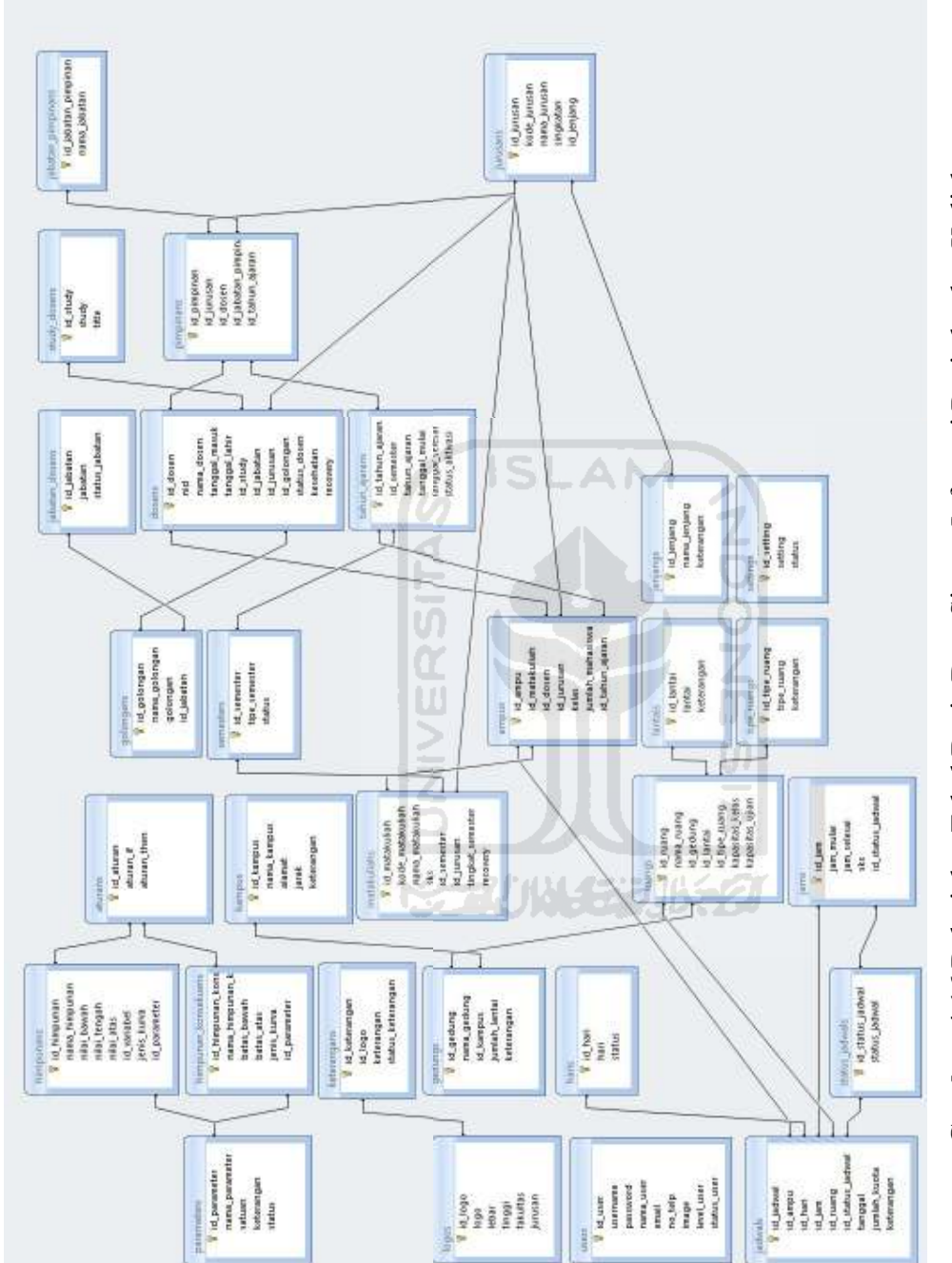

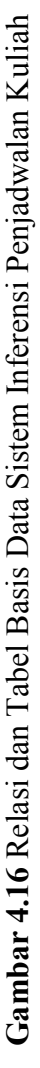

#### 4.3 Rancangan Antar Muka

Dalam pembuatan sistem, diperlukan rancangan antar muka untuk memudahkan pengguna dalam melakukan proses interaksi terhadap sistem. Antar muka menyediakan tampilan halaman sebuah sistem, yang digunakan untuk proses masukan data hingga menghasilkan antarmuka keluaran yang sesuai diharapkan. Rancangan antar muka untuk sistem yang akan dibuat sebagai berikut.

#### 4.3.1 Rancangan Antar Muka Halaman Depan dan Login

Adalah form yang pertama kali tampil, saat pengguna membuka sistem. Halaman login digunakan untuk mengakses kedalam sistem. Pengguna harus mempunyai username dan password yang benar agar dapat masuk kedalam sistem. Gambar 4.17 menggambarkan rancangan antar muka untuk form login.

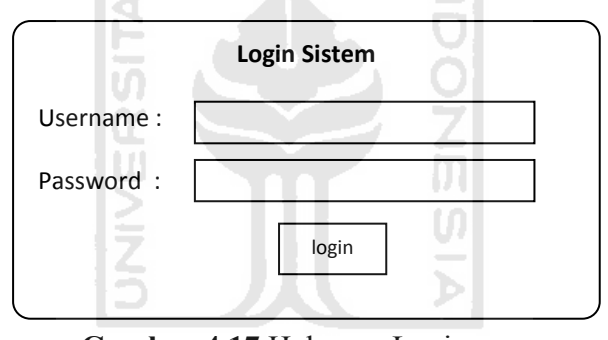

Gambar 4.17 Halaman Login

### 4.3.2 Rancangan Antar Muka Halaman Utama

Apabila user berhasil login, akan muncul halaman utama sistem. Di halaman ini terdapat menu-menu manajemen yang digunakan untuk proses penjadwalan kuliah. Menu-menu yang tersedia diantaranya pengaturan utama, pengaturan universitas, pengaturan dosen, dan penjadwalan akan tampil sesuai dengan hak akses user. Apabila salah satu menu di pilih, akan muncul halaman manajemen dari menu tersebut pada area konten. Gambar 4.18 menggambarkan rancangan antar muka untuk halaman utama sistem.

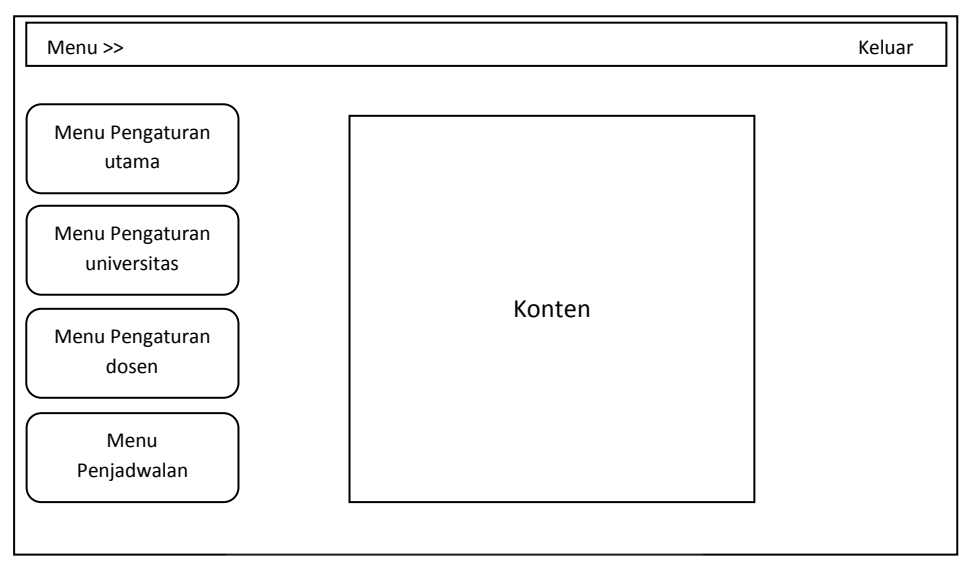

Gambar 4.18 Rancangan Antar Muka Halaman Utama

# 4.3.3 Rancangan Antar Muka Halaman Manajemen Parameter

Pada halaman antar muka manajemen parameter, user bisa melihat parameter apa saja yang tampil dan aksi yang dapat dilakukan. Terdapat pilihan untuk lihat detail parameter yang berisi data himpunan dan ubah nama parameter. Gambar 4.19 menggambarkan rancangan antar muka untuk halaman manajemen parameter.

| <b>No</b>      | Nama Parameter | <b>Status</b> | <b>Aksi</b>   |
|----------------|----------------|---------------|---------------|
| $\mathbf{1}$   | Umur           | IF            | Ubah   Detail |
| $\overline{2}$ | Jabatan        | IF            | Ubah   Detail |
| 3              | Kesehatan      | IF            | Ubah   Detail |
| 4              | Lantai         | <b>THEN</b>   | Ubah   Detail |
| 5              | Waktu          | <b>THEN</b>   | Ubah   Detail |

Gambar 4.19 Rancangan Antar Muka Halaman Manajemen Parameter

### 4.3.4 Rancangan Antar Muka Halaman Manajemen Himpunan

Pada halaman antar muka manajemen himpunan, user bisa melakukan lihat himpunan, tambah himpunan, ubah himpunan dan hapus himpunan. Gambar 4.20 menggambarkan rancangan antar muka untuk halaman manajemen himpunan.

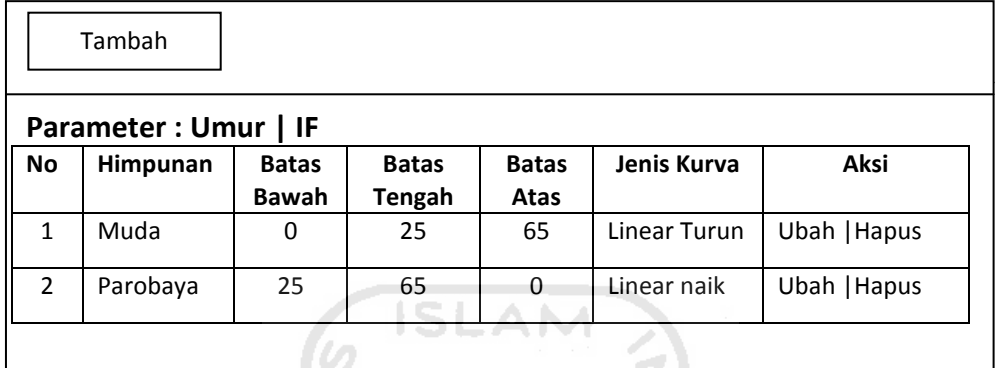

Gambar 4.20 Rancangan Antar Muka Halaman Manajemen Himpunan

 Pada tambah himpunan dan ubah himpunan menggunakan rancangan antar 1muka seperti pada gambar 4.21 dan gambar 4.22

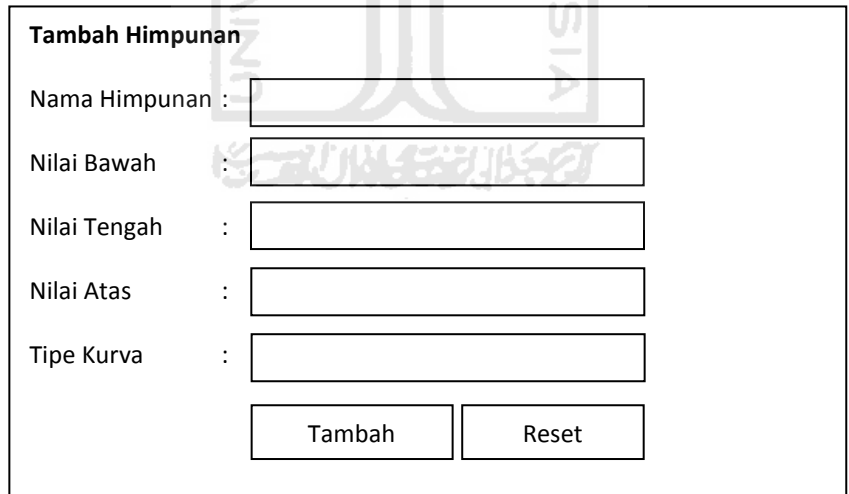

Gambar 4.21 Rancangan Antar Muka Tambah Himpunan

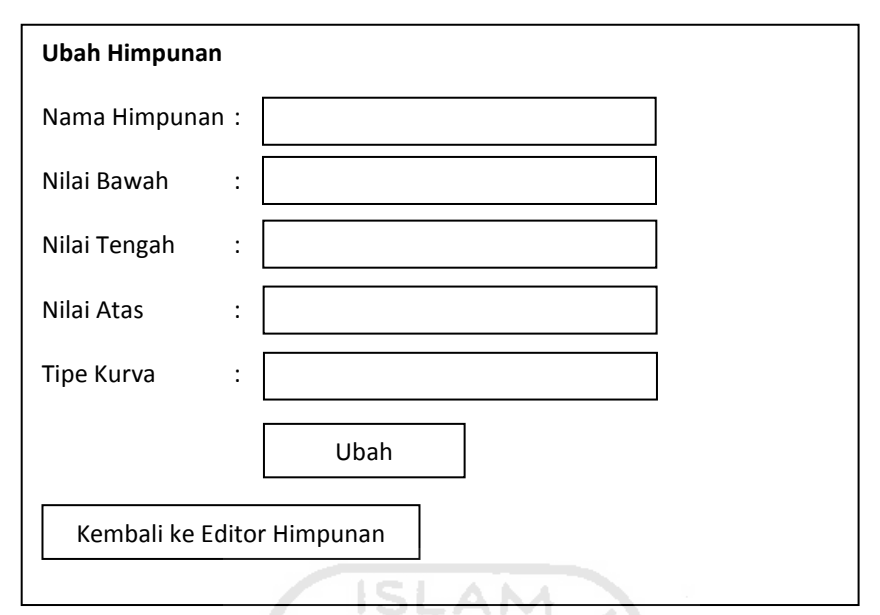

Gambar 4.22 Rancangan Antar Muka Ubah Himpunan

# 4.3.5 Rancangan Antar Muka Halaman Manajemen Aturan

Pada rancangan antar muka untuk halaman manajemen aturan, user bisa melakukan proses tambah, ubah, dan hapus aturan. Gambar 4.23 menggambarkan M rancangan halaman utama dari manajemen aturan.

| Tambah<br>Searphill Arcord |                                                                       |                 |  |  |  |  |  |  |
|----------------------------|-----------------------------------------------------------------------|-----------------|--|--|--|--|--|--|
| Daftar Aturan Fuzzy        |                                                                       |                 |  |  |  |  |  |  |
| No                         | Aturan                                                                | Aksi            |  |  |  |  |  |  |
| $\mathbf{1}$               | Jika Umur Not Tua AND Jabatan Not Kajur AND Kesehatan                 | Hapus<br>Ubah   |  |  |  |  |  |  |
|                            | Not Normal THEN Lantai Rendah AND Waktu Awal                          |                 |  |  |  |  |  |  |
| $\mathcal{P}$              | Jika Umur Tua AND Jabatan Not Dekan AND Kesehatan Not<br>Ubah   Hapus |                 |  |  |  |  |  |  |
|                            | Normal THEN Lantai Rendah AND Waktu Awal                              |                 |  |  |  |  |  |  |
| 3                          | Jika Umur Muda AND Jabatan Dekan AND Kesehatan Not                    | Ubah  <br>Hapus |  |  |  |  |  |  |
|                            | Normal THEN Lantai Rendah AND Waktu Awal                              |                 |  |  |  |  |  |  |
| 4                          | Jika Umur Muda AND Jabatan Kajur AND Kesehatan Not                    | Ubah I<br>Hapus |  |  |  |  |  |  |
|                            | Normal THEN Lantai Rendah AND Waktu Awal                              |                 |  |  |  |  |  |  |

Gambar 4.23 Rancangan Antar Muka Halaman Manajemen Aturan

 Pada tambah dan ubah aturan menggunakan rancangan antar muka seperti pada gambar 4.24 dan gambar 4.25.

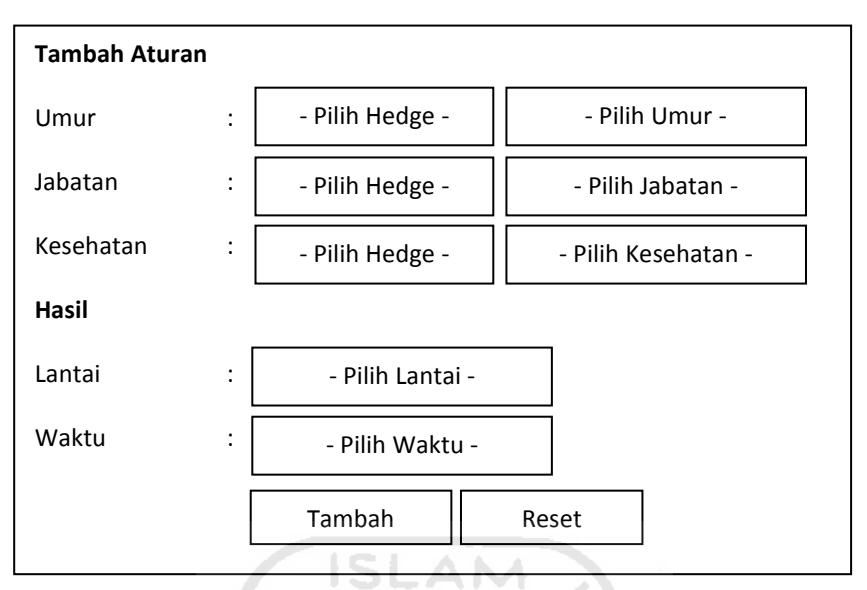

Gambar 4.24 Rancangan Antar Muka Form Tambah Aturan

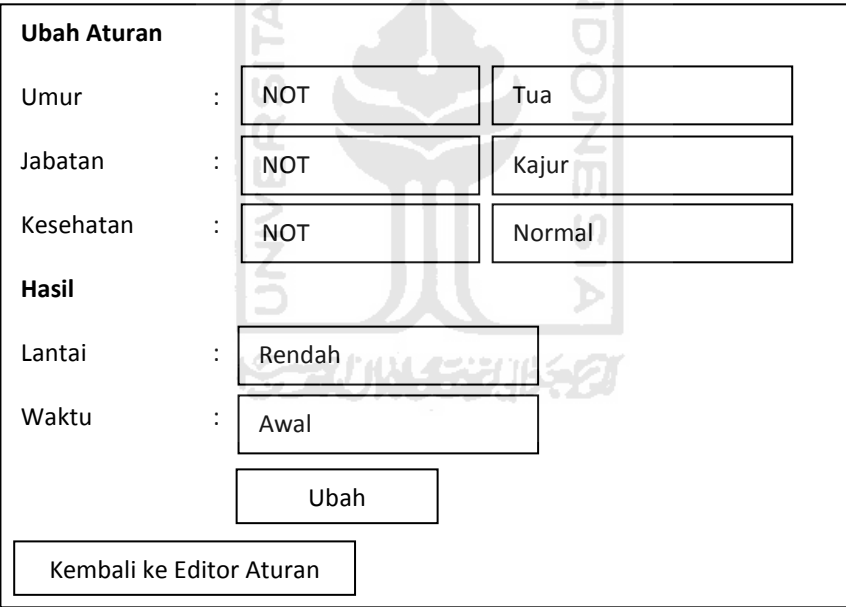

Gambar 4.25 Rancangan Antar Muka Form Ubah Aturan

## 4.3.6 Rancangan Antar Muka Halaman Manajemen Bobot Dosen

Pada rancangan antar muka untuk halaman manajemen bobot dosen, user bisa mencari data dosen yang memenuhi bobot dari hasil perhitungan fuzzy, melihat detail dan tambah jadual dosen di area konten. Gambar 4.26 menggambarkan rancangan antar muka halaman manajemen bobot dosen.

|              | Cari                         |              |      |     |        |       |       |               |
|--------------|------------------------------|--------------|------|-----|--------|-------|-------|---------------|
|              | <b>Manajemen Bobot Dosen</b> |              |      |     |        |       |       |               |
| <b>No</b>    | <b>NID</b>                   | <b>Dosen</b> | Umur | Jab | Lantai | Waktu | Ampu  | <b>Detail</b> |
| 1            |                              |              |      |     |        |       | Lihat | Detail        |
| $\mathbf{2}$ |                              |              |      |     |        |       | Lihat | Detail        |
| 3            |                              |              |      |     |        |       | Lihat | Detail        |
| 4            |                              |              |      |     |        |       | Lihat | Detail        |
| 5            |                              |              |      |     |        |       | Lihat | Detail        |

Gambar 4.26 Rancangan Antar Muka Halaman Manajemen Bobot Dosen

Rancangan halaman untuk cari data dosen digambarkan pada gambar 4.27

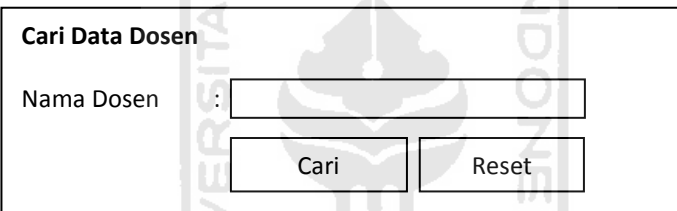

Gambar 4.27 Rancangan Antar Muka Form Cari Data Dosen

## 4.3.7 Rancangan Antar Muka Halaman Profil

Pada rancangan antar muka untuk halaman profil, user bisa melakukan proses perubahan data profil seperti username, nama user, email, no telepon dan foto. Gambar 4.28 menggambarkan rancangan halaman profil.

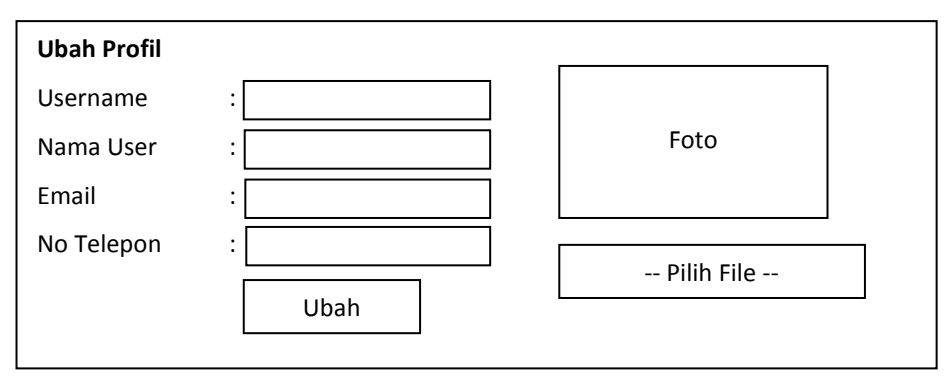

Gambar 4.28 Rancangan Antar Muka Halaman Ubah Profil

### 4.3.8 Rancangan Antar Muka Halaman Ubah Password

Pada rancangan antar muka untuk halaman manajemen ubah password, user bisa melakukan proses perubahan password. Gambar 4.29 menggambarkan rancangan halaman ubah password.

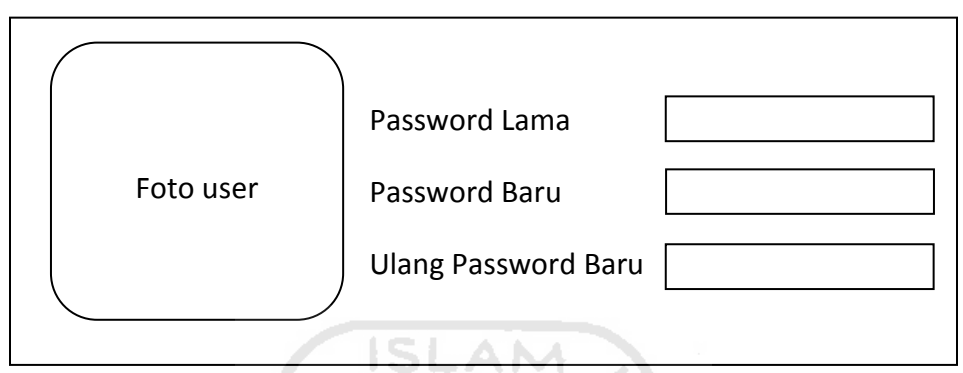

Gambar 4.29 Rancangan Antar Muka Halaman Ubah Password

## 4.3.9 Rancangan Antar Muka Halaman Manajemen User

云

Pada rancangan antar muka untuk halaman manajemen user, user bisa melakukan proses tambah, ubah, hapus dan aktivasi user. Gambar 4.30 menggambarkan rancangan halaman utama dari manajemen user.

S.

| Tambah<br>经决定法律法 |                    |                      |           |           |               |              |  |
|------------------|--------------------|----------------------|-----------|-----------|---------------|--------------|--|
|                  | <b>Daftar User</b> |                      |           |           |               |              |  |
| <b>No</b>        | Nama User          | Email                | Telp      | Level     | <b>Status</b> | Aksi         |  |
| $\mathbf{1}$     | Administrators     | admin@fti.uii.ac.id  | 123456789 | admin     | Aktif         | Ubah   Hapus |  |
| $\overline{2}$   | Peng.Kuliah        | pg.kul@fti.uii.ac.id | 12345678  | pg.Kuliah | Aktif         | Ubah   Hapus |  |
| 3                | Peng. Ujian        | Pg.uji@fti.uii.ac.id | 12345678  | Pg.Ujian  | Aktif         | Ubah   Hapus |  |
|                  |                    |                      |           |           |               |              |  |

Gambar 4.30 Rancangan Antar Muka Halaman Manajemen User

Pada tambah user dan ubah user menggunakan rancangan antar muka seperti pada gambar 4.31 dan gambar 4.32.

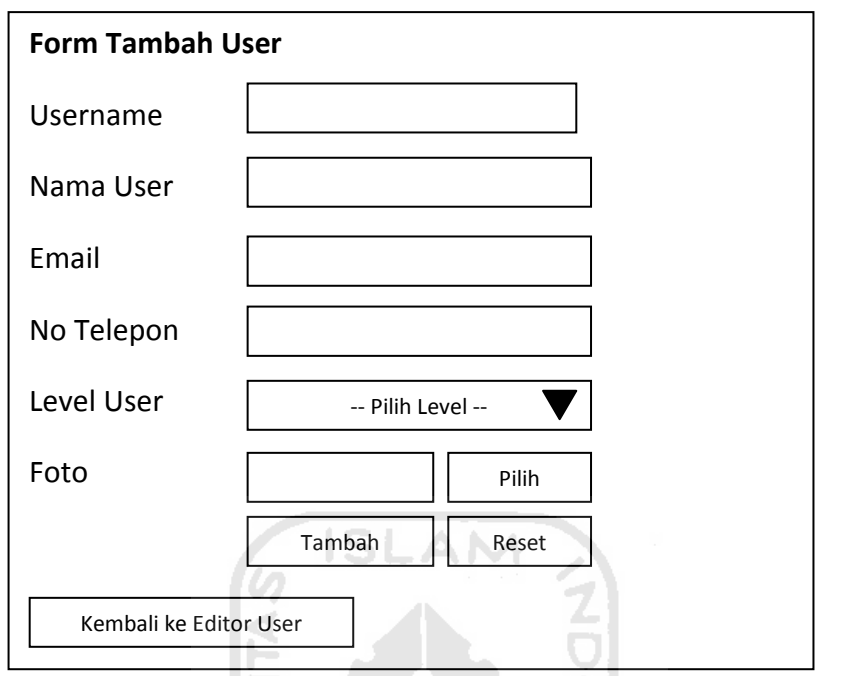

Gambar 4.31 Rancangan Antar Muka Form Tambah User

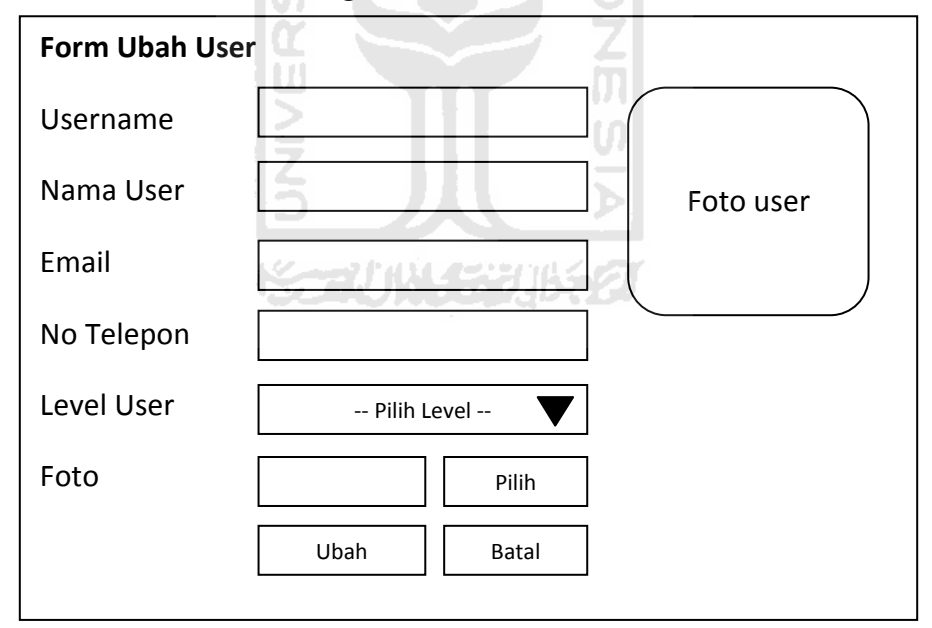

Gambar 4.32 Rancangan Antar Muka Form Ubah User

## 4.3.10 Rancangan Antar Muka Halaman Manajemen Logo

Pada rancangan antar muka untuk halaman manajemen logo, user bisa melakukan proses penambahan dan perubahan data logo yang berisi informasi mengenai identitas fakultas. Gambar 4.33 menggambarkan rancangan halaman utama dari manajemen logo.

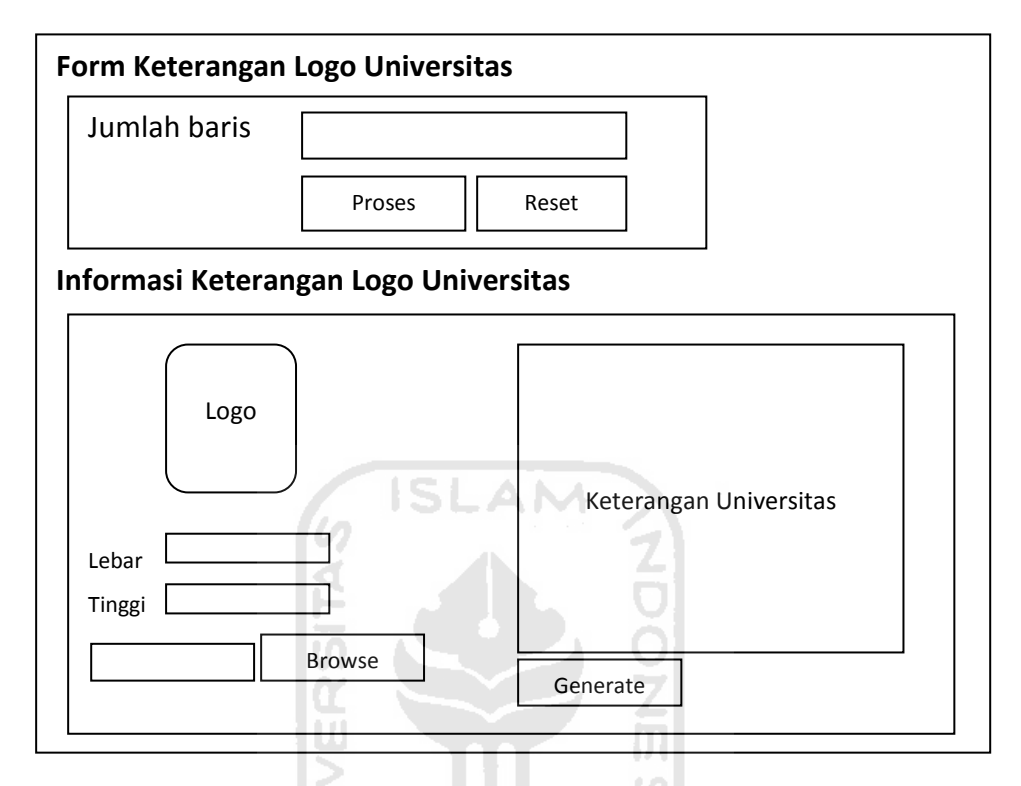

Gambar 4.33 Rancangan Antar Muka Halaman Manajemen Logo

## 4.3.11 Rancangan Antar Muka Halaman Manajemen Jurusan

Pada rancangan antar muka untuk halaman manajemen jurusan, user bisa melakukan proses tambah, ubah, dan hapus jurusan. Gambar 4.34 menggambarkan rancangan halaman utama dari manajemen jurusan.

| Daftar Jurusan<br>Kode<br><b>No</b><br><b>Nama</b><br>Elektro<br>521<br>1 | Singkatan |                |              |
|---------------------------------------------------------------------------|-----------|----------------|--------------|
|                                                                           |           |                |              |
|                                                                           |           | Jenjang        | <b>Aksi</b>  |
|                                                                           | TE        | S <sub>1</sub> | Ubah   Hapus |
| $\overline{2}$<br>522<br>Industri                                         | TI        | S <sub>1</sub> | Ubah   Hapus |
| 3<br>523<br>Mesin                                                         | TM        | S <sub>1</sub> | Ubah   Hapus |
| 524<br>Kimia<br>4                                                         | ТΚ        | S <sub>1</sub> | Ubah   Hapus |
| Informatika<br>5<br>525                                                   | TF        | S <sub>1</sub> | Ubah   Hapus |
|                                                                           |           |                |              |

Gambar 4.34 Rancangan Antar Muka Halaman Manajemen Jurusan

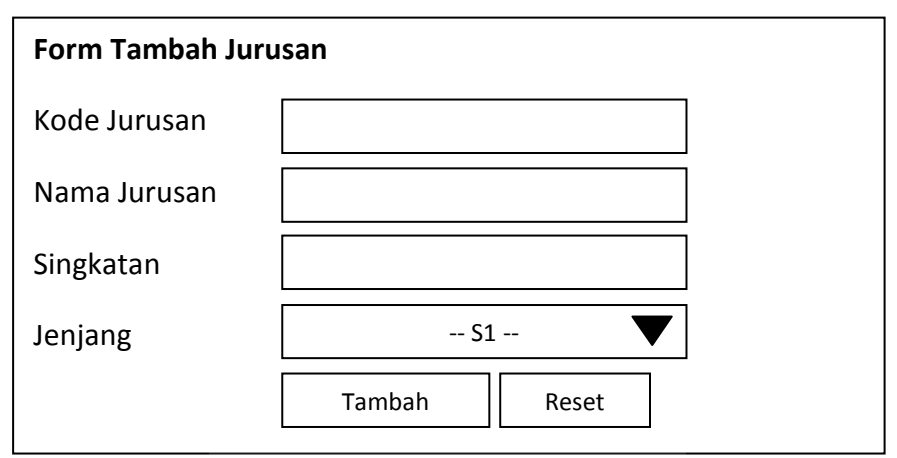

Pada tambah jurusan dan ubah jurusan menggunakan rancangan antar muka seperti pada gambar 4.35 dan gambar 4.36.

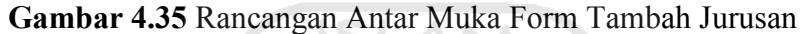

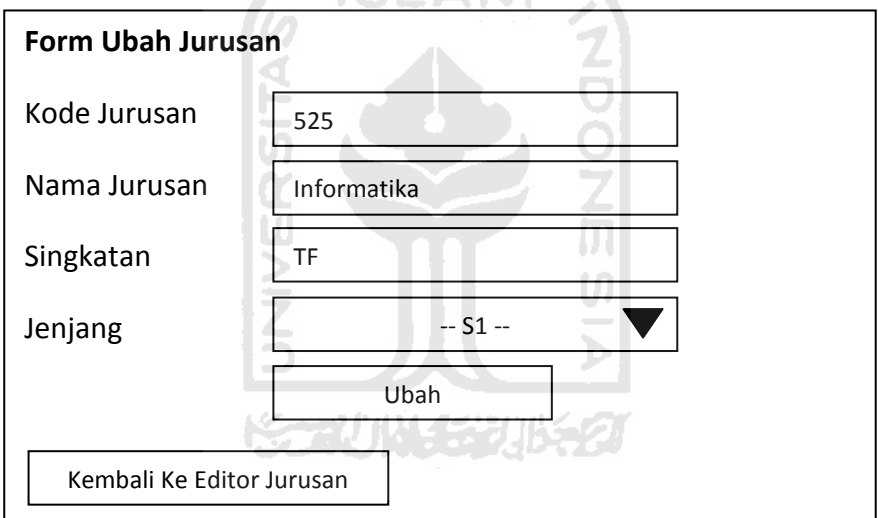

Gambar 4.36 Rancangan Antar Muka Form Ubah Jurusan

# 4.3.12 Rancangan Antar Muka Halaman Manajemen Tahun Ajaran

Pada rancangan antar muka untuk halaman manajemen tahun ajaran, user bisa melakukan proses tambah, ubah, hapus, dan aktivasi tahun ajaran. Gambar 4.37 menggambarkan rancangan halaman utama dari manajemen tahun ajaran.

|              | Tambah              |                 |            |              |                 |              |
|--------------|---------------------|-----------------|------------|--------------|-----------------|--------------|
|              | Daftar Tahun Ajaran |                 |            |              |                 |              |
| <b>No</b>    | Tahun               | <b>Semester</b> | Tgl. Mulai | Tgl. Selesai | <b>Aktivasi</b> | Aksi         |
|              | Ajaran              |                 |            |              |                 |              |
| $\mathbf{1}$ | 2009/2010           | Ganjil          | 01/02/2009 | 26/06/2009   |                 | Ubah   Hapus |
| 2            | 2009/2010           | Genap           | 12/10/2009 | 05/03/2010   |                 | Ubah   Hapus |
| 3            | 2010/2011           | Ganjil          | 28/05/2010 | 07/10/2010   |                 | Ubah   Hapus |
| 4            | 2010/2011           | Genap           | 01/12/2010 | 30/04/2011   | V               | Ubah   Hapus |
|              |                     |                 |            |              |                 |              |

Gambar 4.37 Rancangan Antar Muka Halaman Manajemen Tahun Ajaran

Pada tambah tahun ajaran dan ubah tahun ajaran menggunakan rancangan antar muka seperti pada gambar 4.38 dan gambar 4.39.

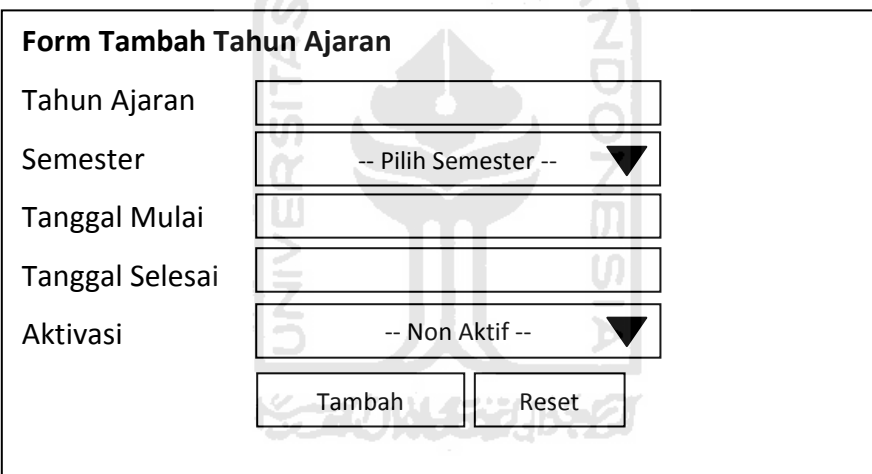

Gambar 4.38 Rancangan Antar Muka Form Tambah Tahun Ajaran

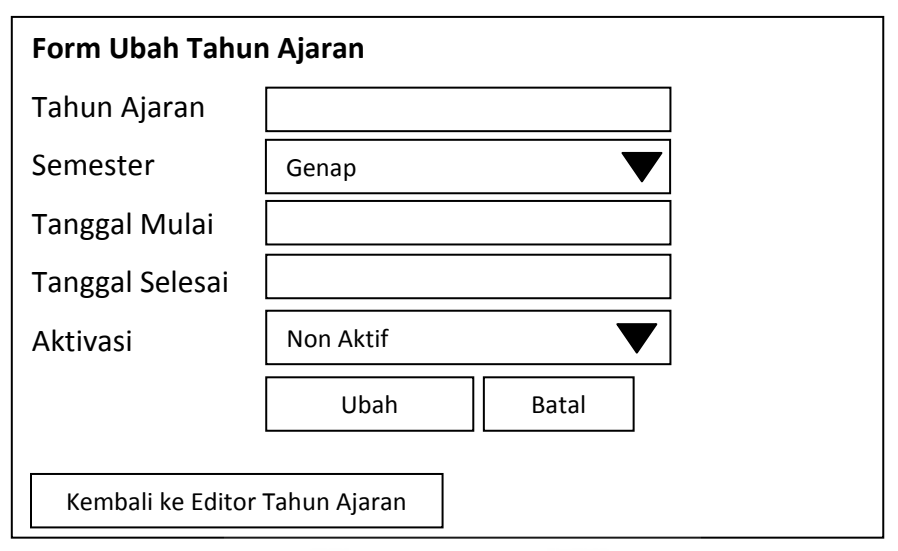

Gambar 4.39Rancangan Antar Muka Form Ubah Tahun Ajaran

# 4.3.13 Rancangan Antar Muka Halaman Manajemen Matakuliah

Pada rancangan antar muka untuk halaman manajemen matakuliah, user bisa melakukan proses tambah, ubah, dan hapus matakuliah. Gambar 4.40 menggambarkan rancangan halaman utama dari manajemen matakuliah.

|               | Tambah                                |                                |            |                 |      |              |              |  |
|---------------|---------------------------------------|--------------------------------|------------|-----------------|------|--------------|--------------|--|
|               | Daftar Matakuliah Jurusan Informatika |                                |            |                 |      |              |              |  |
| <b>No</b>     | Kode                                  | <b>Matakuliah</b>              | <b>SKS</b> | <b>Semester</b> | Tgk. | <b>Jenis</b> | Aksi         |  |
|               | 52323431                              | Kalkulus                       | 4          | Ganjil          |      | Teori        | Ubah   Hapus |  |
| $\mathcal{P}$ | 52323432                              | Statistika dan<br>Probabilitas | 3          | Ganjil          |      | Teori        | Ubah   Hapus |  |
| 3             | 52323437                              | Aljabar Linear<br>dan Matriks  | 3          | Genap           | Ш    | Teori        | Ubah   Hapus |  |

Gambar 4.40 Rancangan Antar Muka Halaman Manajemen Matakuliah

Pada tambah matakuliah dan ubah matakuliah menggunakan rancangan antar muka seperti pada gambar 4.41 dan gambar 4.42

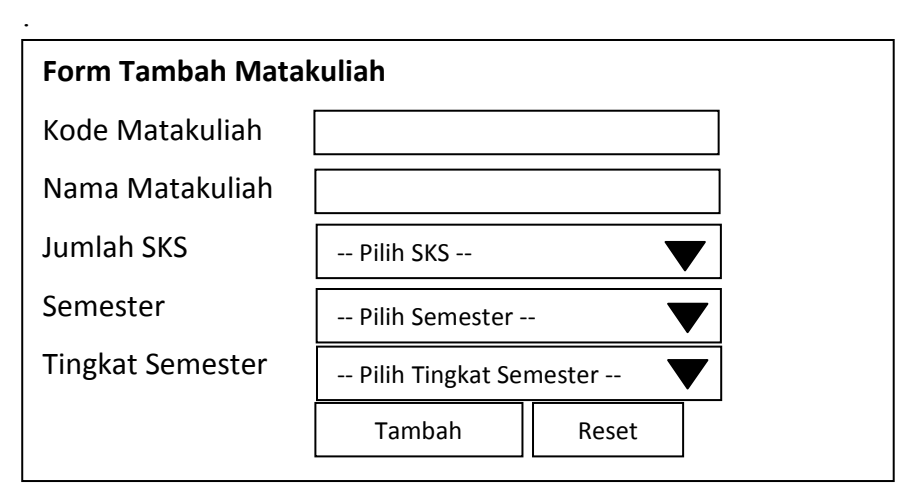

Gambar 4.41 Rancangan Antar Muka Form Tambah Matakuliah

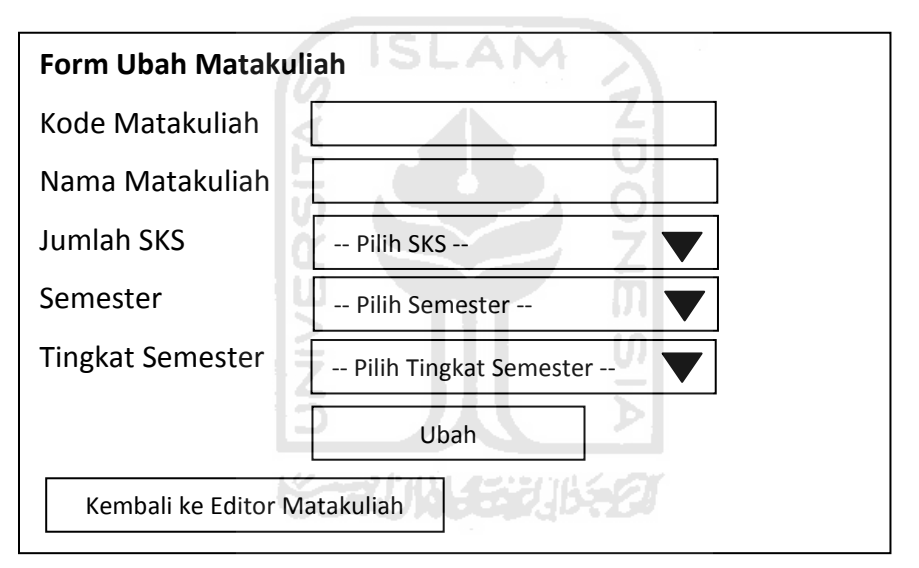

Gambar 4.42 Rancangan Antar Muka Form Ubah Matakuliah

## 4.3.14 Rancangan Antar Muka Halaman Manajemen Kepemimpinan

Pada rancangan antar muka untuk halaman manajemen kepemimpinan, user bisa melakukan proses tambah dan hapus data dosen yang memiliki jabatan struktural. Gambar 4.43 menggambarkan rancangan halaman utama dari manajemen kepemimpinan.

| Kepemimpinan Fakultas (Dekan)<br>Dekan yang menjabat: Gumbolo Hadisusanto, Ir., MSc<br>Kepemimpinan Jurusan (Kajur)<br>Edit Kajur + |                                 |             |              |  |  |  |
|----------------------------------------------------------------------------------------------------|---------------------------------|-------------|--------------|--|--|--|
| No                                                                                                    | Nama Kepala Jurusan             | Jurusan     |              |  |  |  |
| $\mathbf{1}$                                                                                                    | Tito Yuwono, ST., M.Sc.         | Elektro     | <b>Hapus</b> |  |  |  |
| $\mathcal{P}$                                                                                                    | Mohammad Ibnu Mastur, Drs, MSIE | Industri    | <b>Hapus</b> |  |  |  |
| 3                                                                                                    | Kamariah Anwar, Dra., MS        | Kimia       | Hapus        |  |  |  |
| 4                                                                                                    | Yudi Prayudi, S.Si, M.Kom       | Informatika | <b>Hapus</b> |  |  |  |
| 5                                                                                                    | Agung Nugroho Adi, ST., MT      | Mesin       | <b>Hapus</b> |  |  |  |
|                                                                                                    |                                 |             |              |  |  |  |

Gambar 4.43 Rancangan Antar Muka Form Manajemen Kepemimpinan

# 4.3.15 Rancangan Antar Muka Halaman Manajemen Dosen

l e

Pada rancangan antar muka untuk halaman manajemen dosen, user bisa melakukan proses tambah, ubah, dan hapus dosen. Gambar 4.44 menggambarkan rancangan halaman utama dari manajemen dosen.

m

| Tambah                           |      |       |         |         |               |      |       |  |
|----------------------------------|------|-------|---------|---------|---------------|------|-------|--|
| Daftar Dosen Jurusan Informatika |      |       |         |         |               |      |       |  |
| <b>NID</b>                       | Nama | Studi | Jabatan | Tgl.Jab | <b>Status</b> | Aksi |       |  |
|                                  |      |       |         |         |               | Ubah | Hapus |  |
|                                  |      |       |         |         |               | Ubah | Hapus |  |
|                                  |      |       |         |         |               | Ubah | Hapus |  |
|                                  |      |       |         |         |               | Ubah | Hapus |  |
|                                  |      |       |         |         |               |      |       |  |

Gambar 4.44 Rancangan Antar Muka Halaman Manajemen Dosen

Pada tambah dosen dan ubah dosen menggunakan rancangan antar muka seperti pada gambar 4.45 dan gambar 4.46.

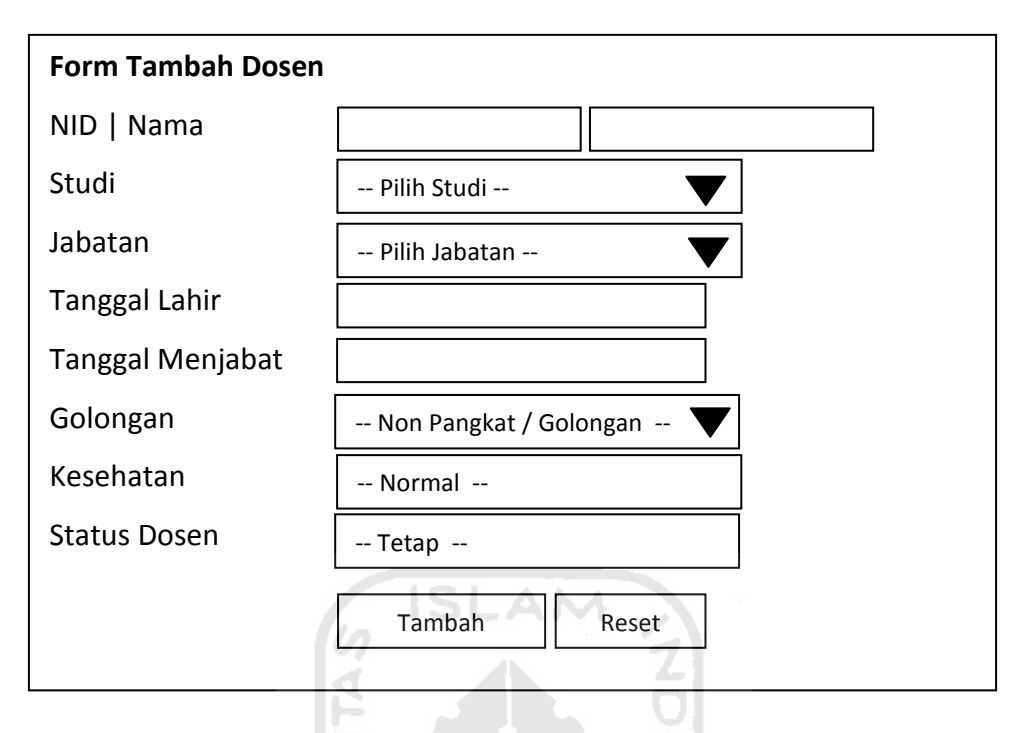

Gambar 4.45 Rancangan Antar Muka Form Tambah Dosen

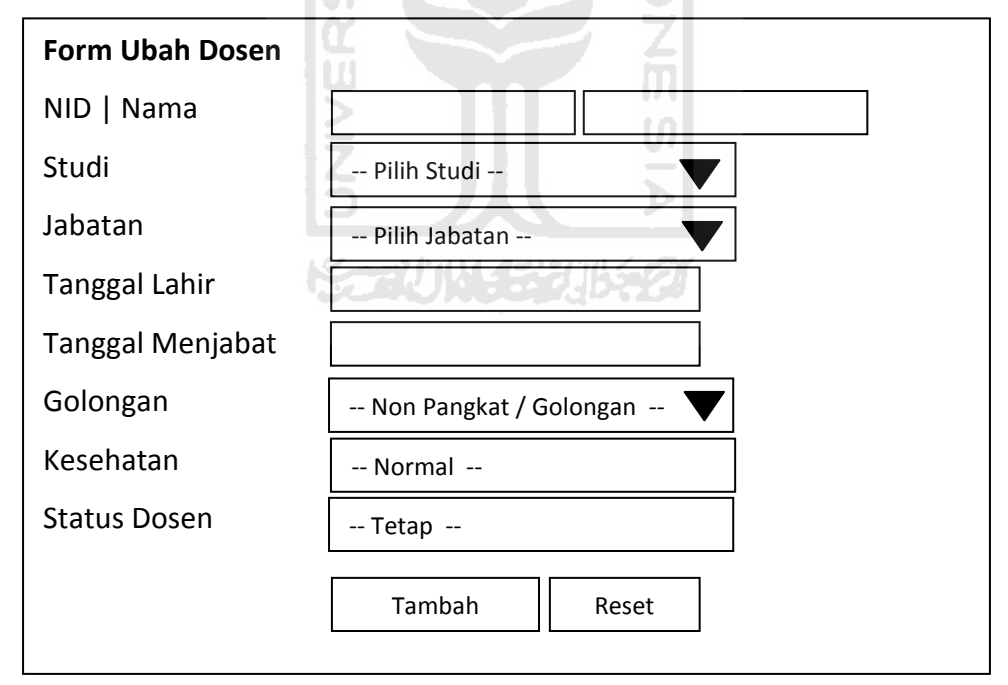

Gambar 4.46 Rancangan Antar Muka Form Ubah Dosen

### 4.3.16 Rancangan Antar Muka Halaman Manajemen Ampu

Pada rancangan antar muka untuk halaman manajemen dosen, user bisa melakukan proses tambah, ubah, dan hapus ampu. Gambar 4.47 menggambarkan rancangan halaman utama dari manajemen ampu.

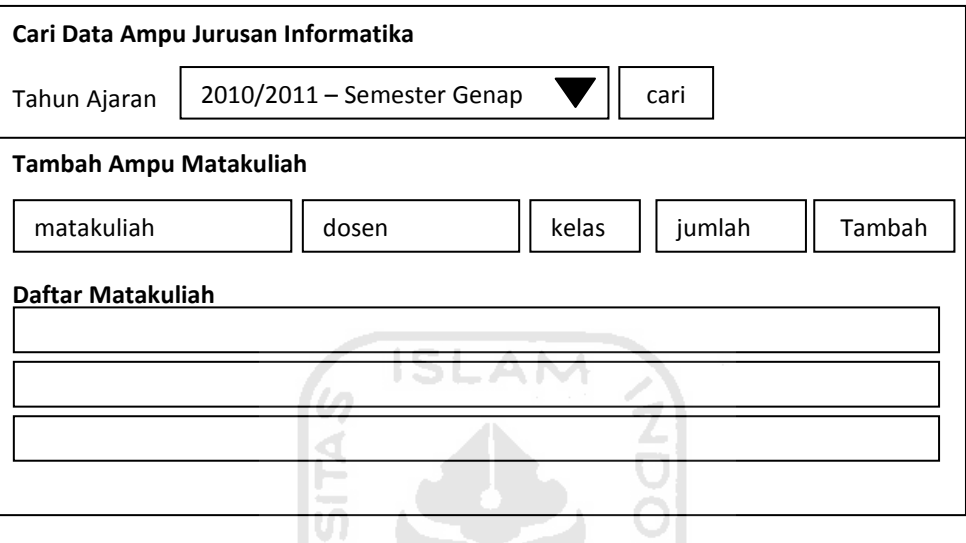

Gambar 4.47 Rancangan Antar Muka Halaman Manajemen Ampu

ŦШ

Pada ubah ampu menggunakan rancangan antar muka seperti pada gambar 4.48.

ÐT

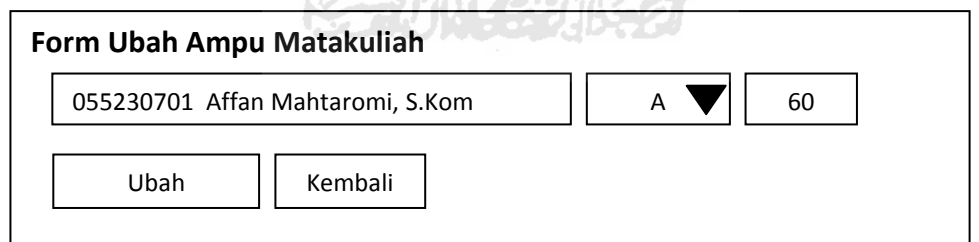

Gambar 4.48 Rancangan Antar Muka Form Ampu Matakuliah

#### 4.3.17 Rancangan Antar Muka Halaman Manajemen Studi Dosen

Pada rancangan antar muka untuk halaman manajemen studi dosen, user bisa melakukan proses tambah, ubah, dan hapus studi dosen. Gambar 4.49 menggambarkan rancangan halaman utama dari manajemen studi dosen.

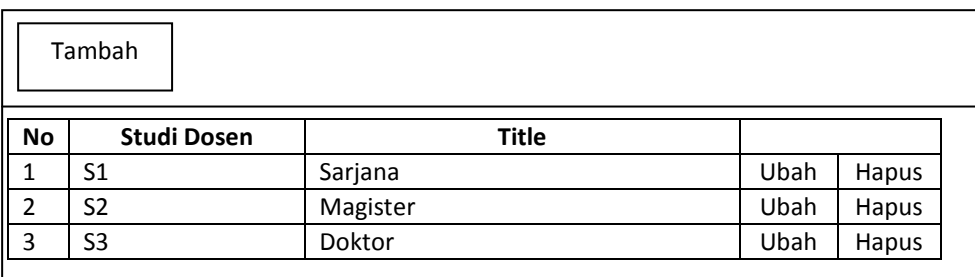

Gambar 4.49 Rancangan Antar Muka Halaman Manajemen Studi Dosen

Pada tambah studi dosen dan ubah studi dosen menggunakan rancangan antar muka seperti pada gambar 4.50 dan gambar 4.51.

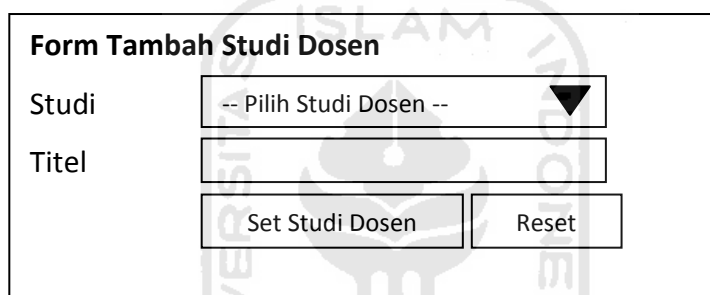

Gambar 4.50 Rancangan Antar Muka Form Tambah Studi Dosen

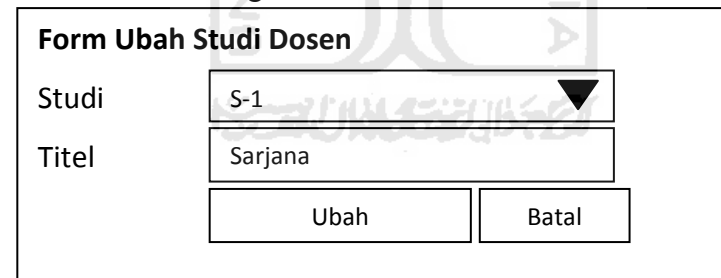

Gambar 4.51 Rancangan Antar Muka Form Ubah Studi Dosen

## 4.3.18 Rancangan Antar Muka Halaman Manajemen Jabatan

Pada rancangan antar muka untuk halaman manajemen jabatan, user bisa melakukan proses tambah, ubah, dan hapus jabatan. Gambar 4.52 menggambarkan rancangan halaman utama dari manajemen jabatan.

|                      | Tambah               |                          |      |             |  |  |  |
|----------------------|----------------------|--------------------------|------|-------------|--|--|--|
| Daftar Jabatan Dosen |                      |                          |      |             |  |  |  |
| <b>No</b>            | <b>Jabatan Dosen</b> | <b>Tertinggi</b>         |      | <b>Aksi</b> |  |  |  |
| $\mathbf{1}$         | Asisten Ahli         | ٠                        | Ubah | Hapus       |  |  |  |
| 2                    | Guru Besar           | V                        | Ubah | Hapus       |  |  |  |
| 3                    | Lektor               | ٠                        | Ubah | Hapus       |  |  |  |
| $\overline{4}$       | Lektor Kepala        | ٠                        | Ubah | Hapus       |  |  |  |
| 5                    | Non Jabatan          | $\overline{\phantom{a}}$ | Ubah | Hapus       |  |  |  |

Gambar 4.52 Rancangan Antar Muka Manajemen Jabatan Dosen

Pada tambah jabatan dosen dan ubah jabatan dosen menggunakan rancangan antar muka seperti pada gambar 4.53 dan gambar 4.54.

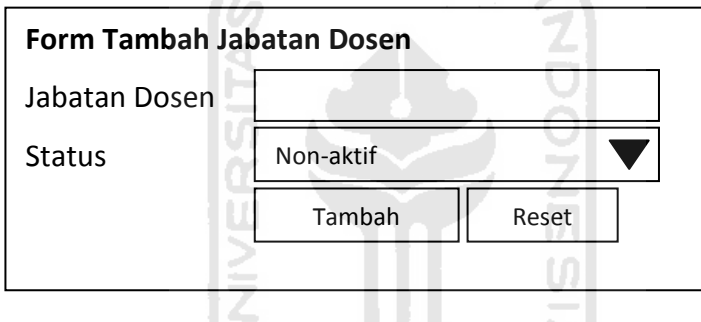

Gambar 4.53 Rancangan Antar Muka Form Tambah Jabatan Dosen

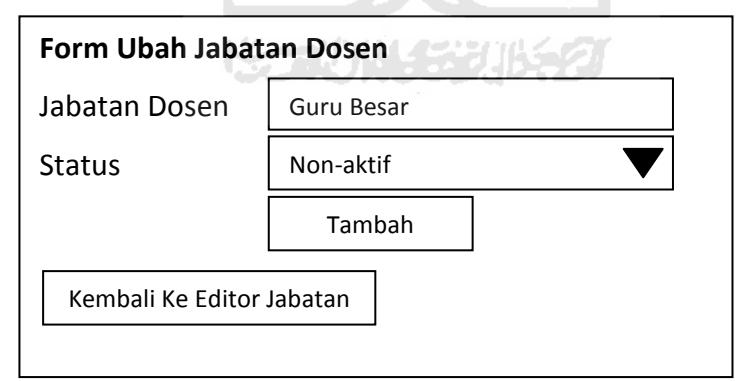

Gambar 4.54 Rancangan Antar Muka Form Ubah Jabatan Dosen

## 4.3.19 Rancangan Antar Muka Halaman Manajemen Golongan

Pada rancangan antar muka untuk halaman manajemen golongan, user bisa melakukan proses tambah, ubah, dan hapus golongan. Gambar 4.55 menggambarkan rancangan halaman utama dari manajemen golongan.

| Tambah                |       |               |      |              |  |  |  |
|-----------------------|-------|---------------|------|--------------|--|--|--|
| Daftar Golongan Dosen |       |               |      |              |  |  |  |
| Nama Golongan         | Gol   | Jab. Akademik |      | Aksi         |  |  |  |
| Non Golongan          |       | Non Jabatan   | Ubah | Hapus        |  |  |  |
| Penata Muda           | III/A | Asisten Ahli  | Ubah | Hapus        |  |  |  |
| Penata Muda Tk.I      | III/B | Asisten Ahli  | Ubah | Hapus        |  |  |  |
| Penata                | III/C | Lektor        | Ubah | <b>Hapus</b> |  |  |  |
| Penata Tk.I           | III/D | Lektor        | Ubah | Hapus        |  |  |  |
|                       |       |               |      |              |  |  |  |

Gambar 4.55 Rancangan Antar Muka Manajemen Golongan Dosen

Pada tambah golongan dan ubah golongan dosen menggunakan rancangan antar muka seperti pada gambar 4.56 dan gambar 4.57.

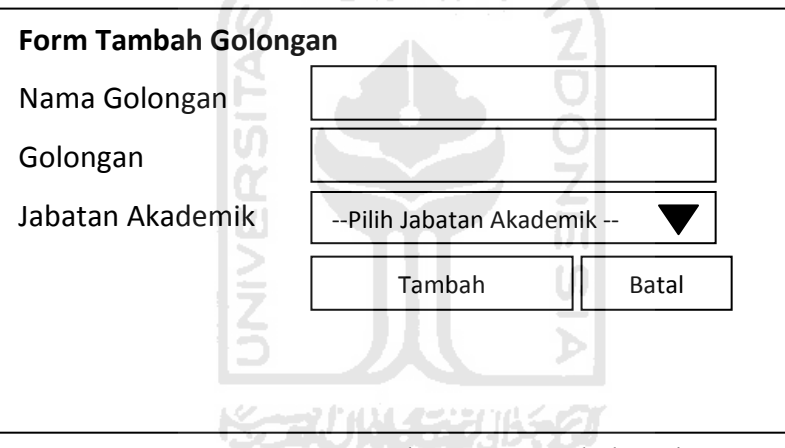

Gambar 4.56 Rancangan Antar Muka Form Tambah Golongan Dosen

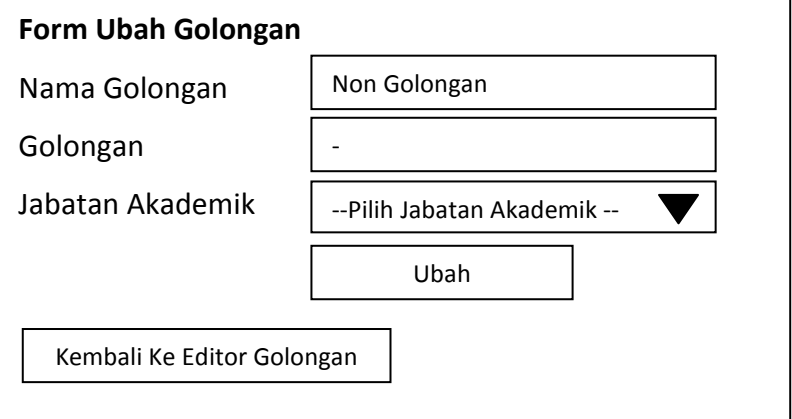

Gambar 4.57 Rancangan Antar Muka Form Ubah Golongan Dosen

### 4.3.20 Rancangan Antar Muka Halaman Generate Jadual Kuliah

Pada rancangan antar muka untuk halaman generate jadual kuliah, user bisa melakukan proses pengesetan jadual kuliah secara otomatis berdasarkan SPK dan batasan-batasan yang digunakan dalam penjadwalan kuliah. Gambar 4.58 menggambarkan rancangan halaman utama dari manajemen golongan.

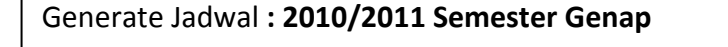

Generate Jadwal Kuliah

Gambar 4.58 Rancangan Antar Muka Halaman Generate Jadual Kuliah

## 4.3.21 Rancangan Antar Muka Halaman Manajemen Lantai

Pada rancangan antar muka untuk halaman manajemen lantai, user bisa melakukan proses tambah, ubah, dan hapus lantai. Gambar 4.59 menggambarkan rancangan halaman utama dari manajemen lantai.

|                | Tambah        |        |              |            |             |       |
|----------------|---------------|--------|--------------|------------|-------------|-------|
|                | Daftar Lantai |        |              |            |             |       |
| <b>No</b>      |               | Lantai | <b>Batas</b> | Keterangan | <b>Aksi</b> |       |
| 1              | Lantai 1      |        | 100          |            | Ubah        | Hapus |
| 2              | Lantai 2      |        | 75           |            | Ubah        | Hapus |
| 3              | Lantai 3      |        | 50           |            | Ubah        | Hapus |
| $\overline{4}$ | Lantai 4      |        | 25           |            | Ubah        | hapus |
|                |               |        |              |            |             |       |

Gambar 4.59 Rancangan Antar Muka Halaman Manajemen Lantai

Pada tambah dan ubah lantai menggunakan rancangan antar muka seperti pada gambar 4.60 dan gambar 4.61.

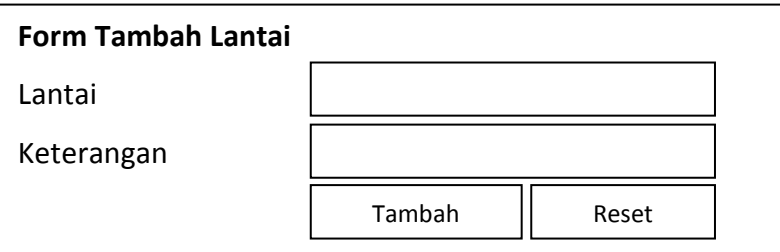

Gambar 4.60 Rancangan Antar Muka Form Tambah Lantai

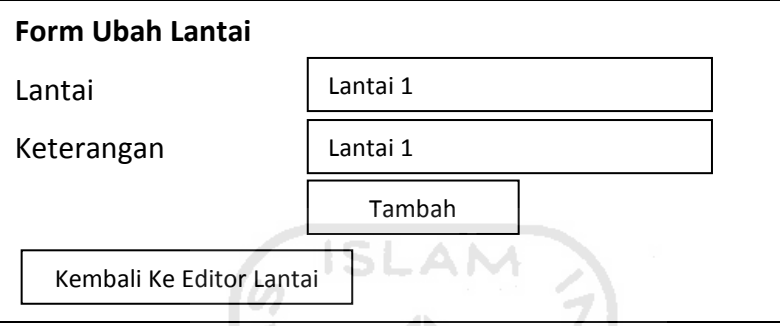

Gambar 4.61 Rancangan Antar Muka Form Ubah Lantai

# 4.3.22 Rancangan Antar Muka Halaman Manajemen Tipe Ruang

Pada rancangan antar muka untuk halaman manajemen tipe ruang, user bisa melakukan proses tambah, ubah, dan hapus tipe ruang. Gambar 4.62 menggambarkan rancangan halaman utama dari manajemen tipe ruang.

| 7001370652<br>Tambah     |                   |            |      |       |  |  |
|--------------------------|-------------------|------------|------|-------|--|--|
| <b>Daftar Tipe Ruang</b> |                   |            |      |       |  |  |
| <b>No</b>                | <b>Tipe Ruang</b> | Keterangan | Aksi |       |  |  |
| 1                        | Kelas Besar       | Kelas      | Ubah | Hapus |  |  |
| $\overline{2}$           | Kelas Kecil       | Kelas      | Ubah | Hapus |  |  |
| $\overline{3}$           | Lab               | Non Kelas  | Ubah | Hapus |  |  |
|                          |                   |            |      |       |  |  |
|                          |                   |            |      |       |  |  |

Gambar 4.62 Rancangan Antar Muka Halaman Manajemen Tipe Ruang

Pada tambah dan ubah tipe ruang menggunakan rancangan antar muka seperti pada gambar 4.63 dan gambar 4.64.

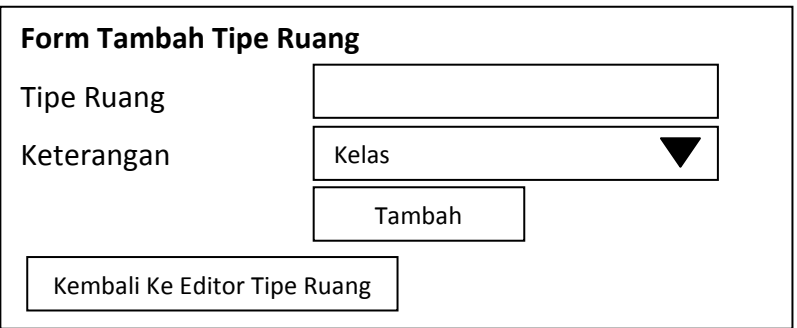

Gambar 4.63 Rancangan Antar Muka Form Tambah Tipe Ruang

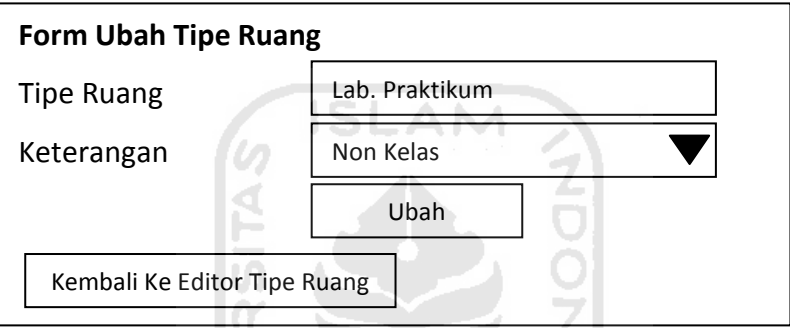

Gambar 4.64 Rancangan Antar Muka Form Ubah Tipe Ruang

m

## 4.3.23 Rancangan Antar Muka Halaman Manajemen Lokasi / Kampus

Pada rancangan antar muka untuk halaman manajemen lokasi, user bisa melakukan proses tambah, ubah, dan hapus lokasi. Gambar 4.65 menggambarkan rancangan halaman utama dari manajemen lokasi.

|           | Tambah                 |        |       |            |              |
|-----------|------------------------|--------|-------|------------|--------------|
|           | Daftar Lokasi / Kampus |        |       |            |              |
|           |                        |        |       |            |              |
| <b>No</b> | Lokasi                 | Alamat | Jarak | Keterangan | Aksi         |
|           |                        |        |       |            | Ubah   Hapus |

Gambar 4.65 Rancangan Antar Muka Halaman Manajemen Lokasi

Pada tambah dan ubah lokasi menggunakan rancangan antar muka seperti pada gambar 4.66 dan gambar 4.67.

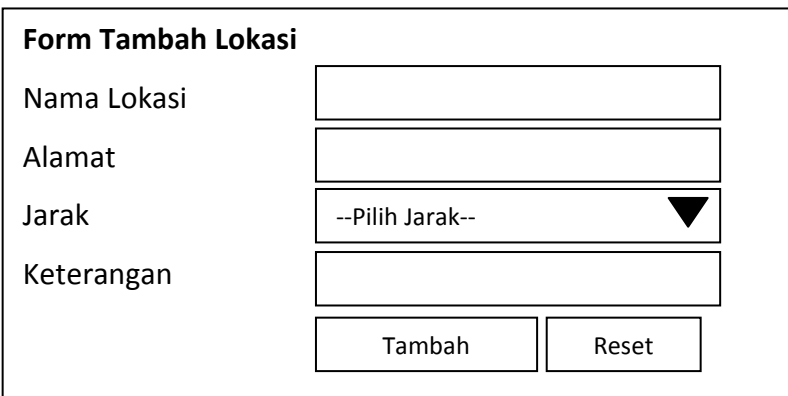

Gambar 4.66 Rancangan Antar Muka Form Tambah Lokasi

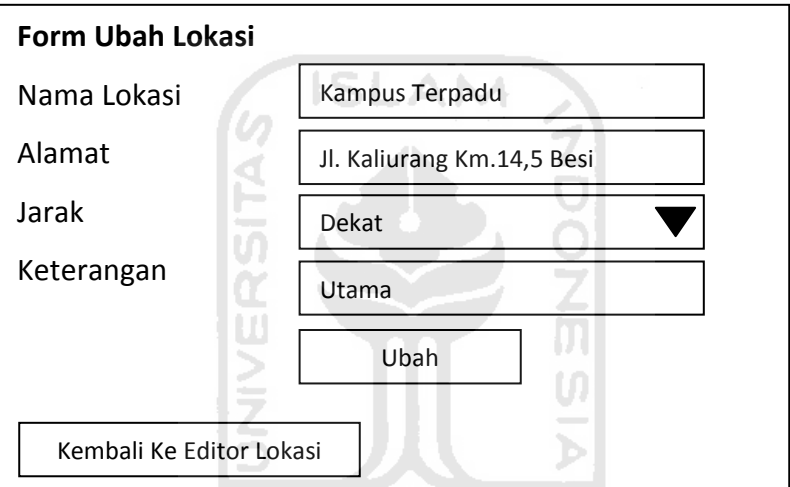

Gambar 4.67 Rancangan Antar Muka Form Ubah Lokasi

## 4.3.24 Rancangan Antar Muka Halaman Manajemen Gedung

Pada rancangan antar muka untuk halaman manajemen lokasi, user bisa melakukan proses tambah, ubah, dan hapus lokasi. Gambar 4.68 menggambarkan rancangan halaman utama dari manajemen lokasi.

|           | Tambah               |        |               |            |              |  |  |  |
|-----------|----------------------|--------|---------------|------------|--------------|--|--|--|
|           | <b>Daftar Gedung</b> |        |               |            |              |  |  |  |
| <b>No</b> | <b>Nama Gedung</b>   | Lokasi | Jumlah Lantai | Keterangan | Aksi         |  |  |  |
| 1         |                      |        |               |            | Ubah   Hapus |  |  |  |
| 2         |                      |        |               |            | Ubah   Hapus |  |  |  |
|           |                      |        |               |            |              |  |  |  |

Gambar 4.68 Rancangan Antar Muka Halaman Manajemen Gedung

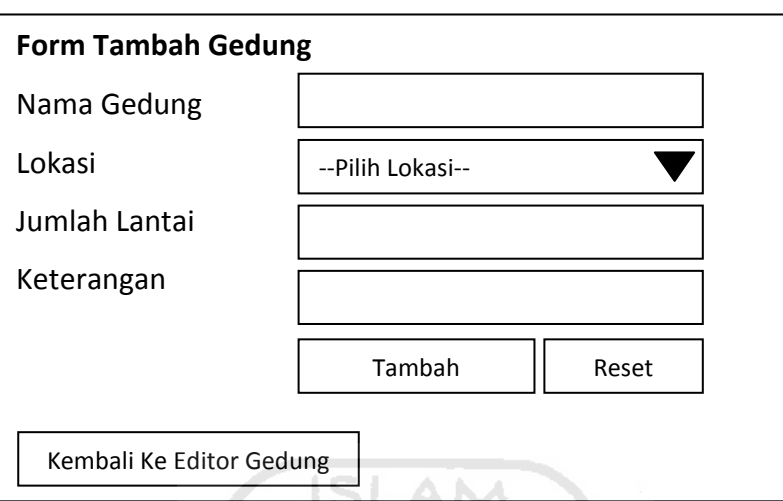

Pada tambah dan ubah gedung menggunakan rancangan antar muka seperti pada gambar 4.69 dan gambar 4.70.

Gambar 4.69 Rancangan Antar Muka Form Tambah Gedung

l di

쉬

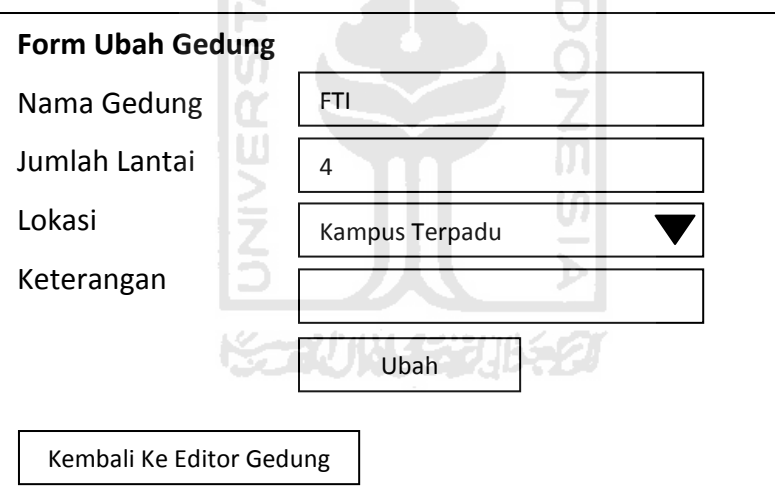

Gambar 4.70 Rancangan Antar Muka Form Ubah Gedung

# 4.3.25 Rancangan Antar Muka Form Aktivasi Hari

Pada rancangan antar muka untuk halaman form aktivasi hari, user bisa melakukan aktivasi hari. Gambar 4.71 menggambarkan rancangan halaman utama dari form aktivasi hari.

| <b>No</b>                                    | Nama Hari     | Aksi |
|----------------------------------------------|---------------|------|
| 1                                            | <b>SENIN</b>  |      |
| $\overline{2}$                               | <b>SELASA</b> | ν    |
| 3                                            | RABU          | ν    |
| 4                                            | <b>KAMIS</b>  | ν    |
| 5                                            | <b>JUMAT</b>  | J    |
| 6                                            | <b>SABTU</b>  |      |
| 7                                            | <b>MINGGU</b> |      |
| V Hari yang Aktif<br>- Hari yang Tidak Aktif |               |      |

Gambar 4.71 Rancangan Antar Muka Form Aktivasi Hari

## 4.3.26 Rancangan Antar Muka Halaman Manajemen Jam

Pada rancangan antar muka untuk halaman manajemen jam, user bisa melakukan proses tambah, ubah, hapus serta pengesetan untuk batas waktu yang digunakan dalam proses fuzzy. Gambar 4.72 menggambarkan rancangan halaman utama dari manajemen jam. Z.

|                | Tambah                    | Set Batas Jam |            |                       |
|----------------|---------------------------|---------------|------------|-----------------------|
|                | Daftar Jam Kuliah / Ujian |               |            |                       |
| <b>No</b>      | <b>Jam Mulai</b>          | Jam Selesai   | <b>SKS</b> | Aksi                  |
| 1              | 07:00                     | 08:40         | 2          | Kuliah   Ubah   Hapus |
| $\mathfrak{p}$ | 07:00                     | 09:30         | 3          | Kuliah   Ubah   Hapus |
| 3              | 08:00                     | 10:00         | 3          | Ujian   Ubah   Hapus  |
| 4              | 08:40                     | 10:20         | 2          | Kuliah   Ubah   Hapus |
| 5              | 09:30                     | 12:00         | 3          | Kuliah   Ubah   Hapus |
| 6              | 10:15                     | 12:00         | 3          | Ujian   Ubah   Hapus  |
|                |                           |               |            |                       |

Gambar 4.72 Rancangan Antar Muka Halaman Manajemen Jam

Pada tambah dan ubah gedung menggunakan rancangan antar muka seperti pada gambar 4.73 dan gambar 4.74.

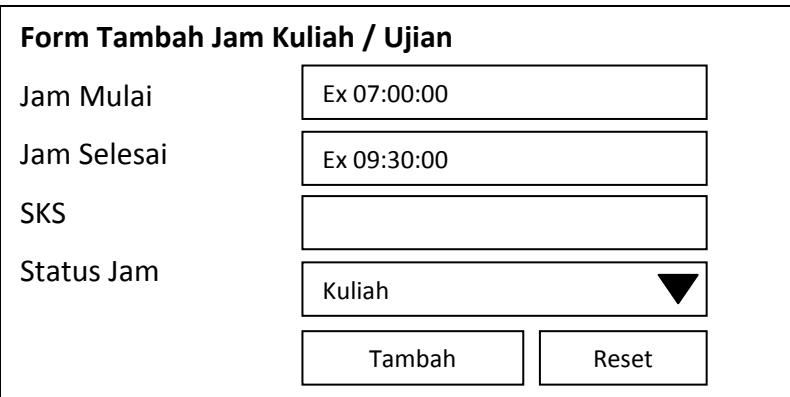

Gambar 4.73 Rancangan Antar Muka Tambah Jam Kuliah / Ujian

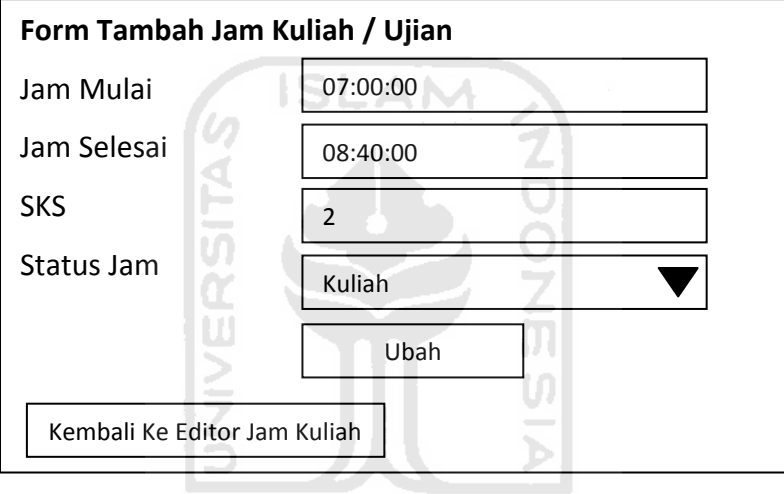

Gambar 4.74 Rancangan Antar Muka Ubah Jam Kuliah / Ujian

Gambar 4.75 merupakan form yang digunakan untuk pengesetan batas jam sebagai batas waktu yang digunakan dalam proses fuzzy. Form set batas waktu, digambarkan pada gambar 4.76.

|                  | Set Batas Jam   |              |       |  |  |  |
|------------------|-----------------|--------------|-------|--|--|--|
| <b>Batas Jam</b> |                 |              |       |  |  |  |
| No.              | Mulai - Selesai | <b>Batas</b> | Waktu |  |  |  |
| 1                | $07:00 - 08:40$ | 100          | Awal  |  |  |  |
| $\mathcal{L}$    | $07:00 - 09:30$ | 100          | Awal  |  |  |  |
| 3                | $08:00 - 10:00$ | 0            |       |  |  |  |
| 4                | $08:40 - 10:20$ | 100          | Awal  |  |  |  |
| 5                | $09:30 - 12:00$ | 100          | Awal  |  |  |  |
| 6                | $10:15 - 12:00$ | 0            |       |  |  |  |
| 7                | $10:20 - 12:00$ | 100          | Awal  |  |  |  |
| 8                | $12:30 - 14:20$ | 50           | Akhir |  |  |  |

Gambar 4.75 Rancangan Antar Muka Manajemen Set Batas Jam Kuliah

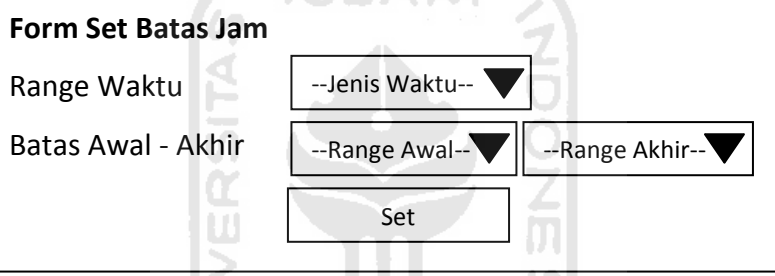

Gambar 4.76 Rancangan Antar Muka Form Set Batas Jam Kuliah

ъ

# 4.3.27 Rancangan Antar Muka Halaman Manajemen Pemakaian Ruang

Pada rancangan antar muka untuk halaman manajemen pemakaian ruang, user bisa melakukan pencarian dan lihat detail ruang yang telah dipakai. Gambar 4.77 menggambarkan rancangan halaman utama dari manajemen pemakaian ruang.

|                | Cari         |                              |          |         |       |              |               |               |
|----------------|--------------|------------------------------|----------|---------|-------|--------------|---------------|---------------|
|                |              | Tampil Informasi Pakai Ruang |          |         |       |              |               |               |
| <b>No</b>      | Hari         | <b>Ruang</b>                 | Jam      | Lokasi  | Kap.  | Kap.         | <b>Jurusa</b> | <b>Detail</b> |
|                |              |                              |          |         | Kelas | <b>Kelas</b> | n             |               |
| 1              | <b>SENIN</b> | FTI. 01.01                   | 12:30-   | Terpadu | 60    | 50           | Elektro       | detail        |
|                |              |                              | 14:30    |         |       |              |               |               |
| $\overline{2}$ | <b>SENIN</b> | FTI. 01.01                   | $14:20-$ | Terpadu | 60    | 50           | Elektro       | detail        |
|                |              |                              | 16:00    |         |       |              |               |               |
|                |              |                              |          |         |       |              |               |               |

Gambar 4.77 Rancangan Antar Muka Manajemen Pemakaian Ruang

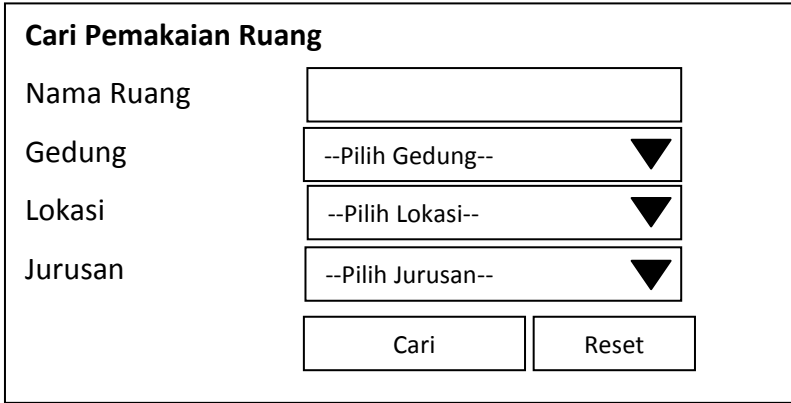

Pada cari dan detail ruang menggunakan rancangan antar muka seperti pada gambar 4.78 dan gambar 4.79.

Gambar 4.78 Rancangan Antar Muka Form Cari Pemakaian Ruang

ANA

in San Lucia

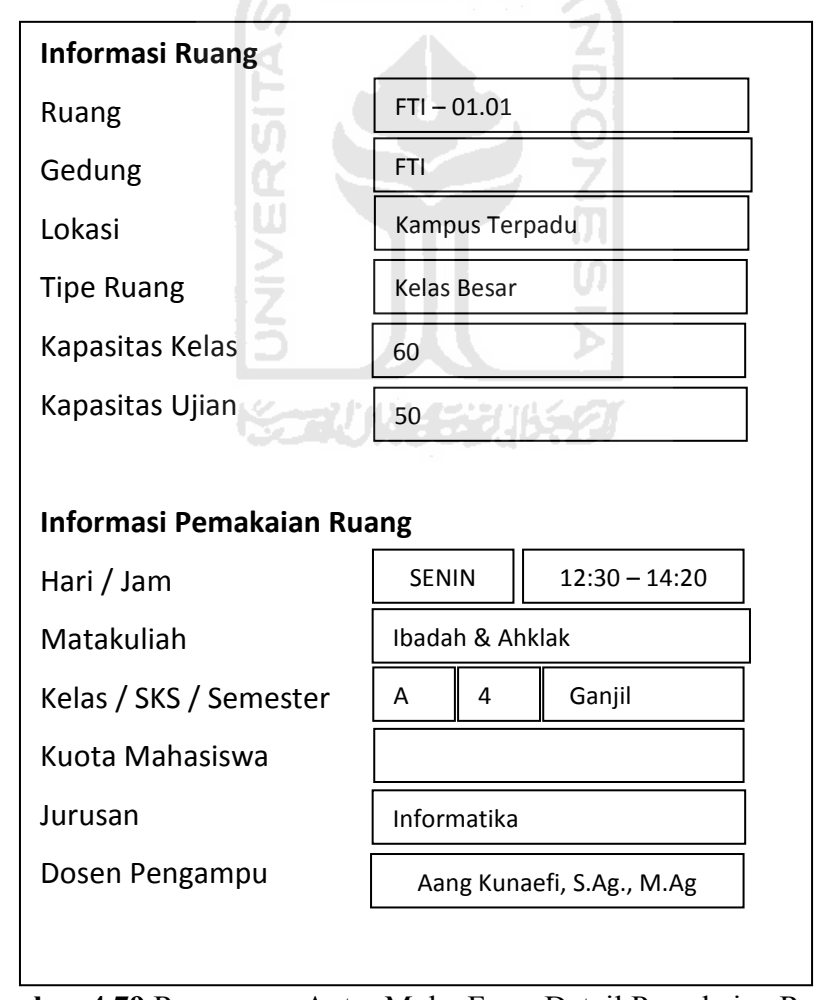

Gambar 4.79 Rancangan Antar Muka Form Detail Pemakaian Ruang

### 4.3.28 Rancangan Antar Muka Halaman Cari Ruang Kosong

Pada rancangan antar muka untuk halaman cari ruang kosong, user bisa melakukan pencarian ruang yang belum digunakan atau kosong. Gambar 4.80 dan 4.81 menggambarkan rancangan halaman utama dan form pencarian dari manajemen pemakaian ruang

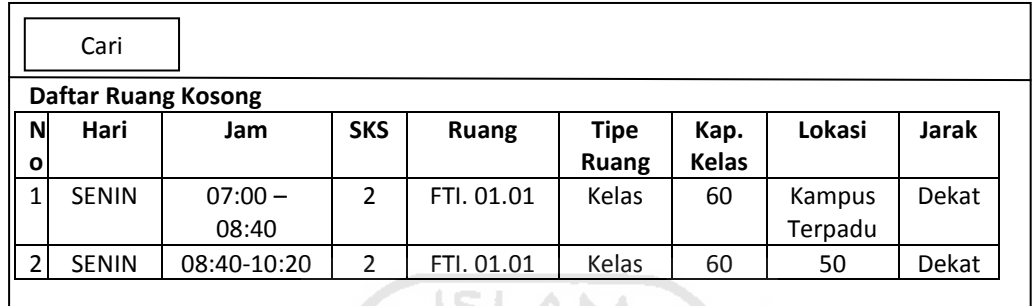

Gambar 4.80 Rancangan Antar Muka Halaman Cari Ruang Kosong

l. A

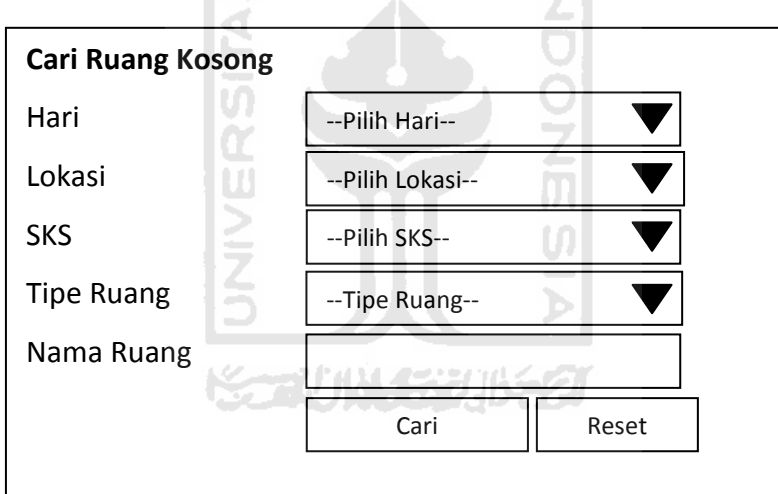

Gambar 4.81 Rancangan Antar Muka Form Cari Ruang Kosong

### 4.3.29 Rancangan Antar Muka Halaman Manajemen Ruang

Pada rancangan antar muka untuk halaman manajemen ruang, user bisa melakukan proses cari, tambah, ubah dan hapus ruang. Gambar 4.82 menggambarkan rancangan halaman utama dari manajemen ruang.

| Tambah<br>Cari    |                                     |                   |          |                   |               |               |                         |
|-------------------|-------------------------------------|-------------------|----------|-------------------|---------------|---------------|-------------------------|
| N<br>$\mathbf{o}$ | Daftar Ruang Kosong<br><b>Ruang</b> | Lokasi            | Lantai   | <b>Tipe Ruang</b> | Kap.Kel<br>as | Kap.<br>Ujian | Aksi                    |
| $\mathbf{1}$      | FTI.<br>01.01                       | Kampus<br>Terpadu | Lantai 1 | Kelas             | 70            | 60            | Ubah   Hap<br><b>us</b> |
| $\overline{2}$    | FTI.<br>01.02                       | Kampus<br>Terpadu | Lantai 1 | Kelas             | 70            | 60            | Ubah   Hap<br><b>us</b> |

Gambar 4.82 Rancangan Antar Muka Halaman Manajemen Ruang

Pada tambah, ubah dan cari ruang menggunakan rancangan antar muka seperti pada gambar 4.83, gambar 4.84 dan gambar 4.85.

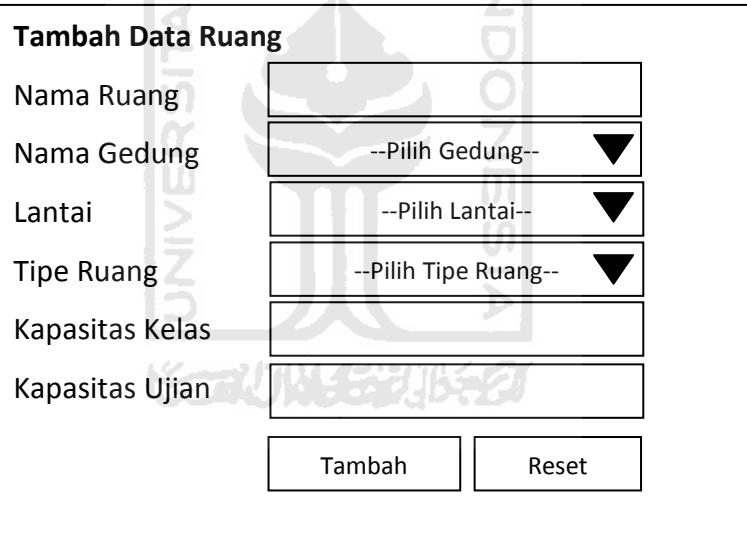

Gambar 4.83 Rancangan Antar Muka Form Tambah Ruang

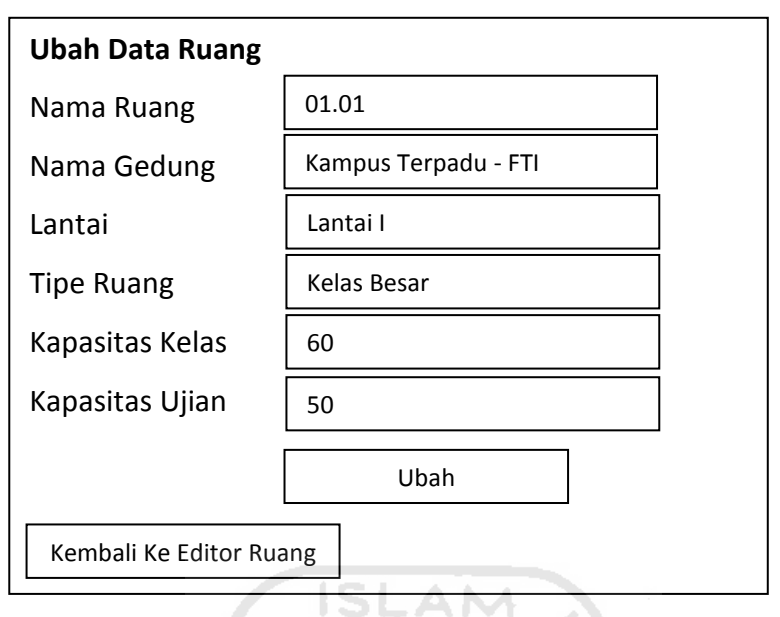

Gambar 4.84 Rancangan Antar Muka Form Ubah Ruang

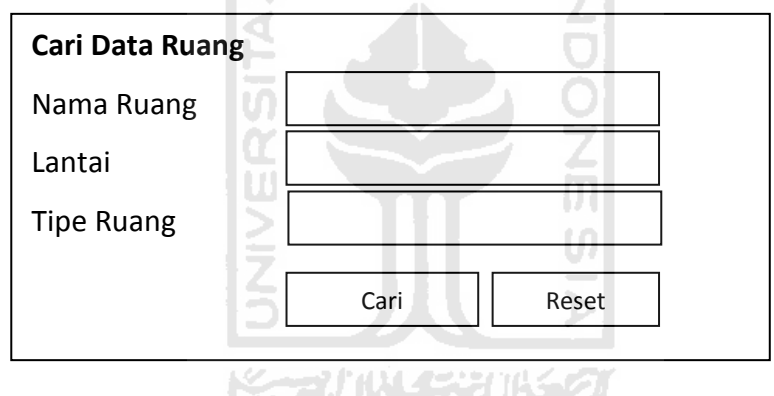

Gambar 4.85 Rancangan Antar Muka Form Cari Ruang

# 4.3.30 Rancangan Antar Muka Halaman Manajemen Jadual Kuliah

Pada rancangan antar muka untuk halaman manajemen jadual kuliah, user bisa melakukan proses cari, tambah, ubah, dan hapus jadual kuliah. Gambar 4.86 menggambarkan rancangan halaman utama dari manajemen jadual kuliah.

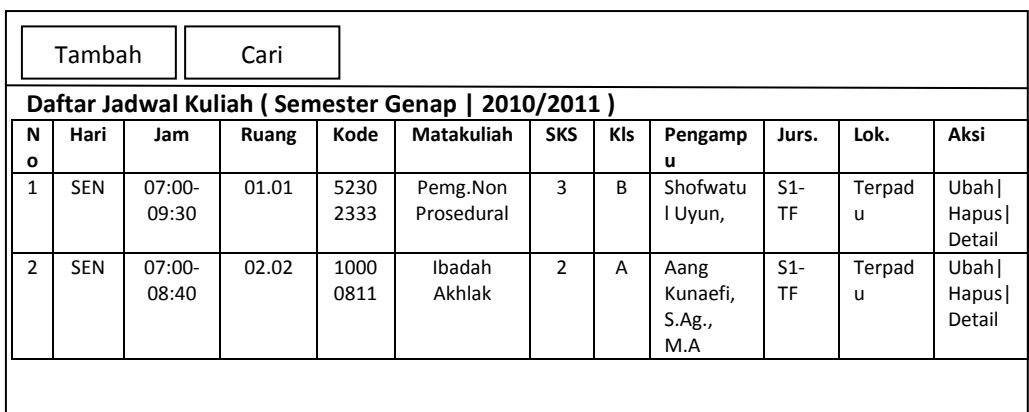

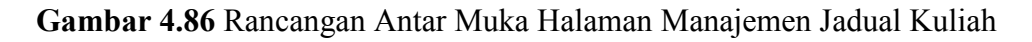

Pada tambah, ubah dan detail jadual kuliah menggunakan rancangan antar muka seperti pada gambar 4.87, gambar 4.88 dan gambar 4.89.

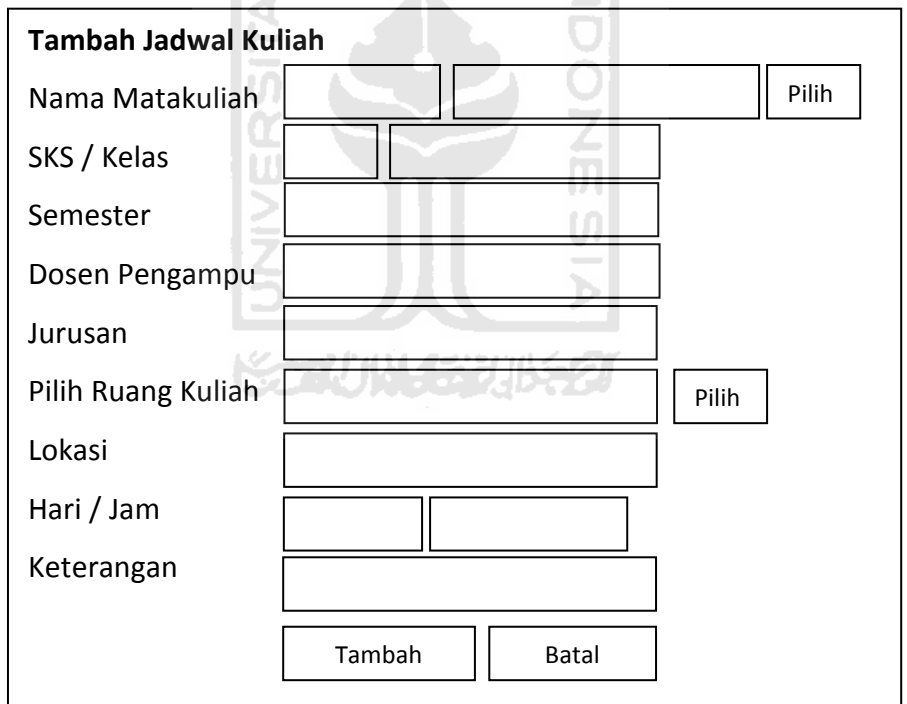

Gambar 4.87 Rancangan Antar Muka Form Tambah Jadual Kuliah

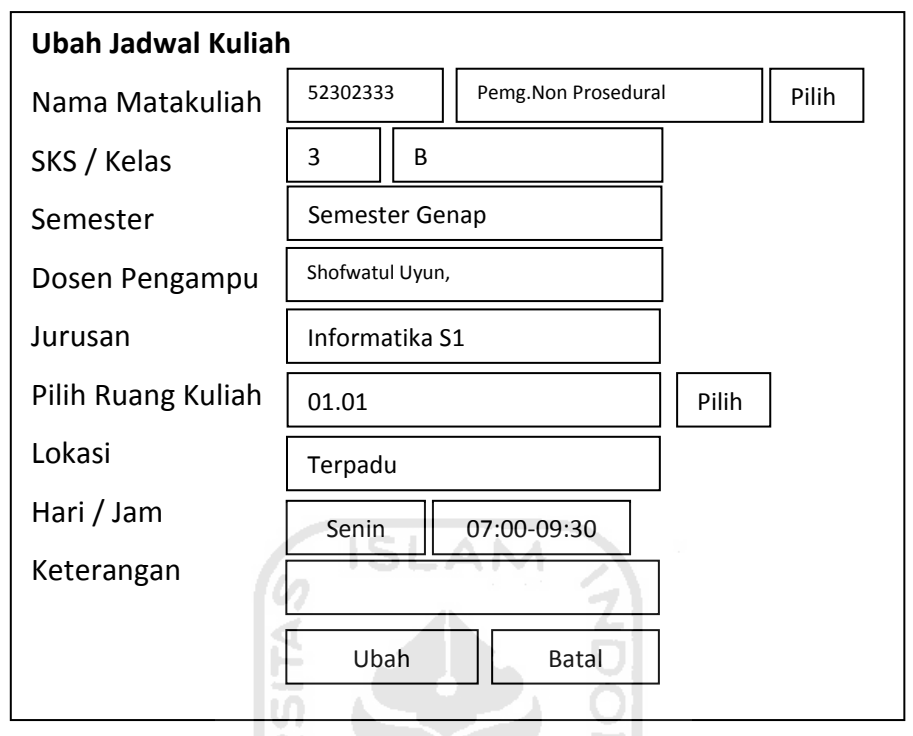

Gambar 4.88 Rancangan Antar Muka Form Ubah Jadual Kuliah

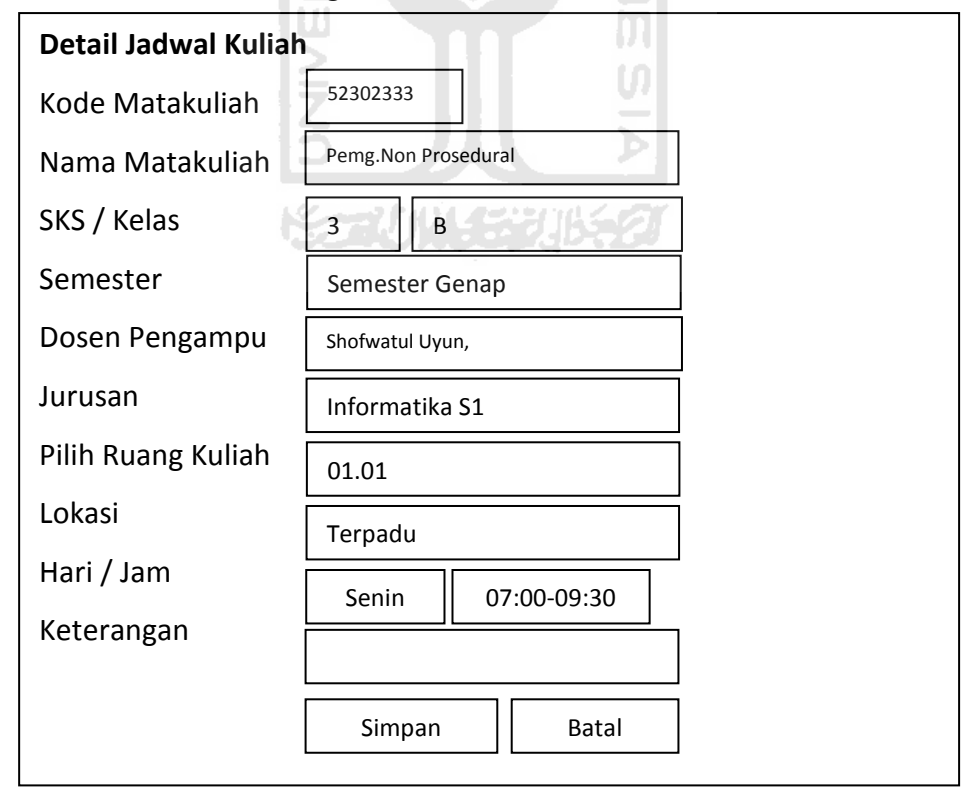

Gambar 4.89 Rancangan Antar Muka Form Detail Jadual Kuliah
### 4.3.31 Rancangan Antar Muka Halaman Manajemen Jadual Ujian

Pada rancangan antar muka untuk halaman manajemen jadual ujian, user bisa melakukan proses cari, tambah, ubah, dan hapus jadual ujian. Gambar 4.90 menggambarkan rancangan halaman utama dari manajemen jadual ujian.

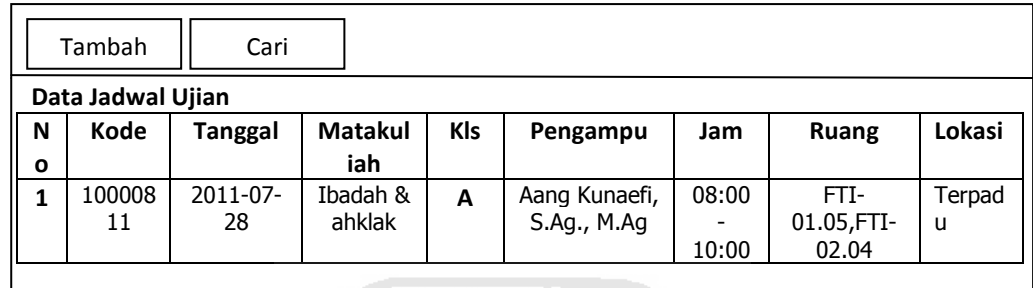

Gambar 4.90 Rancangan Antar Muka Manajemen Jadual Kuliah

Pada tambah, ubah dan cari jadual ujian menggunakan rancangan antar muka seperti pada gambar 4.91, gambar 4.92 dan gambar 4.93.

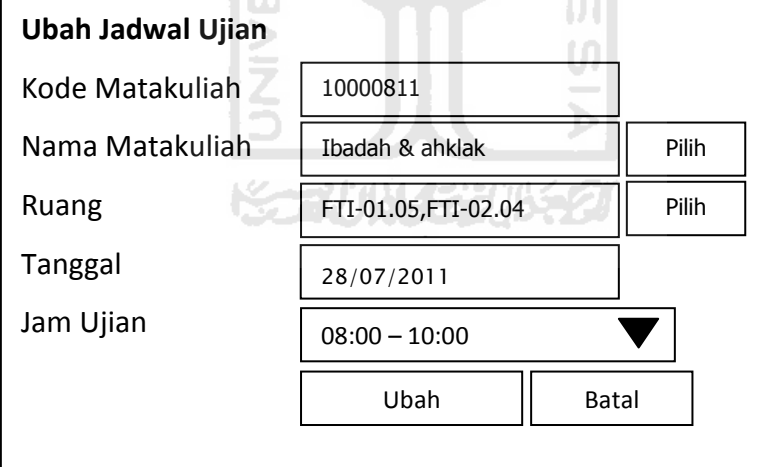

Gambar 4.91 Rancangan Antar Muka Form Tambah Jadual Ujian

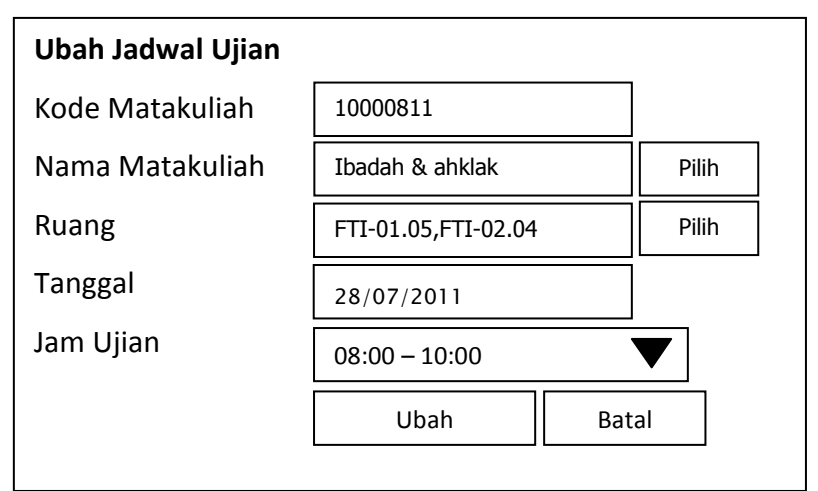

Gambar 4.92 Rancangan Antar Muka Form Ubah Jadual Ujian

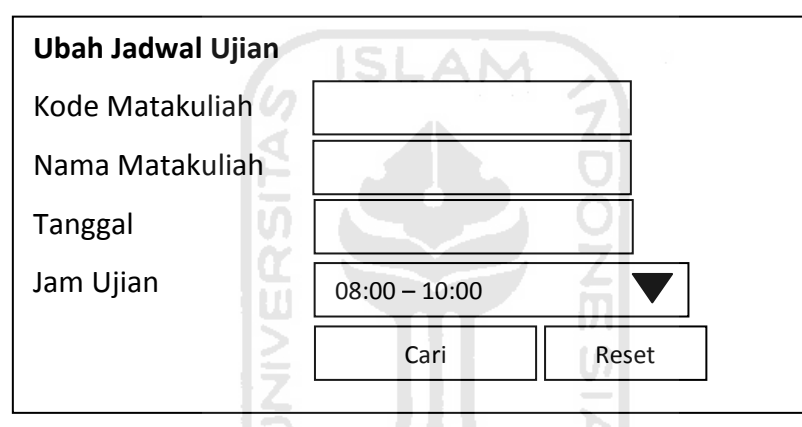

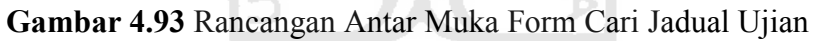

ドライバリンス

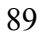

# BAB V IMPLEMENTASI DAN PENGUJIAN

#### 5.1 Implementasi Perangkat Lunak

Pada tahap ini, dilakukan implementasi dan pengujian untuk mengetahui sejauh mana sistem dapat dibangun sesuai dengan kondisi kebutuhan yang ada. Pada implementasi ini akan dijelaskan mengenai bagaimana sistem ini bekerja dengan memberikan masukkan pada antar muka dari form halaman yang ada dalam sistem.

## 5.1.1 Halaman Depan atau Login

Halaman login sistem merupakan halaman yang akan tampil setiap kali sistem digunakan setelah melakukan login. Pengguna harus memasukkan username dan password dengan benar. Gambar 5.1 menggambarkan tampilan halaman login. U. A

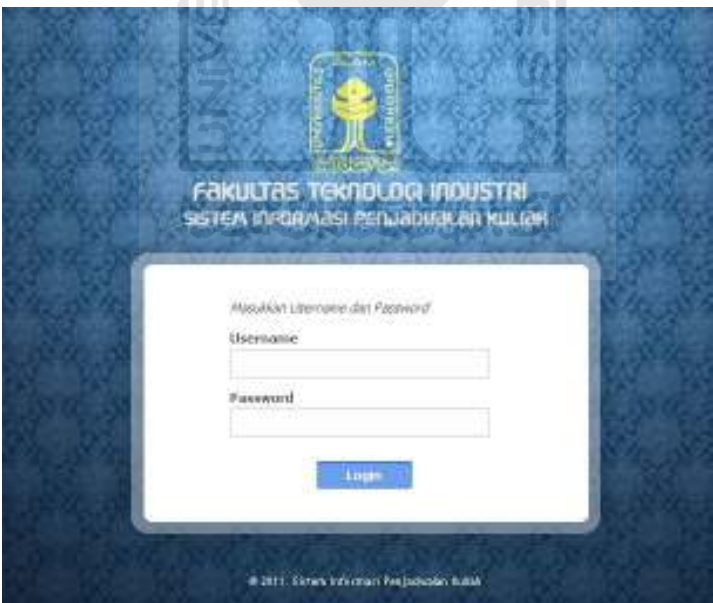

Gambar 5.1 Halaman Login

## 5.1.2 Halaman Utama Sistem

Apabila pengguna berhasil memasukkan username dan password dengan benar, maka sistem akan menampilkan tampilan halaman utama sistem yang akan

digunakan untuk memulai manajemen data penjadwalan kuliah. Gambar 5.2 menggambarkan tampilan saat halaman utama sistem berhasil diakses.

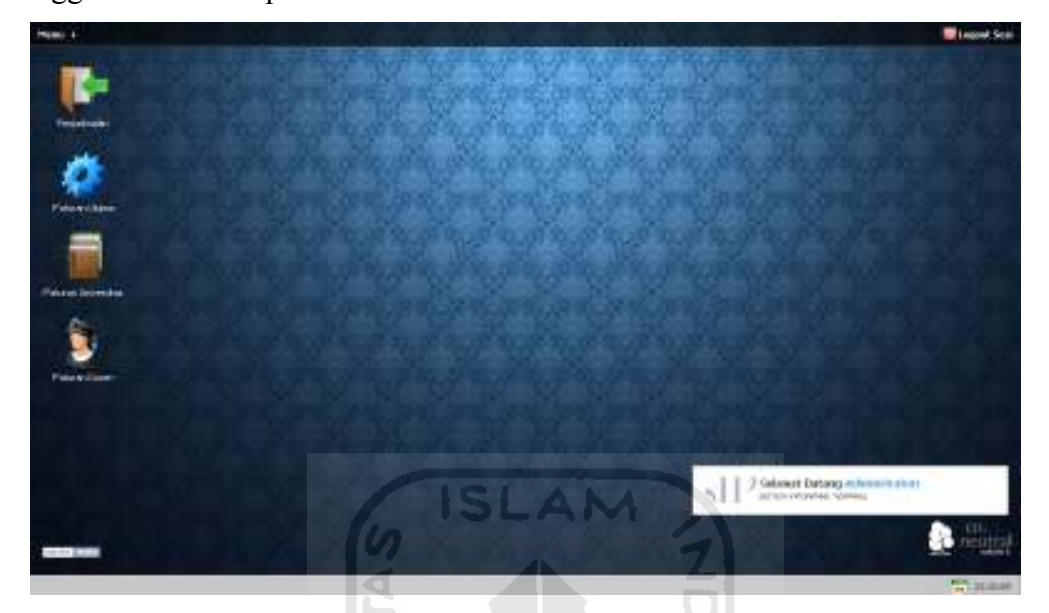

Gambar 5.2 Halaman Utama Admin

## 5.1.3 Halaman Manajemen Parameter

Halaman ini digunakan untuk melakukan pengubahan nama parameter, penambahan, pengubahan, dan penghapusan data himpunan yang dimiliki oleh tiap-tiap parameter.

|                | Parameter      |               |           |      |
|----------------|----------------|---------------|-----------|------|
| No             | Nama Parameter | Status.       |           | Aksi |
| $\mathbf{1}$   | Umur           | ΙF            | ø         | H.   |
| $\overline{2}$ | Jabatan        | $\mathbb{IF}$ |           | H    |
| $\overline{3}$ | Kesehatan      | IF            | a         | B    |
| 4              | Lantai         | <b>THEN</b>   | <b>Ja</b> | BE   |
| 5              | Waktu          | THEN          | 診         | BE   |

Gambar 5.3 Halaman Manajemen Parameter

## 5.1.3.1 Form Ubah Nama Parameter

Form ini digunakan untuk melakukan perubahan pada nama parameter.

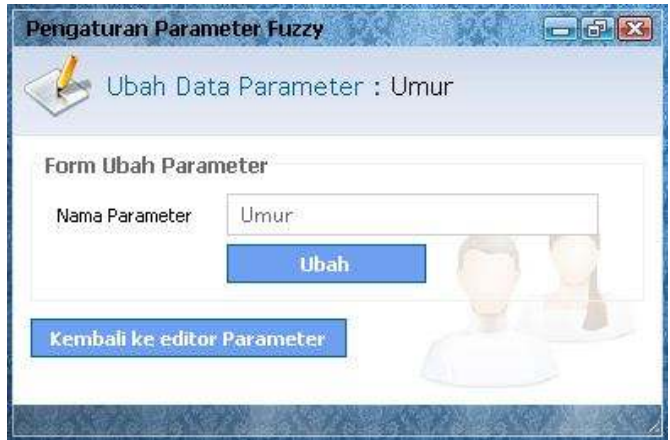

Gambar 5.4 Form Ubah Nama Parameter

## 5.1.4 Halaman Manajemen Himpunan

Halaman yang pertama kali tampil saat membuka manajemen himpunan. Halaman ini digunakan untuk melihat data himpunan, serta menu tambah himpunan, ubah data himpunan, dan hapus data himpunan. Terdapat halaman manajemen himpunan untuk himpunan anteseden dan konsekuen. Gambar 5.5 menggambarkan tampilan halaman manajemen himpunan untuk himpunan anteseden atau IF. z ᅴ

|              | Tambah               | <b>STAIN STAILS 2</b> |                          |                   |              |        |   |
|--------------|----------------------|-----------------------|--------------------------|-------------------|--------------|--------|---|
|              | Parameter: Umur   IF |                       |                          |                   |              |        |   |
| No           | Himpunan             |                       | Batas Bawah Batas Tengah | <b>Batas Atas</b> | Jenis Kurva  | Aksi   |   |
| $\mathbf{1}$ | Muda                 | 0                     | 25                       | 65                | Linear Turun | Ù<br>w | × |
|              | Tua                  | 25                    | 65                       | $\mathbf{0}$      | Linear Naik  | Ø      | × |

Gambar 5.5 Halaman Manajemen Himpunan Anteseden

Gambar 5.6 merupakan tampilan manajemen untuk himpunan konsekuen atau THEN.

|                   | Tambah                  |             |            |              |   |      |
|-------------------|-------------------------|-------------|------------|--------------|---|------|
|                   | Parameter: Waktu   THEN |             |            |              |   |      |
| $\bar{\text{No}}$ | Himpunan                | Batas Bawah | Batas Atas | Jenis Kurva  |   | Aksi |
|                   |                         | 0           | 100        | Linear Turun | à | ×    |
| $\mathbf{1}$      | Akhir                   |             |            |              |   |      |

Gambar 5.6 Halaman Manajemen Himpunan Konsekuen

## 5.1.4.1 Form Tambah Himpunan

Form ini digunakan oleh admin untuk melakukan proses penambahan data himpunan seperti nama himpunan, batas bawah, batas tengah, batas atas dan model kurva yang digunakan. Terdapat form tambah himpunan untuk himpunan anteseden dan konsekuen. Tampilan tambah himpunan anteseden atau IF pada gambar 5.7. ZI

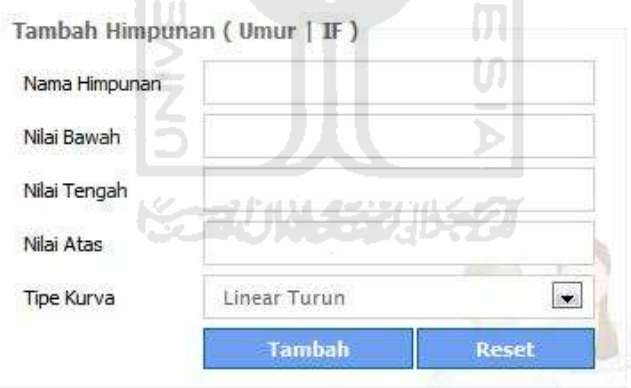

Gambar 5.7 Form Tambah Himpunan Anteseden

 Gambar 5.8 merupakan tampilan untuk form tambah himpunan konsekuen atau THEN.

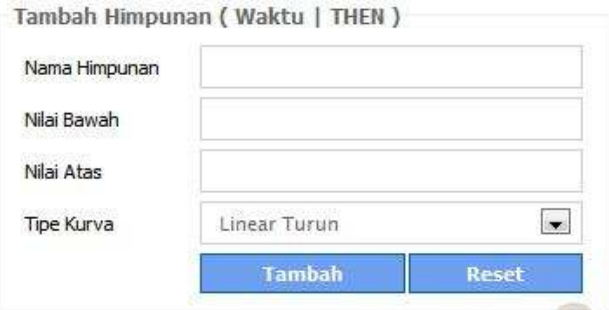

Gambar 5.8 Form Tambah Himpunan Konsekuen

## 5.1.4.2 Form Ubah Himpunan

Form ini digunakan oleh admin untuk melakukan proses penambahan data himpunan seperti nama himpunan, batas bawah, batas tengah, batas atas dan model kurva yang digunakan. Terdapat form ubah untuk himpunan anteseden dan himpunan konsekuen Tampilan tambah form himpunan anteseden atau IF pada gambar 5.9.

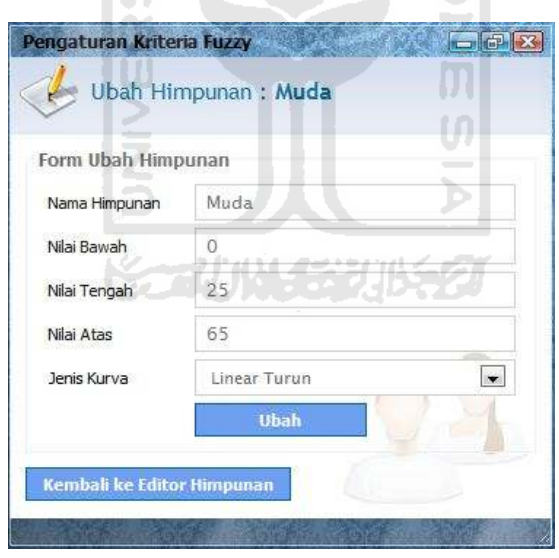

Gambar 5.9 Form Ubah Himpunan Anteseden

 Gambar 5.10 merupakan tampilan untuk form ubah himpunan konsekuen atau THEN.

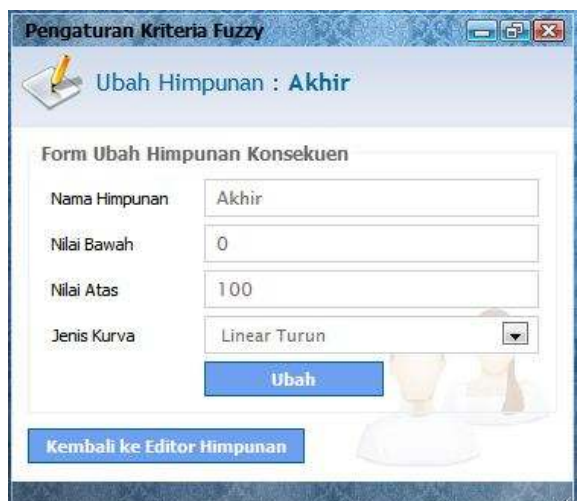

Gambar 5.10 Form Ubah Himpunan Konsekuen

SLAM

## 5.1.5 Halaman Manajemen Aturan Fuzzy

Halaman yang pertama kali tampil saat membuka manajemen aturan. Halaman ini digunakan untuk melihat data aturan serta menu tambah, ubah, dan hapus data aturan. Gambar 5.11 menggambarkan tampilan halaman manajemen aturan. ₽ ml

|   | Daftar Aturan Fuzzy<br>そうじいくうりはわ                                                                                              |   |           |  |
|---|----------------------------------------------------------------------------------------------------|---|-----------|--|
|   | <b>William</b>                                                                                                    |   |           |  |
| ı | Tike Umar Tue AND Jebelsen Not Dekan AND Kesehatan Not Normal ThitTV Lantai Rendah AND Waktu Awal                             |   | <b>SE</b> |  |
| в | 3ka Linur Not Tua AND Jabatan Not Dekan AND Kesehatan Not Gangguan Anggota Badan Bayash THBN Lantai<br>Tinggi AND Waktu Akhir | œ | ×         |  |
| з | lika Ureur Tua AND Jabatan Dekan AND Kesehatan Not Gangguan Anggota Badan Atas THEN Lantai Rendah<br><b>RND Walder Airest</b> |   |           |  |
|   | Ika Linur Not Tue AND Jabatan Not Dekan AND Kasehatan Gangguan Anggota Badan Ahis THEN Lantai Tinggi<br>AND Waldu Akhir       |   | ×         |  |
|   | 3ka Unur Not Tua AND Jabatan Not Dekan AND Kesehatan Gangguan Anggota Badan Bawah THEN Lantai<br>Tinggi AFED Waktu Aldrin     |   | ×         |  |
| đ | 3ka Umur Not Tua AND Jabatan Not Katur AND Kasamatan Gengguan Anggota Badan Atas THEN Lantai<br>Rendah ANO Viaktu Akhir       |   |           |  |
| ż | Jika Limur Muzia AND Jabatan Dekan AND Kesehatan Normal THEN Lantai Tinggi AND Waktu Akhe                                     |   | ×         |  |
| я | 3ka Unur Muda AND Jabatan Kalur AND Kesehatan Normal THEN Lantai Tinggi AND Waktu Akhir                                       | 2 | 冥         |  |

Gambar 5.11 Halaman Manajemen Aturan

## 5.1.5.1 Form Tambah Aturan

Form ini digunakan oleh admin untuk melakukan proses penambahan data aturan fuzzy seperti umur, jabatan, kesehatan, lantai, waktu dan hedge. Tampilan tambah aturan pada gambar 5.12.

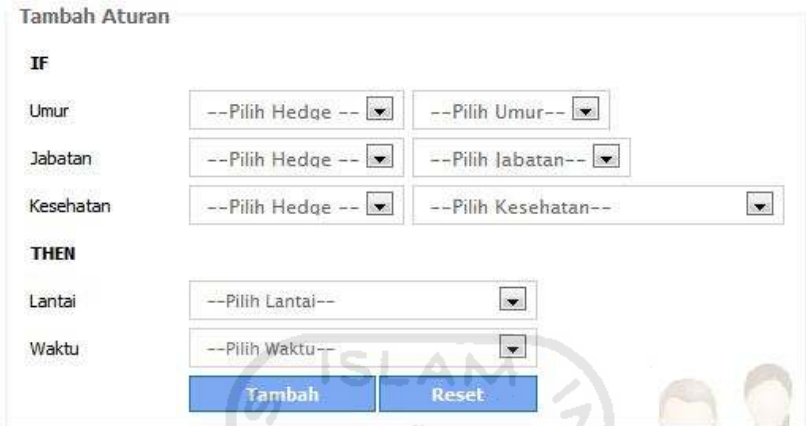

Gambar 5.12 Form Tambah Aturan

## 5.1.5.2 Form Ubah Aturan

Form ini digunakan oleh admin untuk melakukan proses perubahan data aturan fuzzy seperti umur, jabatan, kesehatan, lantai, waktu dan hedge. Tampilan ubah aturan pada gambar 5.13.

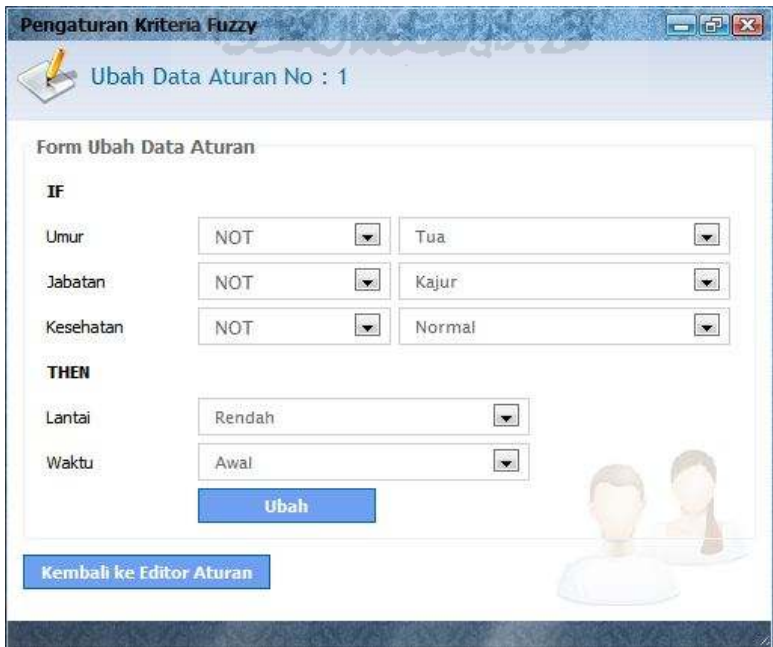

Gambar 5.13 Form Ubah Aturan

#### 5.1.6 Halaman Manajemen Bobot Dosen

Halaman yang pertama kali tampil saat membuka editor bobot dosen. Halaman ini digunakan untuk melihat data dosen yang memiliki bobot untuk menempati lantai dan waktu yang menjadi hasil perhitungan fuzzy dengan metode tsukamoto sebagai rekomendasi dari kriteria- kriteria. Gambar 5.14 menggambarkan tampilan halaman editor bobot dosen.

|    | Manatemen Bobot Dosen |                                           |                       |                          |              |              |                      |   |
|----|-----------------------|-------------------------------------------|-----------------------|--------------------------|--------------|--------------|----------------------|---|
|    | <b>TELE</b>           | <b>County</b>                             | <b>Louis Illinois</b> | <b>Stationary</b>        | <b>THEFT</b> | $7 - 1$      | <b>Argan   Carry</b> |   |
| Ł  |                       | 835220102 Mohammad Ibnu Mastur, Drs, NSIE | 51                    | Kep.r.                   | Lantai 2     | And          |                      | ü |
| z. |                       | 015250101 Agung Nugraha Ad ,ST., MT       | 44                    | <b>Fatur</b>             | Lental 2     | <b>Anni</b>  |                      | ū |
| 31 |                       | 925210201 Kamariah Anwar, Dra., MS        | $\mathcal{B}$         | Keiur.                   | Literator 2  | <b>Aval</b>  | ø                    | э |
| 4  |                       | 005240302 Tito Yuwoma, ST., M.Sc.         | $-34$                 | Kepar                    | Lenta) 2     | Anni         | g.                   | w |
| s  |                       | 945230301 Vidi Prayudi, S.SI, M.Kom       | 33                    | Keke                     | Lantai 2     | <b>Javal</b> | w                    | 2 |
| 6  |                       | 865230302 Runbolo Hadmastio, Ir., MSc     | BI.                   | Dekan                    | Liintai 2    | Annal        | u                    | ż |
| 7  |                       | 035200528 Aang Kunsefi, S.Ap., M.Ap.      | 57                    |                          | Lantai 2     | Aval         | u                    | u |
| ь  |                       | 035230402 Muhammad Yaut Zain, ST, MM      | si                    | $\overline{\phantom{a}}$ | Lented II    | Azval        | u                    | u |

Gambar 5.14 Halaman Editor Bobot Dosen

 Halaman ini menyediakan form cari dosen untuk mencari data dosen yang tersedia di bobot dosen. Gambar 5.15 menggambarkan form cari dosen.

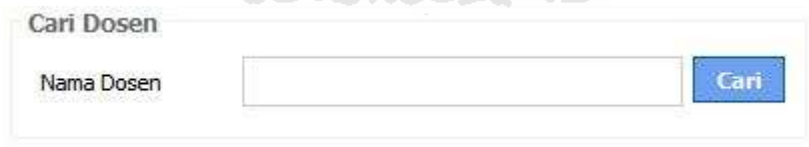

Gambar 5.15 Form Cari Dosen

## 5.2 Penanganan Kesalahan Sistem.

Penanganan kesalahan sistem memberikan informasi dari sistem kepada user apabila terdapat ketidakvalidan data saat pemasukkan, perubahan, dan proses aksi yang lain.

#### 5.2.1 Proses Login User.

Pada saat pertama melakukan login, sistem akan mengecek apakah sesuai dengan username dan password yang terdapat dalam basis data. Apabila terdapat

ketidakcocokan saat proses, maka sistem akan memberikan konfirmasi pesan kesalahan kepada user seperti pada gambar 5.16.

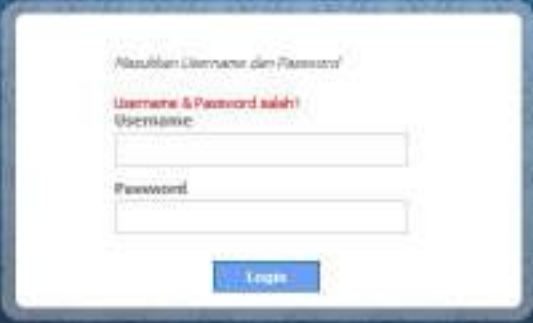

Gambar 5.16 Penanganan Kesalahan Login

A NA

## 5.2.2 Proses Pemasukkan Data

Konfirmasi pesan kesalahan dapat terjadi apabila user tidak melakukan pemasukkan data dengan benar. Pada gambar 5.17, konfirmasi diberikan oleh sistem apabila user tidak mengisi form pemasukkan data atau perubahan data dengan benar.

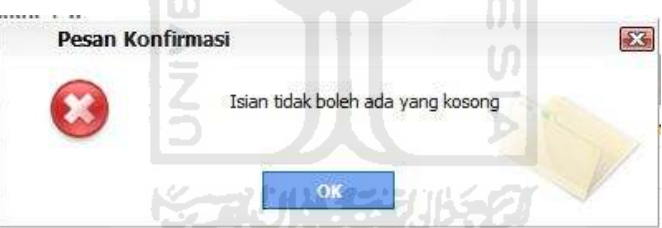

Gambar 5.17 Pesan Kesalahan Form Kosong

Konfirmasi pesan yang diberikan pada gambar 5.19, menjelaskan bahwa, saat pemasukkan data ke dalam sistem, terdapat data yang sama atau redundan.

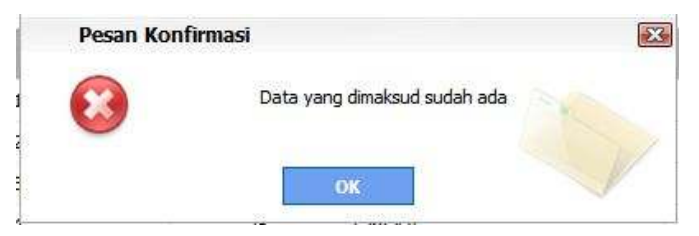

Gambar 5.19 Pesan Kesalahan Data Redundan

 Gambar 5.19 memberikan konfirmasi pesan kesalahan kepada user apabila data yang telah dimasukkan melebihi batas atau tidak sesuai dengan batas nilai yang diberikan.

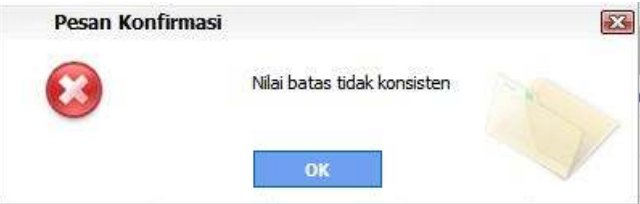

Gambar 5.19 Pesan Kesalahan Jika Data Sama

 Gambar 5.20 memberikan konfirmasi pesan kesalahan kepada user apabila terdapat ketidakvalidan data saat proses pemasukkan.

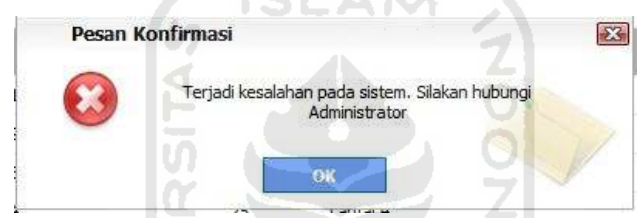

Gambar 5.20 Pesan Kesalahan Ketidakvalidan Data Di Sistem

## 5.3 Pengujian Perangkat Lunak.

Pengujian perangkat lunak dilakukan dengan cara membandingkan hasil perhitungan yang diperoleh dari sistem dengan hasil perhitungan yang dilakukan secara konvensional. Hal ini perlu dilakukan untuk mengetahui tingkat keakuratan data yang dihasilkan oleh sistem dalam melakukan proses pembobotan. Adapun parameter-parameter yang digunakan sebagai variabel pada sistem ini yaitu :

- a. Umur dengan semesta pembicaraan : [ 25 65 ]
- b. Jabatan (variabel non-fuzzy)
- c. Kesehatan (variabel non-fuzzy)
- d. Lantai dengan semesta pembicaraan : [ 1 100]
- e. Waktu dengan semesta pembicaraan : [ 1 100]

Aturan – aturan yang digunakan dalam sistem ini sesuai dengan aturan aturan telah dijabarkan pada bab sebelumnya. Untuk perhitungan pembobotan yang dilakukan secara konvensional dijelaskan sebagai berikut :

## 5.3.1 Data Pengujian Pertama

Pada pengujian pertama, diberikan contoh dosen A memiliki kriteriakriteria parameter sebagai berikut.

Tabel 5.1 Nilai Variabel Dosen A

| Parameter | Data   |
|-----------|--------|
| Umur      | 58     |
| Jabatan   | Dekan  |
| Kesehatan | Normal |

Langkah penyelesaian perhitungan, secara konvensional.

- 1. Pencarian nilai keanggotaan.
	- a. Umur

$$
\mu_{\text{umur MUDA}} [58] = \frac{65 - 58}{65 - 25} = 0,175
$$
  

$$
\mu_{\text{umur TUA}} [58] = \frac{58 - 25}{65 - 25} = 0,825
$$

- b. Jabatan (Jika sebagai dekan nilai = 0, tetapi jika tidak nilai = 1)
- c. Kesehatan (Jika normal nilai = 0, tetapi jika tidak nilai = 1)
- 2. Pencarian nilai Z untuk setiap aturan dengan menggunakan fungsi MIN.

[R1] α-predikat<sup>1</sup> = min(0,825;1;1) = 0,825 Zlantai RENDAH = (Zlantai RENDAH - 0) / (100 - 0) = 0,825 Zlantai RENDAH = 82,5 Zwaktu AWAL = (Zwaktu AWAL – 0 ) / (100 - 0) = 0,825 Zwaktu AWAL = 82,5

Tabel 5.2 adalah tabel hasil perhitungan pencarian hasil α-predikat dan hasil nilai Z yang telah ditentukan berdasarkan aturan-aturan.

| Aturan ke- | $\alpha$ - predikat | $Z$ LANTAI     | Z WAKTU          |
|------------|---------------------|----------------|------------------|
| $R-1$      | 0,825               | 82,5           | 82,5             |
| $R-2$      | 0,175               | 82,5           | 82,5             |
| $R-3$      |                     | $\overline{0}$ | $\boldsymbol{0}$ |
| $R-4$      | 0,175               | 82,5           | 82,5             |
| $R-5$      | 0,175               | 82,5           | 82,5             |
| $R-6$      | 0,175               | 17,5           | 82,5             |
| $R-7$      | 0                   | 100            | 100              |
| $R-8$      | $\overline{0}$      | 100            | 100              |
| $R-9$      | $\theta$            | 100            | 0                |
| $R-10$     | 0,825               | 82,5           | 82,5             |
| $R-11$     | 0,175               | 82,5           | 82,5             |
| $R-12$     | 0,175               | 17,5           | 82,5             |
| $R-13$     | 0,175               | 82,5           | 82,5             |
| $R-14$     | 0,175               | 82,5           | 82,5             |
| $R-15$     | 0,175               | 82,5           | 17,5             |
| $R-16$     | 0,175               | 82,5           | 82,5             |
| $R-17$     | 0                   | 100            | $\boldsymbol{0}$ |
| $R-18$     | 0,030625            | 96,9375        | 96,9375          |
| $R-19$     | 0,41833             | 58,166999      | 58,167           |

Tabel 5.2 Tabel Nilai α-predikat dan Z

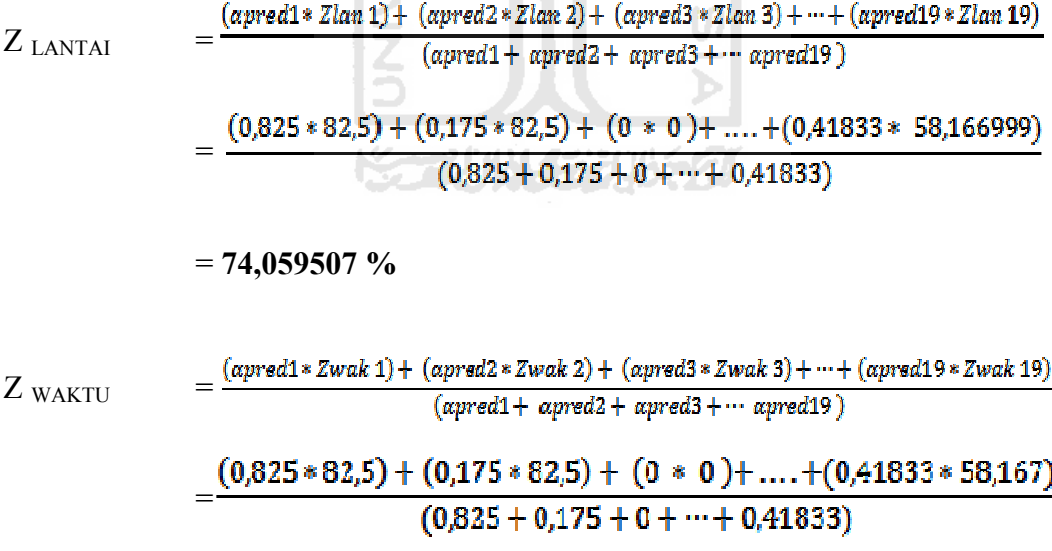

 $= 77,014855 \%$ 

Dari hasil perhitungan persen Z lantai dan Z waktu, maka bisa ditentukan rekomendasi lantai dan waktu untuk dosen A. Nilai persen Z tersebut akan

digunakan sebagai penentu batas lantai ke berapa dan waktu kapan yang digunakan sebagai rekomendasi untuk dosen A. Batas – batas yang digunakan dijabarkan pada tabel 5.3 untuk batas lantai dan tabel 5.4 untuk batas waktu.

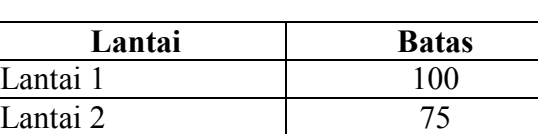

Lantai 3 50 Lantai 4 25

Tabel 5.3 Batas Lantai

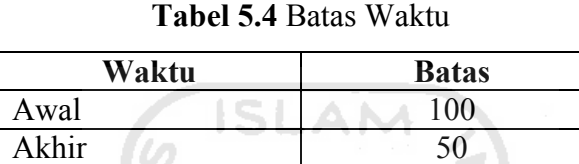

Gambar 5.21 menggambarkan contoh masukkan data untuk dosen A, berdasarkan umur, jabatan dan kesehatan yang terdapat pada form tambah dosen.

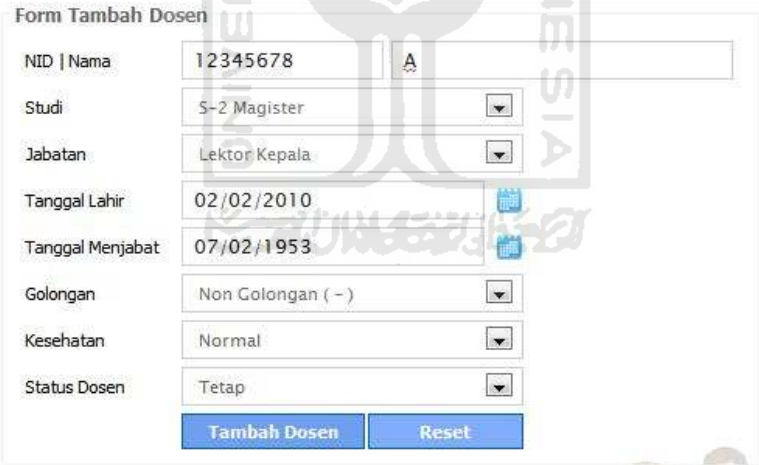

Gambar 5.21 Contoh Masukkan Data Variabel Dosen A

Sedangkan gambar 5.22 menggambarkan hasil rekomendasi dosen A yang dilakukan oleh sistem.

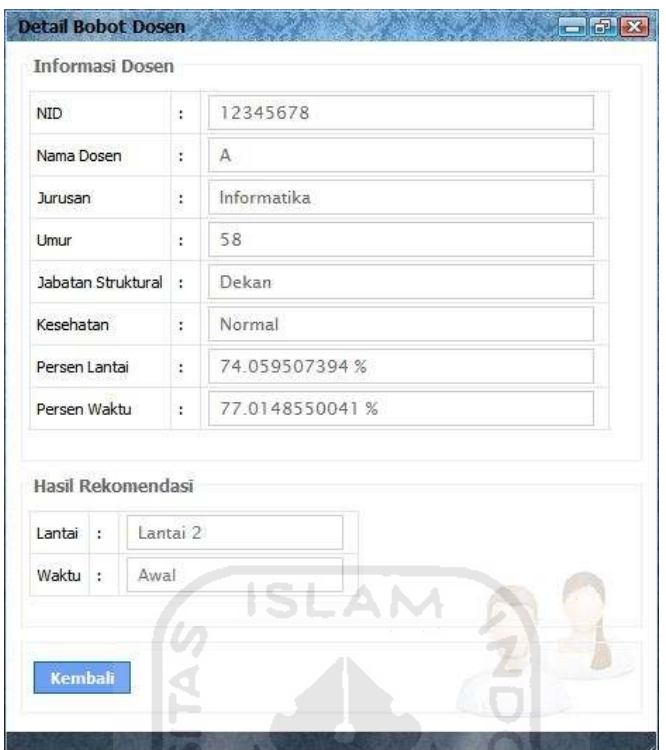

Gambar 5.22 Contoh Hasil Rekomendasi Dosen A Oleh Sistem

 Dari hasil perhitungan yang dilakukan secara konvensional diperoleh hasil bobot untuk Z lantai memiliki persentase 74,059507 % dan untuk Z waktu memiliki persentase, 77,014855 %, sedangkan hasil perhitungan yang dilakukan sistem untuk Z lantai memiliki persentasi sebesar 74,059507394 % dan Z waktu memiliki persentasi 77,01485550041 %. Dari hasil perhitungan yang dilakukan oleh sistem terdapat kesesuaian dengan perhitungan yang dilakukan secara konvensional, sehingga rekomendasi yang diberikan untuk dosen A adalah lantai 2 dan waktu Awal.

## 5.3.2 Data Pengujian Kedua

Pada pengujian kedua, diberikan contoh dosen B memiliki kriteria-kriteria parameter sebagai berikut.

Tabel 5.5 Nilai Variabel Dosen B

| <b>Parameter</b> | Data      |
|------------------|-----------|
| Umur             |           |
| Jabatan          | Tidak ada |
| Kesehatan        | Normal    |

Langkah penyelesaian perhitungan, secara konvensional.

- 1. Pencarian nilai keanggotaan.
	- d. Umur

Umur

\n
$$
\mu_{\text{umur MUDA}}[28] = \frac{65 - 28}{65 - 25} = 0.925
$$

\n
$$
\mu_{\text{umur TUA}}[28] = \frac{28 - 25}{65 - 25} = 0.075
$$

- e. Jabatan (Jika sebagai dekan nilai = 0, tetapi jika tidak nilai = 1)
- f. Kesehatan (Jika normal nilai = 0, tetapi jika tidak nilai = 1)
- 2. Pencarian nilai Z untuk setiap aturan dengan menggunakan fungsi MIN.

[R1] α-predikat<sup>1</sup> = min(0,075;1;1) = 0,075 Zlantai RENDAH = (Zlantai RENDAH - 0) / (100 - 0) = 0,075 Zlantai RENDAH = 7,5 Zwaktu AWAL = (Zwaktu AWAL – 0 ) / (100 - 0) = 0,075 Zwaktu AWAL = 7,5

Tabel 5.6 adalah tabel hasil perhitungan pencarian hasil α-predikat dan hasil nilai Z yang telah ditentukan berdasarkan aturan-aturan.

| Aturan ke- | $\alpha$ - predikat  | $Z$ LANTAI        | Z WAKTU           |
|------------|----------------------|-------------------|-------------------|
| $R-1$      | 0,075                | 7,5               | 7,5               |
| $R-2$      | 0,925                | 7,5               | 7,5               |
| $R-3$      | 0,075                | 7,5               | 7,5               |
| $R-4$      | 0,925                | 7,5               | 7,5               |
| $R-5$      | 0,925                | 7,5               | 7,5               |
| $R-6$      | 0,925                | 92,5              | 7,5               |
| $R-7$      | $\boldsymbol{0}$     | 100               | 100               |
| $R-8$      | $\boldsymbol{0}$     | 100               | 100               |
| $R-9$      | 0,925                | 7,5               | 92,5              |
| $R-10$     | 0,075                | 7,5               | 7,5               |
| $R-11$     | 0,925                | 7,5               |                   |
| $R-12$     | 0,925                | 92,5              | $\frac{7,5}{7,5}$ |
| $R-13$     | 0,925<br><b>ISLA</b> | $\frac{7,5}{7,5}$ | 7,5               |
| $R-14$     | 0,925                |                   | 7,5               |
| $R-15$     | 0,925                | 7,5               | 92,5              |
| $R-16$     | 0,925                | 7,5               | 7,5               |
| $R-17$     | 0,9617692            | 3,8230797         | 96,17692          |
| $R-18$     | 0,855625             | 14,4375           | 14,4375           |
| $R-19$     | 0,9617692            | 3,8230797         | 3,82308           |

Tabel 5.6 Tabel Nilai α-predikat dan Z

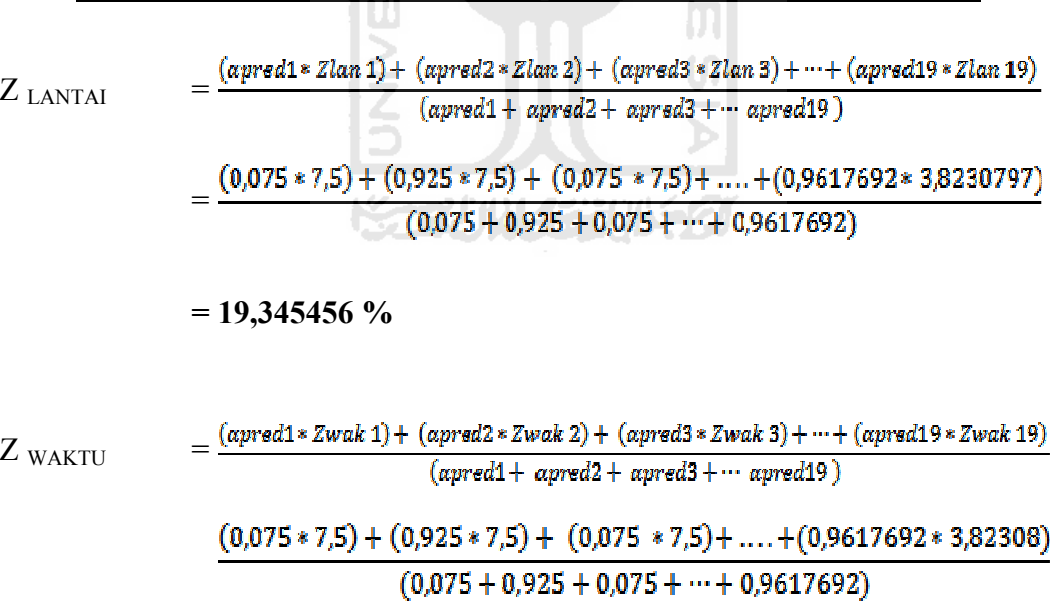

 $= 26,085116 %$ 

Dari hasil perhitungan persen Z lantai dan Z waktu, maka bisa ditentukan rekomendasi lantai dan waktu untuk dosen B. Nilai persen Z tersebut akan digunakan sebagai penentu batas lantai ke berapa dan waktu kapan yang digunakan sebagai rekomendasi untuk dosen B. Batas – batas yang digunakan dijabarkan pada tabel 5.3 untuk batas lantai dan tabel 5.4 untuk batas waktu.

| Lantai   | <b>Batas</b> |
|----------|--------------|
| Lantai 1 | $100 -$      |
| Lantai 2 | 75           |
| Lantai 3 |              |
| Lantai 4 |              |

Tabel 5.7 Batas Lantai

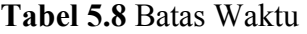

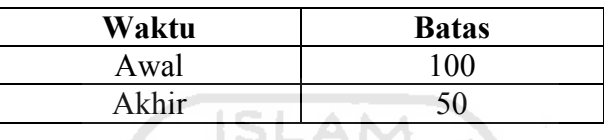

**T** Gambar 5.23 menggambarkan contoh masukkan data untuk dosen B, berdasarkan umur, jabatan dan kesehatan yang terdapat pada form tambah dosen.

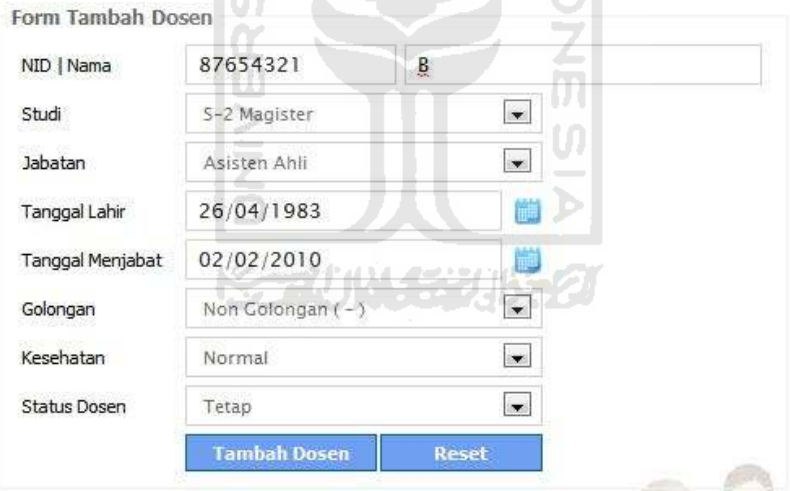

Gambar 5.23 Contoh Masukkan Data Variabel Dosen B

Sedangkan gambar 5.24 menggambarkan hasil rekomendasi dosen B yang dilakukan oleh sistem.

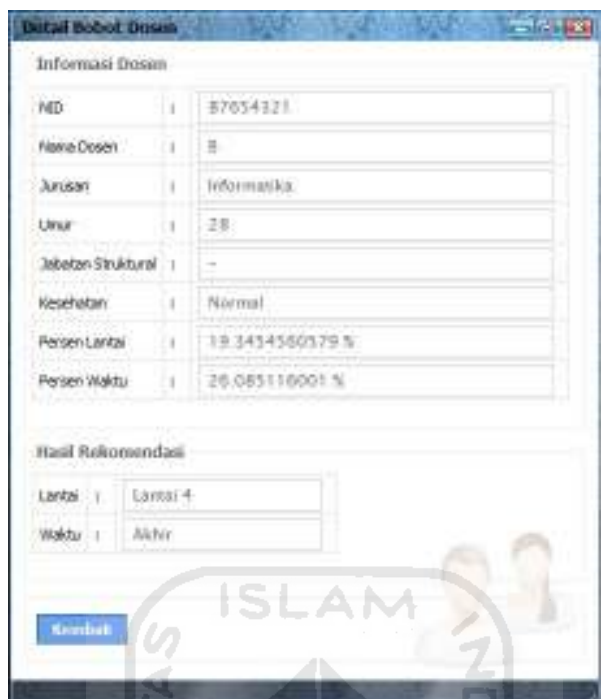

Gambar 5.24 Contoh Hasil Rekomendasi Dosen B Oleh Sistem

 Dari hasil perhitungan yang dilakukan secara konvensional diperoleh hasil bobot untuk Z lantai memiliki persentase 19,345456 % dan untuk Z waktu memiliki persentase 26,085116 %, sedangkan hasil perhitungan yang dilakukan sistem untuk Z lantai memiliki persentasi sebesar 19,3454560579 % dan Z waktu memiliki persentasi 26,085116001 %. Dari hasil perhitungan yang dilakukan oleh sistem terdapat kesesuaian dengan perhitungan yang dilakukan secara konvensional, sehingga rekomendasi yang diberikan untuk dosen B adalah lantai 4 dan waktu Akhir.

## BAB VI

## KESIMPULAN DAN SARAN

## 6.1 Kesimpulan

Berdasarkan hasil pembahasan yang telah dijabarkan pada bab-bab sebelumnya, dapat diambil kesimpulan antara lain:

- 1. Sistem Inferensi Fuzzy Untuk Penjadwalan Kuliah yang dibangun dengan menerapkan metode Tsukamoto ini dapat membantu admin pengajaran untuk menentukan rekomendasi lantai dan waktu penjadwalan yang layak bagi dosen.
- 2. Hasil nilai tiap parameter yang diujikan, dapat dijadikan sebagai variabel penentu untuk memperoleh seberapa besar persentase hasil perhitungan kelayakan waktu jadual kuliah dosen yang dihasilkan oleh sistem.

## 6.2 Saran

Mengingat berbagai keterbatasan yang dialami penulisan selama proses pembangunan sistem ini, maka untuk pengembangan lebih lanjut parameter yang digunakan sebagai variabel fuzzy dapat disesuaikan dengan model pertimbangan yang ada di Fakultas Teknologi Industri UII.

#### DAFTAR PUSTAKA

- Asisten Lab Sirkel.2008. Modul Praktikum Basis Data Tahun Ajaran 2007/2008. Yogyakarta . Laboratorium Sistem Informasi dan Rekayasa Perangkat Lunak (SIRKEL).
- Dharwiyanti, Sri. & Wahono, R.S. Pengantar Unified Modeling Language (UML). (Online) (www.scribd.com/doc/49441486/yanti-uml, diakses 11 Juni 2011)
- Sutarno, H., Nugroho, E.P.,Wibisono, Y., & Megasari, R. Pembangunan Sistem Penjadwalan Kuliah Menggunakan Algoritma Pewarnaan Graf. (Online). (http://file.upi.edu/Direktori/D%20- %20-%20EDDY%20PRASETYO%20NUGROHO/penelitian/SISTEM%20 FPMIPA/PRODI.%20ILMU%20KOMPUTER/197505152008011%0 PENJADWALAN%20KULIAH.pdf , diakses 2 Maret 2010).
- Kusumadewi, Sri & Purnomo, H. 2010. Aplikasi Logika Fuzzy untuk Pendukung Keputusan Edisi 2. Yogyakarta: Graha Ilmu.
- Widhiastiwi, Y. 2007. Model Fuzzy Dengan Metode Tsukamoto (Vol.18 No.1 Bulan April). Jakarta: Bina Widya.

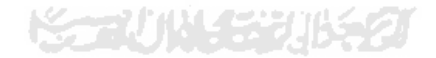